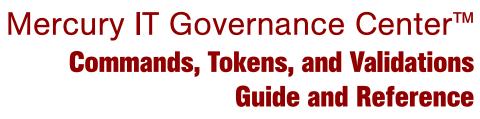

Version: 6.0

# MERCURY

This manual, and the accompanying software and other documentation, is protected by U.S. and international copyright laws, and may be used only in accordance with the accompanying license agreement. Features of the software, and of other products and services of Mercury Interactive Corporation, may be covered by one or more of the following patents: United States: 5,511,185; 5,657,438; 5,701,139; 5,870,559; 5,958,008; 5,974,572; 6,137,782; 6,138,157; 6,144,962; 6,205,122; 6,237,006; 6,341,310; 6,360,332, 6,449,739; 6,470,383; 6,477,483; 6,549,944; 6,560,564; 6,564,342; 6,587,969; 6,631,408; 6,631,411; 6,633,912; 6,694,288; 6,738,813; 6,738,933; 6,754,701; 6,792,460 and 6,810,494. Australia: 763468 and 762554. Other patents pending. All rights reserved.

Mercury, Mercury Interactive, the Mercury logo, the Mercury Interactive logo, LoadRunner, WinRunner, SiteScope and TestDirector are trademarks of Mercury Interactive Corporation and may be registered in certain jurisdictions. The absence of a trademark from this list does not constitute a waiver of Mercury's intellectual property rights concerning that trademark.

All other company, brand and product names may be trademarks or registered trademarks of their respective holders. Mercury disclaims any responsibility for specifying which marks are owned by which companies or which organizations.

Mercury 379 North Whisman Road Mountain View, CA 94043 Tel: (650) 603-5200 Toll Free: (800) TEST-911 Customer Support: (877) TEST-HLP Fax: (650) 603-5300

© 1997–2005 Mercury Interactive Corporation. All rights reserved.

If you have any comments or suggestions regarding this document, please send email to documentation@mercury.com.

# **Table of Contents**

| List of Figures                                        | ix |
|--------------------------------------------------------|----|
| List of Tables                                         | xi |
| Chapter 1: Introduction                                | 15 |
| About This Document                                    |    |
| Who Should Read This Document                          |    |
| Related Documents                                      |    |
| Overview                                               | 17 |
| Chapter 2: Using Commands                              | 19 |
| Overview of Commands                                   |    |
| Where Commands are Used                                |    |
| Commands Interface                                     |    |
| Object Type Commands and Workflow                      |    |
| Request Type Commands and Workflow<br>Special Commands |    |
| Command Steps                                          |    |
| Command Language                                       |    |
| Command Conditions                                     |    |
| Example Command Uses                                   |    |
| Chapter 3: Special Commands                            | 29 |
| Overview of Special Commands                           |    |
| Special Command Interface                              |    |
| Special Command Workbench                              |    |

| Special Command Window                                                                         |    |
|------------------------------------------------------------------------------------------------|----|
| Special Command Window General Information Region                                              |    |
| Parameters Tab                                                                                 | 32 |
| Commands Tab                                                                                   |    |
| Ownership Tab                                                                                  |    |
| Used By Tab                                                                                    | 38 |
| Creating and Editing Special Commands                                                          |    |
| Creating a New Special Command                                                                 |    |
| Creating and Editing Special Command Parameters                                                |    |
| Adding Parameters to Special Commands                                                          |    |
| Editing Special Command Parameters                                                             |    |
| Deleting Parameters<br>Setting Ownership for Special Commands                                  |    |
|                                                                                                |    |
| Using Special Commands                                                                         |    |
| Adding Special Commands to Command Steps Using the Command Builder<br>Nesting Special Commands |    |
| Chapter 4: Using Tokens                                                                        | 49 |
| Overview                                                                                       | 50 |
| What are Tokens?                                                                               | 50 |
| Where Tokens Are Used                                                                          | 50 |
| Token Builder Window Overview                                                                  | 51 |
| Token Formats                                                                                  |    |
| Default Format                                                                                 |    |
| Explicit Entity Format                                                                         |    |
| Using Tokens within Other Tokens                                                               |    |
| User Data Format                                                                               |    |
| Parameter Format                                                                               |    |
| Request Field Tokens                                                                           |    |
| Sub-Entity Format<br>Environment and Environment Application Tokens                            |    |
| Token Evaluation                                                                               |    |
|                                                                                                |    |
| Chapter 5: Working with Validations                                                            |    |
| Overview of Working with Validations                                                           |    |
| What are Validations                                                                           | 70 |
| Validation Component Types - Overview                                                          | 71 |
| Creating a Validation                                                                          |    |
| User Data on the Validation Value                                                              | 74 |
| Editing Validations                                                                            |    |
| Creating a URL to Open the Validation Window                                                   | 76 |

| Deleting Validations                                                      | 77   |
|---------------------------------------------------------------------------|------|
| Static List Validations                                                   | 77   |
| Dynamic List Validations                                                  | 79   |
| SQL Validation                                                            | 79   |
| SQL Validation Tips                                                       | 81   |
| Command Validation                                                        | 82   |
| Configuring Auto-Complete Validations                                     | 82   |
| Configuring General Auto-complete Behavior                                |      |
| Configuring Short List Auto-Complete Fields                               |      |
| Configuring Long List Auto-Complete Fields                                | 84   |
| Configuring the Automatic Value Matching and the Interactive Select Page  | 85   |
| Adding Search Fields to the Auto-Complete Window                          | 88   |
| Special Case: Configuring an Auto-Complete List of Users                  |      |
| Configuring the Auto-Complete Values                                      |      |
| Validation by Command With Delimited Output                               |      |
| Validation by Command With Fixed Width Output                             |      |
| User-Defined Multi-Select Auto-Complete Fields                            |      |
| Example: Token Evaluation and Validation by Command with Delimited Output | .100 |
| Configuring Text Fields                                                   | 104  |
| Creating a Text Field Validation Overview                                 | 104  |
| Available Text Data Masks                                                 |      |
| Customizing the System Text Data Masks                                    |      |
| Customizing the Numeric Data Mask                                         |      |
| Customizing the Currency Data Mask                                        |      |
| Customizing the Percentage Data Mask                                      |      |
| Customizing the Telephone Data Mask                                       |      |
| Creating a Custom Data Mask                                               | 115  |
| Using Directory and File Choosers                                         |      |
| Directory Chooser                                                         |      |
| File Chooser                                                              | 116  |
| Date Field Formats                                                        | 119  |
| Creating 1800 Character Text Areas                                        | 120  |
| Configuring the Table Component                                           | 121  |
| Defining the Table Component in the Validation Workbench                  |      |
| Creating a Table Rule                                                     |      |
| Calculating Column Totals                                                 |      |
| Adding the Table Component to a Request Type                              |      |
| Package and Request Group Validations                                     | 134  |
| Package and Request Groups                                                |      |
| Request Type Category                                                     |      |
|                                                                           |      |
| Validation Special Characters                                             |      |
| System Validations                                                        | 136  |

| ppendix A: System Special Commands       | 137 |
|------------------------------------------|-----|
| Overview of System Special Commands      | 138 |
| ksc connect Special Commands             |     |
| ksc connect dest client                  |     |
| Example Using ksc_connect_dest_client    |     |
| ksc_connect_dest_server                  |     |
| Example using ksc_connect_dest_server    | 140 |
| ksc_connect_source_client                | 141 |
| Example using ksc_connect_source_client  | 141 |
| ksc_connect_source_server                |     |
| Examples using ksc_connect_source_server | 142 |
| ksc_exit                                 | 143 |
| ksc copy Special Commands                | 143 |
| ksc_copy_client_client                   |     |
| Example #1 using ksc_copy_client_client  |     |
| Example #2 using ksc_copy_client_client  |     |
| ksc_copy_client_server                   | 144 |
| Example using ksc_copy_client_server     | 145 |
| ksc_copy_server_client                   |     |
| Example using ksc_copy_server_client     |     |
| ksc_copy_server_server                   |     |
| Example using ksc_copy_server_server     |     |
| ksc_copy_client_tmp                      |     |
| ksc_copy_server_tmp                      |     |
| ksc_copy_tmp_client                      |     |
| ksc_copy_tmp_server                      |     |
| ksc_respond                              | 151 |
| ksc_simple_respond                       | 151 |
| Examples using ksc_simple_respond        |     |
| ksc local exec                           | 153 |
| Example using ksc local exec             |     |
| ksc_replace                              | 154 |
| Example using ksc replace                |     |
|                                          |     |
| ksc_set<br>Example using ksc_set         |     |
| ksc_set_env                              |     |
|                                          |     |
| ksc_store                                |     |
| Example using ksc_store                  | 157 |
| ksc_comment                              | 157 |
| ksc_concsub                              |     |
| Example using ksc_concsub                | 158 |

| ksc_begin_script / ksc_end_script<br>Example using ksc_begin_script and ksc_end_script                                                                           |                   |
|----------------------------------------------------------------------------------------------------|-------------------|
| ksc_copy_script Special Commands<br>ksc_copy_script_dest_client<br>ksc_copy_script_dest_server<br>ksc_copy_script_source_client<br>ksc_copy_script_source_server | 161<br>161<br>162 |
| ksc_om_migrate<br>Example using ksc_om_migrate                                                                                                    |                   |
| ksc_capture_output                                                                                                    | 164               |
| ksc_gl_migrate<br>Example using ksc_gl_migrate                                                                                                    |                   |
| ksc_parse_jcl                                                                                                    | 166               |
| ksc_submit_job                                                                                                    | 167               |
| ksc_set_exit_value                                                                                                    | 167               |
| ksc_clear_exit_value                                                                                                    | 168               |
| ksc_run_sql<br>Example using ksc_run_sql                                                                                                    |                   |
| Summary of All Special Command Parameters                                                                                                    | 169               |
| Appendix B: Tokens                                                                                                    | 175               |
| Overview of Tokens                                                                                                    | 176               |
| System Tokens                                                                                                    | 177               |
| Field Group Tokens                                                                                                    | 213               |
| Index                                                                                                    | 219               |

# **List of Figures**

| Figure 2-1  | Commands tab and Edit Command window                       | 21  |
|-------------|------------------------------------------------------------|-----|
| Figure 2-2  | New Command window                                         | 22  |
| Figure 3-1  | Special Command Workbench                                  | 31  |
| Figure 3-2  | Special Command window                                     |     |
| Figure 3-3  | Special Command window-Commands tab                        | 34  |
| Figure 3-4  | Special Command Builder                                    | 37  |
| Figure 3-5  | Ownership tab                                              |     |
| Figure 3-6  | RCS File Migration object type                             | 45  |
| Figure 4-1  | Example of a token used in a SQL statement                 | 51  |
| Figure 4-2  | Token Builder window                                       | 52  |
| Figure 4-3  | Explicit Entity Format                                     | 56  |
| Figure 4-4  | Table component formats                                    | 62  |
| Figure 5-1  | Auto-complete using command validation                     | 82  |
| Figure 5-2  | Short list auto-complete                                   | 83  |
| Figure 5-3  | Long list auto-complete                                    | 84  |
| Figure 5-4  | Auto-complete field and matching values in the Select page | 85  |
| Figure 5-5  | Filter fields in the auto-complete select window           | 89  |
| Figure 5-6  | User icon                                                  |     |
| Figure 5-7  | Auto-Complete List                                         | 94  |
| Figure 5-8  | Validation by command with delimited output                |     |
| Figure 5-9  | Validation by command with fixed width output              |     |
| Figure 5-10 | Validation window for the numeric data mask                | 107 |
| Figure 5-11 | Validation window for the currency data mask               | 109 |
| Figure 5-12 | Validation window for the percentage data mask             | 111 |

| Figure 5-13 | Validation window for the telephone data mask                          | 113 |
|-------------|------------------------------------------------------------------------|-----|
| Figure 5-14 | Validation window for the custom data mask                             | 115 |
| Figure 5-15 | Validation window for static environment override in file chooser      | 117 |
| Figure 5-16 | Validation window for token-based environment override in file chooser | 118 |
| Figure 5-17 | Rules window accessed from the Rules tab                               | 126 |
| Figure 5-18 | Sample validation for a Simple Order table component                   | 131 |
| Figure 5-19 | Sample table component displaying a column total.                      | 132 |

# **List of Tables**

| Table 2-1  | New Command window fields                                    |     |
|------------|--------------------------------------------------------------|-----|
| Table 2-2  | Command Steps region                                         |     |
| Table 2-3  | Example Conditions                                           |     |
| Table 3-1  | Special Command Workbench Query tab fields                   |     |
| Table 3-2  | Special Command window general information fields            |     |
| Table 3-3  | Example Conditions                                           |     |
| Table 3-4  | New Command window fields                                    | 40  |
| Table 4-1  | Entities                                                     | 53  |
| Table 4-2  | Tokens supporting explicit entity format                     |     |
| Table 4-3  | Sample environment and app attributes                        | 66  |
| Table 4-4  | Sample environment tokens                                    | 66  |
| Table 5-1  | Component Types                                              | 71  |
| Table 5-2  | Column Headers                                               | 80  |
| Table 5-3  | Automatic character matching field behavior                  |     |
| Table 5-4  | Automatic character matching Select page behavior            |     |
| Table 5-5  | Fields in the Fields:New window                              |     |
| Table 5-6  | Validation by command with delimited output                  |     |
| Table 5-7  | Column headers                                               |     |
| Table 5-8  | Validation by command with fixed width output                |     |
| Table 5-9  | Column headers                                               |     |
| Table 5-10 | Data Mask Formats                                            | 105 |
| Table 5-11 | Fields for configuring the numeric data mask for text fields | 107 |

| Table 5-12 | Fields for configuring the currency data mask for text fields   | 109 |
|------------|-----------------------------------------------------------------|-----|
| Table 5-13 | Fields for configuring the percentage data mask for text fields | 111 |
| Table 5-14 | Fields for configuring the telephone data mask for text fields  | 113 |
| Table 5-15 | Sample telephone data mask formats                              | 114 |
| Table 5-16 | Sample custom data mask formats                                 | 115 |
| Table 5-17 | File chooser field                                              | 117 |
| Table 5-18 | Static environment override                                     | 118 |
| Table 5-19 | Token-based environment override                                | 119 |
| Table 5-20 | Date field                                                      | 120 |
| Table 5-21 | Example - table component validation settings                   | 127 |
| Table 5-22 | Example - Set Unit Price rule settings                          | 128 |
| Table 5-23 | Example - Calculate Total rule settings                         | 129 |
| Table A-1  | ksc_connect_dest_client parameters                              | 139 |
| Table A-2  | ksc_connect_dest_server parameters                              | 140 |
| Table A-3  | ksc_connect_source_client parameters                            | 141 |
| Table A-4  | ksc_connect_source_server parameters                            | 142 |
| Table A-5  | ksc_copy_client_client parameters                               | 143 |
| Table A-6  | ksc_copy_client_server parameters                               | 145 |
| Table A-7  | ksc_copy_server_client parameters                               | 146 |
| Table A-8  | ksc_copy_server_server parameters                               | 147 |
| Table A-9  | ksc_copy_server_tmp parameters                                  | 148 |
| Table A-10 | ksc_copy_server_tmp parameters                                  | 149 |
| Table A-11 | ksc_copy_server_tmp parameters                                  | 149 |
| Table A-12 | ksc_copy_server_tmp parameters                                  | 150 |
| Table A-13 | ksc_replace parameters                                          | 154 |
| Table A-14 | ksc_set_env parameters                                          |     |
| Table A-15 | ksc_copy_script_dest_client parameters                          | 161 |
| Table A-16 | ksc_copy_script_dest_server parameters                          | 161 |
| Table A-17 | ksc_copy_script_source_client parameters                        |     |
| Table A-18 | ksc_copy_script_source_client parameters                        |     |
| Table A-19 | ksc_om_migrate parameters                                       | 163 |
| Table A-20 | ksc_gl_migrate parameters                                       |     |
| Table A-21 | ksc_parse_jcl parameters                                        |     |
| Table A-22 | ksc_submit_job parameters                                       | 167 |

| Table A-23 | ksc_run_sql parameters     |     |
|------------|----------------------------|-----|
| Table A-24 | Special command parameters |     |
| Table B-1  | Token tables               | 176 |
| Table B-2  | App server properties      | 177 |
| Table B-3  | Budget                     | 178 |
| Table B-4  | Contacts                   | 178 |
| Table B-5  | Distribution               | 179 |
| Table B-6  | Document Management        |     |
| Table B-7  | Environments               |     |
| Table B-8  | Environment applications   |     |
| Table B-9  | Command execution          |     |
| Table B-10 | Notifications              |     |
| Table B-11 | Organization unit          |     |
| Table B-12 | Packages                   |     |
| Table B-13 | Package lines              |     |
| Table B-14 | Package pending            |     |
| Table B-15 | Program                    |     |
| Table B-16 | Project plans              |     |
| Table B-17 | Project plan details       |     |
| Table B-18 | Releases                   |     |
| Table B-19 | Requests                   |     |
| Table B-20 | Request details            |     |
| Table B-21 | Request pending            |     |
| Table B-22 | Report submissions         |     |
| Table B-23 | Resource pools             |     |
| Table B-24 | Security groups            |     |
| Table B-25 | Skill                      |     |
| Table B-26 | Staffing profile           |     |
| Table B-27 | System                     |     |
| Table B-28 | Tasks                      |     |
| Table B-29 | Tasks pending              |     |
| Table B-30 | Users                      |     |
| Table B-31 | Validations                |     |
| Table B-32 | Validation values          |     |

| Table B-33 | Workflows                                              | 209 |
|------------|--------------------------------------------------------|-----|
|            | Workflow steps                                         |     |
| Table B-35 | Workflow step transaction                              | 212 |
| Table B-36 | Field group token tables                               | 213 |
| Table B-37 | Demand Management field group tokens                   | 214 |
| Table B-38 | Master project reference on request field group tokens | 214 |
| Table B-39 | PFM asset field group tokens                           | 214 |
| Table B-40 | PFM project field group tokens                         | 215 |
| Table B-41 | PFM proposal field group tokens                        | 216 |
| Table B-42 | PMO field group tokens                                 | 216 |
| Table B-43 | Program reference on request field group tokens        | 217 |
| Table B-44 | Work item field group tokens                           | 217 |

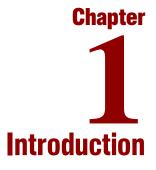

#### In This Chapter:

- About This Document
- Who Should Read This Document
- *Related Documents*
- Overview

### **About This Document**

This document provides information on using and configuring commands, tokens, and validations in Mercury IT Governance Center<sup>TM</sup>. Each chapter or appendix covers specific topics on commands, tokens, or validations:

• Chapter 1, Introduction, on page 15

Includes an overview of the use of commands, tokens, and validations, and details the document's intended audience and related guides.

• Chapter 2, Using Commands, on page 19

Provides an overview and examples for using commands.

• Chapter 3, Special Commands, on page 29

Discusses the interface for creating, editing and using special commands in the Mercury IT Governance Center.

• Chapter 4, Using Tokens, on page 49

Provides an overview of how to use tokens.

• Chapter 5, Working with Validations, on page 69

Discusses the creation and editing of validations.

• Appendix A: System Special Commands on page 137

Discusses pre-defined special commands.

• Appendix B: *Tokens* on page 175

Provides a list of all entity tokens.

### **Who Should Read This Document**

The intended audience for this document includes:

- Configuration experts configuring a deployment system.
- Configuration experts configuring a request resolution system.
- Business modelers who need to modify the following entities: workflows, object types, request types, validations, notifications, and report types.

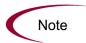

Users must have the Configuration license to access the screens and windows described in this document.

# **Related Documents**

Related documents for this book are:

- Guide to Documentation
- Key Concepts
- Getting Started
- Mercury Demand Management: Configuring a Request Resolution System
- Mercury Change Management: Configuring a Deployment System
- Configuring the Standard Interface

### **Overview**

Commands, tokens, and validations are used throughout the Mercury IT Governance Center implementation to enable advanced automation and defaulting.

Commands define the heart of the execution layer within the deployment system and determine which steps to execute at a specific workflow step. This can involve activities such as migrating a file, executing a script, performing some data analysis, or compiling code.

Tokens are variables that can be used by Mercury IT Governance Center entities to reference information that is undefined until the entity is actually used in a particular context. This includes such things as setting variables in commands or using tokens within notifications to specify the recipients.

A field's validation determines not only its type, but the values it can accept. A workflow step's validation control the possible results exiting that step. Altering the validation for a field can range from changing its very nature (text field to auto-complete), while modifications to a workflow step validation make it possible to specify new results for that step.

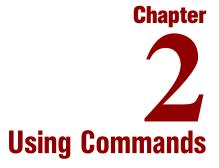

#### In This Chapter:

- Overview of Commands
  - Where Commands are Used
  - Commands Interface
  - Object Type Commands and Workflow
  - Request Type Commands and Workflow
  - Special Commands
- Command Steps
  - Command Language
- Command Conditions
- Example Command Uses

### **Overview of Commands**

Commands define the heart of the execution layer within the deployment system and determine which steps to execute at a specific workflow step. This can involve activities such as migrating a file, executing a script, performing some data analysis, or compiling code. This chapter explains where to find commands, the interface used to manipulate commands, command structure, and gives some uses for commands.

#### Where Commands are Used

Commands are used in the following entities to enhance the implementation and enable sophisticated command-line automation:

- Object types
- Request types
- Report types
- Workflows
- Validations

### **Commands Interface**

Access commands through the **Commands** tab of the following screens:

- Object Type
- Request Type
- Report Type
- Validation
- Workflow Step Source
- Special Command

Commands consist of command information and command steps. In this chapter, the examples are accessed through the Change Mgmt: Object Types screen, but the interface is the same in other screens where commands are configured.

Double-click the command step to open the Edit Command window. The Edit Command window displays the shell script code in the Steps window, as shown in *Figure 2-1*.

|                                  | Object Type : File Client->Client                                                                                                 | _ 🗆 ×     |  |  |
|----------------------------------|----------------------------------------------------------------------------------------------------|-----------|--|--|
|                                  | Object Type Name: File Client->Client                                                                                             |           |  |  |
|                                  | Description: File Copy From Client to Client                                                                                      |           |  |  |
|                                  | Extension: Object Name Column: PARAMETER1                                                                                         |           |  |  |
|                                  | Object Category: Standard Objects 💌 Object Revision Column:                                                                       |           |  |  |
|                                  | Meta Layer View: MPKGL_ FILE_CLIENT_CLIENT                                                                                        |           |  |  |
| Double-click the command to open | Enabled: © Yes © No<br>Fields Layout Commands Ora Apps Ownership                                                                  |           |  |  |
| the Edit Command<br>window.      | Commands         Command Steps           Command         Condition         Desc           E         client_copy         client_co | <u>11</u> |  |  |
|                                  |                                                                                                    |           |  |  |
| <b>•</b>                         | Hall     New Cmd     Edit Cmd     Copy Cmd     Remove                                                                             |           |  |  |
|                                  | OK Save                                                                                                    | Cancel    |  |  |
| 🍰 Edit Command                   |                                                                                                    |           |  |  |
| Command: client_c                | юру                                                                                                    |           |  |  |
| Condition:                       |                                                                                                    |           |  |  |
| Description: client_c            | сору                                                                                                    |           |  |  |
| Timeout (s): 600                 |                                                                                                    |           |  |  |
| Enabled:                         | G Yes C No                                                                                                    |           |  |  |
| TH-"ID D SHE DATH" FIFM          | ארק-יינס ה דוובאאאריי דווד דיספ-יינס ה דווד ייספריי                                                                               |           |  |  |
| KIN- [F.F_SOB_FAIN] FILEN.       | ATH="[P.P_SUB_PATH]" FILENAME="[P.P_FILENAME]" FILE_TYPE="[P.P_FILE_TYPE]"                                                        |           |  |  |
|                                  |                                                                                                    |           |  |  |
|                                  |                                                                                                    |           |  |  |
|                                  |                                                                                                    |           |  |  |
|                                  |                                                                                                    |           |  |  |
|                                  |                                                                                                    |           |  |  |
|                                  | [>1                                                                                                    |           |  |  |
| Tokens Special Cmd               | Show Desc OK Apply Cancel                                                                                                    |           |  |  |
| Ready                            |                                                                                                    |           |  |  |

Figure 2-1. Commands tab and Edit Command window

To generate a new command, click **New Cmd** in the **Commands** tab. This opens the New Command window as shown in *Figure 2-2*. *Table 2-1* lists the fields contained in this window.

| 🖆 New Command                                                      |                               |
|--------------------------------------------------------------------|-------------------------------|
| Command:<br>Condition:<br>Description:<br>Timeout (s):<br>Enabled: | 90<br>© Yes C No              |
| Steps:                                                             |                               |
|                                                                    |                               |
| Tokens Special                                                     | I Cmd Show Desc OK Add Cancel |
| Ready                                                              |                               |

Figure 2-2. New Command window

| Table 2-1. | New | Command | window | fields |
|------------|-----|---------|--------|--------|
|            |     |         |        |        |

| Field       | Description                                                                                                    |  |  |
|-------------|----------------------------------------------------------------------------------------------------|--|--|
| Command     | A simple name for the command.                                                                                                    |  |  |
| Condition   | A condition that determines whether the steps for the command are executed or not. (See <i>Command Conditions</i> on page 25 below for more information).                               |  |  |
| Description | A description of the command.                                                                                                    |  |  |
| Timeout(s)  | The amount of time the command will be allowed to run before its process is terminated. This mechanism is used to abort commands that are hanging or taking an abnormal amount of time. |  |  |
| Enabled     | Determines whether the command is enabled for execution.                                                                                                    |  |  |

Each object type, request type, validation, workflow step source, or report type may have many commands, and each command may have many command steps. A command may be viewed as a particular function for an object. Copying a file may be one command, and checking that file into version control may be another. To perform these functions, a series of events needs to take place, and these events are defined in the command steps.

An additional level of flexibility is introduced when some commands must only be executed in certain cases. This is powered by the condition field of the commands and is discussed in *Command Conditions* on page 25.

### **Object Type Commands and Workflow**

Object type commands are tightly integrated with the workflow engine. The commands contained in an object type are executed at Execution workflow steps in Mercury Change Management<sup>TM</sup> package lines.

It is important to note the following concepts regarding command/workflow interaction:

- To execute object type commands at a particular workflow step, the workflow step must be configured with the following parameters:
  - Workflow step must be an execution type step.
  - Workflow Scope = **Packages**.
  - Execution Type = Built-in Workflow Event.
  - Workflow Command = execute\_object\_commands.
- When the object reaches the workflow step (with Workflow Command = execute\_object\_commands), all object type commands whose conditions are satisfied will be run in the order they are entered in the object type's command panel.
- The object type can be configured to run only certain commands at a particular step. To do this, specify **command conditions**. For details, see *Command Conditions* on page 25.

### **Request Type Commands and Workflow**

Similar to object type commands, request type commands define the execution layer within Mercury Demand Management<sup>TM</sup>. While most of the resolution process for a request is analytically based, cases may arise for specific request types where system changes are required. In these cases, request type commands can be used to automatically perform these changes.

Request type commands are tightly integrated with the workflow engine. The commands contained in a request type are executed at Execution workflow steps.

It is important to note the following concepts regarding command/workflow interaction:

• To execute request type commands at a particular workflow step, the workflow step must be configured with the following parameters:

- Workflow step must be an execution type step
- Workflow Scope = Requests
- Execution Type = Built-in Workflow Event
- Workflow Command = execute\_request\_commands
- When the request reaches the workflow step (with Workflow Command = **execute\_request\_commands**), all commands whose conditions are satisfied will be run in the order they are entered in the request type's command panel.
- The request type can be configured to run only certain commands at a particular step. To do this, specify **command conditions**. For details, see *Command Conditions* on page 25.

#### **Special Commands**

Object types, request types, report types, workflows and validations all use commands to access the execution layer. In order to simplify the use of command executions, Mercury IT Governance Center contains a predefined set of special commands. Users can also create their own special commands.

Special commands are commands with variable parameters, and are used in object type, request type, report type, workflow, and validation command steps. These command steps perform a variety of functions, such as copying files between environments and establishing connections to environments for remote command execution. Mercury IT Governance Center features two types of special commands:

- System special commands. These commands are shipped with Mercury IT Governance Center. System special commands are read-only and have the naming convention "ksc\_command\_name." System special commands always begin with "ksc\_."
- User-defined special commands. These commands are user-defined and have the naming convention "sc\_command\_name." User-defined special commands must begin with "sc\_."

Special commands act as subprograms that can be reused where needed. It it often more convenient to create a special command for a program that will be used in multiple places, rather than placing the individual commands into every object type or request type that need them.

## **Command Steps**

Command steps represent the actual directives that Mercury IT Governance Center specifies to execute the commands. A command step can be an actual command-line directive that is sent to the Mercury IT Governance Server or target machine, or it can be one of the many special commands. *Table 2-2* describes the fields in the Command Steps region of the New/Edit Commands dialog.

Table 2-2. Command Steps region

| Field       | Description                                                         |  |  |
|-------------|---------------------------------------------------------------------|--|--|
| Steps       | Defines the command-line directive or special command to be issued. |  |  |
| Description | Describes each of the command steps.                                |  |  |

Note

The execution engine will execute the commands and command steps in the order they are displayed in the **Commands** tab. To change the order of the commands or the command steps, in the **Commands** tab, select the given command or command step and use the arrow buttons to move the selected item.

### **Command Language**

The command steps in a command define the actual system-level executions that need to be performed to achieve the desired function of the command. Command steps can be UNIX commands, third party application commands, or special commands. Special commands are reusable routines defined in Mercury IT Governance Center. Mercury IT Governance Center also supplies a number of system special commands used to perform common execution events (such as connecting to environments or copying files). Tokens can be used within command steps.

# **Command Conditions**

In many situations, it may be necessary to run a different set of commands depending on the context of execution. This flexibility is achieved through the use of conditional commands. The Condition field for a command is used to define the situation under which the associated command steps execute.

Conditions are evaluated as boolean expressions. If the expression evaluates to true, the command is executed. If false, the command is skipped and the next command is evaluated. If no condition is specified, the command is always executed. The syntax of a condition is identical to the "where" clause of a SQL statement, which allows enormous flexibility when evaluating scenarios. Some example conditions are detailed in the following table:

Table 2-3. Example Conditions

| Condition                                     | Evaluates to                                                                                              |
|-----------------------------------------------|----------------------------------------------------------------------------------------------------|
| BLANK                                         | Command will be executed in all situations.                                                               |
| '[P.P_VERSION_LABEL]'<br>IS NOT NULL          | Command will be executed if the parameter with the token P_VERSION_LABEL in the package line is not null. |
| '[DEST_ENV.ENVIRONMENT_<br>NAME]' = 'Archive' | Command will be executed when the destination environment is named "Archive".                             |
| '[AS.SERVER_TYPE_CODE]' =<br>'UNIX'           | Command will be executed if the application server is installed on a UNIX machine.                        |

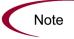

Be sure to place single quotes around string literals or tokens that will evaluate strings.

The condition can include tokens. For more information, see *Using Tokens* on page 49.

# **Example Command Uses**

This section provides a number of operations that can be executed using commands. Sample code for configuring many of these cases is included in *System Special Commands* on page 137.

- Commands for connecting to machines
  - Connect to the destination environment and run system commands

- Connect to an alternate environment and run command (environment override)
- Commands for manipulating data (fields and other information stored in files or database)
  - Set a value in a package line
  - Create, run and delete a script
  - Extract information from a file (version number)
- Commands for running operating system-specific commands (NT and UNIX)
  - Starting a server
  - Stopping a server
- Commands for running program-specific commands
  - Checking files in and out of a version control system
- Commands for copying files

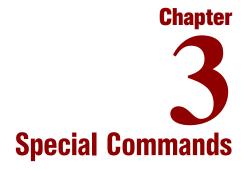

#### In This Chapter:

- Overview of Special Commands
- Special Command Interface
  - Special Command Workbench
  - Special Command Window
- Creating and Editing Special Commands
  - Creating a New Special Command
  - Creating and Editing Special Command Parameters
  - Setting Ownership for Special Commands
- Using Special Commands
  - Adding Special Commands to Command Steps Using the Command Builder
  - Nesting Special Commands

### **Overview of Special Commands**

Object types, request types, report types, workflows and validations all use commands to access the execution layer. In order to simplify the use of command executions, Mercury IT Governance Center contains a predefined set of special commands. Users can also create their own special commands.

Special commands are commands with variable parameters and are used in object types, request types, report types, workflows, and validation command steps. (Workflows use special commands in their workflow step sources.) These command steps perform a variety of functions, such as copying files between environments and establishing connections to environments for remote command execution. Mercury IT Governance Center features two types of special commands:

- System special commands These commands are shipped with the Mercury IT Governance Center. System special commands are read-only and have the naming convention 'ksc\_command\_name.' System special commands always begin with 'ksc\_.'
- User defined special commands These commands are user-defined and have the naming convention 'sc\_command\_name. User-defined special commands must begin with 'sc\_.'

This chapter discusses the interface for creating, editing and using special commands in Mercury IT Governance Center.

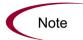

See *System Special Commands* on page 137 for a detailed description of system special commands and their parameters.

## **Special Command Interface**

Use the Workbench interface to create, view and edit special commands using the Special Command Workbench shown in *Figure 3-1*.

To access the Special Command Workbench:

1. Log on to Mercury IT Governance Center and open the Workbench.

2. From the shortcut bar, select **Configuration > Special Commands.** 

The Special Command Workbench opens.

### **Special Command Workbench**

Use the Special Command Workbench to search for a particular special command in the **Query** tab using the criteria defined in *Table 3-1*.

| · ·                  | -                                                                         |
|----------------------|---------------------------------------------------------------------------|
| Field                | Description                                                               |
| Special Command Name | Filter for special commands where the name matches a given string.        |
| Description          | Filter for special commands where the description matches a given string. |
| Enabled              | Filter for special commands that are enabled or disabled.                 |

Table 3-1. Special Command Workbench Query tab fields

| Spe           | cial Command Workb                                | ench       |            |
|---------------|---------------------------------------------------|------------|------------|
| Results Query | Special Command Name:<br>Description:<br>Enabled: |            | V          |
|               | New Special Command                               | Save Query | Clear List |

Figure 3-1. Special Command Workbench

### **Special Command Window**

Use the Special Command window shown in *Figure 3-2* to define and configure special commands.

| Special Command         Image: Special Command Name: Special Command Name: Spe | General<br>information        |
|----------------------------------------------------------------------------------------------------|-------------------------------|
| Description:                                                                                                    | region                        |
| Parameters Commands Ownership Used By Parameter Name Default Token Description                                                                                                    | <b>_</b>                      |
|                                                                                                    | Tabs for defining             |
|                                                                                                    | parameters<br>and<br>commands |
|                                                                                                    |                               |
| New Edit Remove                                                                                                    |                               |
| OK Save Cancel                                                                                                    |                               |
| Ready                                                                                                    |                               |

Figure 3-2. Special Command window

#### Special Command Window General Information Region

The Special Command window's general information region displays the basic header information for the special commands. It consists of the fields described in *Table 3-2*.

| Field        | Description                                                                                                    |  |  |
|--------------|----------------------------------------------------------------------------------------------------|--|--|
| Command Name | The name of the special command. This can only be update when generating or editing a user-defined special command                             |  |  |
| Enabled?     | Determines whether or not the special command is enabled<br>for use in workflows, object types, report types, request type<br>and validations. |  |  |
| Description  | A description of the special command. This can only be<br>updated when generating or editing a user-defined special<br>command.                |  |  |

#### **Parameters Tab**

The **Parameters** tab displays the current parameters for the special command. Most special commands have parameters to override standard behavior. Nearly all parameters are optional. When a parameter is not passed to a special command and the default value for the parameter is a custom token, the entity using the command must contain a field with that token.

For example: The 'ksc\_copy\_server\_server' special command shown is used in an object type. The parameter FILENAME is not specified and defaults to [P.P\_FILENAME] because it is not explicitly passed.

ksc\_copy\_server\_server

This makes 'ksc\_copy\_server\_server' equivalent to:

ksc\_copy\_server\_server FILENAME="[P.P\_FILENAME]"

because "[P.P\_FILENAME]" is the default token for the parameter FILENAME. The command execution engine evaluates the token [P.P\_ FILENAME] so it must be defined for the entity (the specific object type, report type or request type).

To override the default token, pass in another value for the parameter. A few examples are:

ksc\_copy\_server\_server FILENAME="document.txt"
ksc\_copy\_server\_server FILENAME="[P.DOCUMENT\_NAME]"

This method of passing parameters is explained in more detail in the section entitled *Special Command Builder* on page 37.

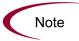

Custom tokens are defined for specific object types, request types, and report types, and are referenced using the "[P.TOKEN\_NAME]" syntax. See *System Special Commands* on page 137 for a list of all predefined special command parameters and their default tokens.

#### Commands Tab

Use the **Commands** tab to define and configure the commands and command steps used by each user-defined special command. It is also possible to view the command information for the predefined system special commands.

Commands are designed to have a similar look-and-feel to the UNIX and DOS operating system command structure. The specific parts of a command, the command steps, are often just command-prompt directives.

| Special Comma   | ind         |          |                   |             | _ 🗆 ×  |
|-----------------|-------------|----------|-------------------|-------------|--------|
| ommand Name: 🛛  | sc_         |          | Enabled: 📀 Yes    | C No        |        |
| Description:    |             |          |                   |             |        |
| Parameters Corr | mands Owner | ship Use | d By              |             |        |
| Commands        |             |          | Command Steps     |             |        |
| Command         | Condition   | Desc     | Command           | Description |        |
| <               |             | Þ        | <b>T</b>          |             | Þ      |
| 4 All           |             | Cmd      | Edit Cmd Copy Cmd | Remove      |        |
|                 |             |          |                   | OK Save     | Cancel |
|                 |             |          |                   |             |        |

Figure 3-3. Special Command window-Commands tab

Commands are accessible through the **Commands** tab of the Special Commands window and consist of command information and command steps.

#### **Command Conditions**

In many situations, it may be necessary to run a different set of commands depending on the context of execution. For example, one command may be needed to update a Web page, while another command may be required to set-up an account on the Sales Automation application.

This flexibility is achieved through the use of conditional commands. The Condition field for an object command provides the ability to define the situation under which the associated command steps will execute.

Conditions are evaluated as Boolean expressions. If the expression evaluates to TRUE, the command is executed. If FALSE, the command is skipped and the next command is evaluated to see if it should run. If no condition is specified the command is always executed. The syntax of a condition is identical to the WHERE clause of a SQL statement, which allows flexibility when evaluating scenarios. Some example conditions are given in *Table 3-3*.

Table 3-3. Example Conditions

| Condition                    | Evaluates to                                                         |
|------------------------------|----------------------------------------------------------------------|
| BLANK                        | Command executes in all situations.                                  |
| '[REQ.DEPARTMENT]' = 'SALES' | Command executes when the department for the request is named SALES. |
| '[REQ.PRIORITY]' = 'HIGH'    | Command executes if the priority assigned to the request is HIGH.    |

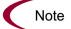

When using conditional commands, strings must be enclosed by single quotes.

The condition can include a token. See *Using Tokens* on page 49 for more information.

#### Parameters in Command Steps

In the command steps within a special command, parameters are referred to as their default tokens. When the special command is executed with a value specified for a parameter, this value will replace the default token throughout the special command steps.

#### **Example - Special Command**

An existing special command echoes a string as an HTML tag named sc\_echo\_ html and takes the parameter RAW\_TEXT. This example shows how to create another special command named sc\_new\_command. This special command will use sc\_echo\_html to echo the parameter value FILENAME, which has a default token of [P.P\_FILENAME].

| Special Command      |           |               |          |            |          |      | /      |
|----------------------|-----------|---------------|----------|------------|----------|------|--------|
| ommand Name: sc_new_ | command   |               | Enabled: | Yes        |          | C No |        |
| Description:         |           |               |          |            |          |      |        |
| Parameters Commands  | Ownership | Used By       |          |            |          |      |        |
| Parameter Name       |           | Default Token |          |            |          |      |        |
| ILENAME              |           | P.P_FILENAME  |          |            | Filename |      |        |
|                      |           |               |          |            |          |      |        |
| <]                   |           |               |          |            |          |      |        |
| ۹                    | N         | w Edit        | Remove   | <u>+</u> ] |          |      | Į.     |
| <u>د </u>            |           |               | Remove   |            | ОК       | Save | Cancel |

To accomplish this, the following command steps are entered in a command for sc\_new\_command:

```
sc_echo_html RAW_TEXT="The value of FILENAME is..."
sc_echo_html RAW_TEXT="[P.P_FILENAME]"
```

| Special Command        |              |                                                                                            |               |        |      |          |  |
|------------------------|--------------|--------------------------------------------------------------------------------------------|---------------|--------|------|----------|--|
| Command Name: sc_new_c | command      |                                                                                            | Enabled: 💿 Ye | s      | C No |          |  |
| Description:           |              |                                                                                            |               |        |      |          |  |
| Parameters Commands    | Ownership Us | ed By                                                                                      |               |        |      |          |  |
| nmands                 |              | Command S                                                                                  | teps          |        |      |          |  |
| Command                |              | []                                                                                         |               |        |      |          |  |
| Echo value of FILENAME |              | sc_echo_html RAW_TEXT="The value of FILENAME is"<br>sc_echo_html RAW_TEXT="[P.P_FILENAME]" |               |        |      |          |  |
|                        |              |                                                                                            |               |        |      |          |  |
|                        | F            | •                                                                                          |               |        |      | <u> </u> |  |
|                        | New Cmd      | Edit Cmd                                                                                   | Copy Cmd      | Remove |      |          |  |
|                        |              |                                                                                            |               | ок     | Save | Cancel   |  |
| Ready                  |              |                                                                                            |               |        |      |          |  |

Note that the command step uses the default token to refer to the value of the special command parameter. The parameter name is only used when invoking a special command.

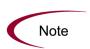

Parameters cannot be used in command conditionals.

Continuing from the previous example, suppose that a special command has the parameter FILENAME, whose default token is [P.P\_FILENAME]. In command conditionals, the token [P.P\_FILENAME] will always be evaluated normally, regardless of whether our special command was called with a value for the parameter FILENAME.

#### Special Command Builder

The Special Command Builder is a tool designed to simplify the use of special commands by ensuring proper formatting of the command step. The Special Command Builder, shown in *Figure 3-4*, is an interface where a special command can be selected and appropriate parameters can be entered. The Special Command Builder outputs a line of text to the Command field which can be used as a command step.

| Command Name: ksc_cor                             | nnect_source_client                         |      |
|---------------------------------------------------|---------------------------------------------|------|
| USERNAME                                          | johnsmith                                   |      |
| NT_DOMAIN                                         | [SOURCE_ENV.CLIENT_NT_DOMAIN]               |      |
| PASSWORD [SOURCE_ENV.CLIENT_NT_PASSWORD]          |                                             |      |
| SOURCE_BASE_PATH [SOURCE_ENV.CLIENT_NT_BASE_PATH] |                                             |      |
| CONNECTION_PROTOCOL                               | [SOURCE_ENV.CLIENT_CON_PROTOCOL_MEANING]    | _    |
| SOURCE_ENV                                        | [SOURCE_ENV]                                |      |
|                                                   |                                             |      |
| /<br>Command: TION_PROT                           | OCOL="[SOURCE_ENV.CLIENT_CON_PROTOCOL_MEANI | VG]" |
| Clear Show Det                                    | ault Tokens Clos                            | e    |

Figure 3-4. Special Command Builder

## **Ownership Tab**

The **Ownership** tab is used to select ownership groups for a specific special command. Members of ownership groups are the only users who have the right to edit, copy or delete this special command. This tab also displays ownership groups that have been linked to this entity. Ownership groups can be deleted from this tab by selecting them and clicking **Remove**.

See *Setting Ownership for Special Commands* on page 43 for more information about setting ownership for a new or existing special command.

| Special Command                                                                                                    |                |                |
|----------------------------------------------------------------------------------------------------|----------------|----------------|
| Command Name: sc_                                                                                                    | Enabled: 💿 Yes | C No           |
| Description:                                                                                                    |                |                |
| Parameters         Commands         Ownership         Used By           Give ability to edit this Special Command to:         C         All users with the Edit Special Commands Access Gran | +              |                |
| C Only groups listed below that have the Edit Special Con                                                                                                    |                |                |
| Security Group                                                                                                    |                | Description    |
|                                                                                                    |                |                |
|                                                                                                    |                |                |
|                                                                                                    |                |                |
|                                                                                                    |                |                |
|                                                                                                    |                |                |
| Add                                                                                                    | Remove         |                |
|                                                                                                    |                | OK Save Cancel |
| Ready                                                                                                    |                |                |

Figure 3-5. Ownership tab

#### Used By Tab

Click the **Used By** tab to view a list of entities that currently refer to the selected special command.

# **Creating and Editing Special Commands**

This section details key procedures for creating and editing special commands.

## **Creating a New Special Command**

To create a new special command:

1. From the Special Command Workbench, click New Special Command.

The Special Command window opens.

- 2. Click the **Commands** tab.
- 3. Click New Cmd.

The New Command window opens. This window's fields are defined in *Table 3-4* on page 40.

| 🍰 New Command                                          |                               |
|--------------------------------------------------------|-------------------------------|
| Command:<br>Condition:<br>Description:<br>Timeout (s): | 90                            |
| Enabled:                                               |                               |
| Steps:                                                 |                               |
|                                                        |                               |
| Tokens Specia<br>Ready                                 | I Cmd Show Desc OK Add Cancel |

4. Enter information in the Command, Condition and Description fields.

See *Command Conditions* on page 34 for more details about defining Conditions.

- 5. Select the **Yes** option for the Enabled radio button.
- 6. Add tokens to the new special command as desired.
  - a. Click Tokens.

The Token Builder window opens.

- b. Copy a token from the Token Builder window.
- c. Paste it into the New Command window's Steps text area.
- 7. Add another special command to the new special command.
  - a. Click Special Cmd.

The Special Command Builder window opens.

- b. In the Command Name field, select a special command and enter any required parameters.
- c. Copy the special command from the Special Command Builder window.
- d. Paste it into the New Command window's Steps text area.

- 8. To add the new command to the **Command** tab of the Special Command window without closing the New Command window, click **Add**.
- 9. To add the new command to the **Command** tab of the Special Command window and close the New Command window, click **OK**.

The new special command has been created.

10. To save the new special command, click Save.

 Field
 Description

 Command
 The name of the command.

 Condition
 A condition that determines whether the command steps for the command are executed or not. (See Command Conditions)

on page 34 for more information).

A description of the command.

Table 3-4. New Command window fields

## **Creating and Editing Special Command Parameters**

This section describes procedures for creating and editing special command parameters.

Determines whether the command is enabled for execution.

#### Adding Parameters to Special Commands

Description

Enabled?

This section describes the procedure for adding parameters to a special command.

To add a new parameter to a user-defined special command:

1. In the Parameters tab of the Special Command window, click New.

The Parameter: New window opens.

| 👙 Parameter: New                  | X             |
|-----------------------------------|---------------|
| Name: Description: Default Token: |               |
| Tokens<br>Ready                   | OK Add Cancel |

2. Fill in the Name, Description and Default Token fields.

To select an existing global token, follow step 3 through step 9. To manually entered a token name in the Default Token field, go to step 7.

3. To select an existing global token, click Tokens.

The Token Builder window opens.

| loken Context                                                                                                    | Tokens                    |           |
|----------------------------------------------------------------------------------------------------|---------------------------|-----------|
| Token Context  App Server  Budget  Cxecution  Financial Benefit  Program Resource Pool  Skill  Staffing Profile  System  Validation | Token         Description |           |
| Context Value: Token:                                                                                                    |                           | <b>II</b> |
| Refresh                                                                                                    |                           | Close     |

4. In the Token Context pane of the window, select a folder.

The available tokens for each folder display in the Tokens pane of the window.

5. In the Token column, select a token.

When a token is selected, it enables the Token field and displays the name of the selected token (including its prefix).

- 6. Copy the token.
  - a. Select the token in the Token field.
  - b. Press **Ctrl+c** on the keyboard.
- 7. In the Parameter window, paste the token name into the Default Token field by pressing **Ctrl+v** on the keyboard.
- 8. To add the field to the **Parameters** tab and close the Parameter window, click **OK**.
- 9. To add the field to the **Parameters** tab without closing the Parameter window, click **Add**.

#### **Editing Special Command Parameters**

This section describes the procedure for editing special command parameters.

To edit an existing parameter:

- 1. Open the special command.
- 2. In the **Parameters** tab, double-click the parameter.

The Parameter window opens.

- 3. Make the desired changes in the Parameter window.
- 4. Click **Apply** to apply the changes without closing the Parameter window.
- 5. Click **OK** to apply the changes and close the Parameter window.

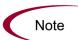

The parameter order can be altered by selecting a parameter in the **Parameters** tab and clicking either the **Up** or **Down** arrow.

Changes to parameters already used by existing request types, object types, or report types can affect the way these entities function.

#### **Deleting Parameters**

This section describes the procedure for deleting special command parameters.

To delete a parameter:

- 1. Open the special command.
- 2. Select the parameter in the Parameters tab.
- 3. Click Remove.
- 4. Click OK to save the information and close the Special Command window.
- 5. Click **Save** to save the information without closing the Special Command window.

The parameter is deleted from the special command.

## **Setting Ownership for Special Commands**

Different groups of users can have exclusive control over the special commands used by their group. These groups are referred to as ownership groups. Members of the ownership group are the only users who can edit, delete or copy the special commands. Each special command can be assigned multiple ownership groups.

Ownership groups are defined in the Security Group window in the Workbench. See the *Security Model Guide and Reference* for instructions on setting up security groups.

To set the ownership for a special command:

- 1. Open the Special Command window.
- 2. Click the **Ownership** tab.

| Special Command                                                                                                    |                     |                |
|----------------------------------------------------------------------------------------------------|---------------------|----------------|
| Command Name: sc_                                                                                                    | Enabled: 💿 Yes      | C No           |
| Description:                                                                                                    |                     |                |
| Parameters         Commands         Ownership         Used By           Give ability to edit this Special Command to:         •         •         •         •         •         •         •         •         •         •         •         •         •         •         •         •         •         •         •         •         •         •         •         •         •         •         •         •         •         •         •         •         •         •         •         •         •         •         •         •         •         •         •         •         •         •         •         •         •         •         •         •         •         •         •         •         •         •         •         •         •         •         •         •         •         •         •         •         •         •         •         •         •         •         •         •         •         •         •         •         •         •         •         •         •         •         •         •         •         •         •         •         •         •         •         •         • | ıt                  |                |
| Only groups listed below that have the Edit Special Con                                                                                                    | nmands Access Grant |                |
| Security Group                                                                                                    |                     | Description    |
|                                                                                                    |                     |                |
| Add                                                                                                    | Remove              |                |
|                                                                                                    |                     | OK Save Cancel |
| Ready                                                                                                    |                     |                |

- 3. Select the Only groups listed below that have the Edit Special Commands Access Grant option.
- 4. Click Add.

The Add Security Groups window opens.

- 5. In the Security Group auto-complete list, select a security group.
- 6. To close the Add Security Group window, click OK.

The selected security groups are display in the **Ownership** tab under the security group column.

7. To save the changes and close the window, click **OK** in the Special Command window.

To save the selection and leave the Special Command window open, click **Save**.

Only members of the security group(s) specified in the **Ownership** tab can edit, delete, or copy this special command.

Note

If no ownership groups are associated with the entity, the entity is considered global and any user with the Edit access grant for the entity can edit, copy or delete it. For more information on access grants, see the *Security Model Guide and Reference*.

By default, administrators have the 'Ownership Override' access grant and can access configuration entities even if the administrator is not a member of one of the ownership groups and does not have the Edit access grant.

If a security group is disabled or loses the Edit access grant, that group will no longer have edit access for the entity.

# **Using Special Commands**

Special commands are added to command steps directly in the entity windows (object types, request types, report types, validations and workflows). For example, *Figure 3-6* shows an object type that has been generated using a combination of special commands.

| Object Type       | : RCS File Migration             |                               |                            |
|-------------------|----------------------------------|-------------------------------|----------------------------|
| Object Type Name: | RCS File Migration               |                               |                            |
| Description:      | This object manages the checkout | and distribution of code in F | RCS                        |
| Extension:        |                                  | Object Name Column:           | PARAMETER1                 |
| Object Category:  | Standard Objects                 | Object Revision Column:       | •                          |
| Meta Layer View:  | MPKGL_ RCS_FILE_MIG              |                               |                            |
| Enabled:          | ⊙ Yes ◯ No                       |                               |                            |
| Fields Layout C   | ommands Ora Apps Ownership       |                               |                            |
| Commands          | Com                              | nand Steps                    | <b>_</b> _                 |
|                   | Command                          |                               |                            |
| 💁 Connect to I    | RCS Environment (not             | expanded)                     |                            |
| 🕒 Check out o     |                                  | expanded)                     |                            |
|                   |                                  |                               | E_ENV="RCS" SUB_PATH="[P.F |
|                   |                                  |                               | CE_ENV="RCS" SUB_PATH="[P. |
| Connect to        | RCS Environment                  | expanded)                     | Þ                          |
| -                 | All All New Cmd                  | Cmd Copy Cmd                  | Remove                     |
| Deede             |                                  |                               | OK Save Cancel             |

Figure 3-6. RCS File Migration object type

## Adding Special Commands to Command Steps Using the Command Builder

Special commands can be added to any set of command steps in the following entities:

- Object types
- Request types
- Report types
- Validations
- Workflow step sources
- Other special commands

Access the Special Command Builder in the **Commands** tab for each of these entities.

To build a command step using the Special Command Builder:

- 1. Go to the **Commands** tab for the entity which commands will be added.
- 2. Click New Cmd or edit an existing command.

The Command window opens.

3. Click Special Cmd.

The Special Command Builder window opens.

4. Enter the a command name in the Command Name field, or select it from the auto-complete list.

When selecting a command name from the auto-complete list, its parameters appear in the Special Command Builder.

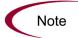

Both predefined (ksc\_command) and user defined (sc\_command) special commands can be used to build the command steps line. For more information on generating special commands, see *Special Command Interface* on page 30.

- 5. Replace the associated default token value with any desired parameter information.
  - a. To view the default tokens, click Show Default Tokens.
  - b. To hide the default tokens, click Hide Default Tokens.
- 6. When the parameters have been modified, select the text in the Command field.

To copy the formatted special command, press Ctrl+c on the keyboard.

- 7. To close the Special Command Builder window, click Close.
- 8. To paste the special command step, click in the steps text area of the New Command window and press **Ctrl+v** on the keyboard.
- 9. Fill in the remaining fields in the New Command window.
- 10. Select the **Yes** option for the Enabled radio button.
- 11. To add the command step to the **Command** tab, click **OK**.

The new special command is now ready to be used in an object type, request type, report type, validation, or workflow.

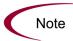

Special commands can be used in an execution workflow step source. After the workflow step source is created (which contains the special commands), it can be dragged and dropped into a workflow.

## **Nesting Special Commands**

Special commands can be used within other special commands, but must be used within a command step. However, a special command cannot refer to itself.

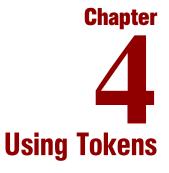

#### In This Chapter:

- Overview
- What are Tokens?
- Where Tokens Are Used
- Token Builder Window Overview
- Token Formats
  - Default Format
  - Explicit Entity Format
  - User Data Format
  - Parameter Format
  - Sub-Entity Format
  - Environment and Environment Application Tokens
- Token Evaluation

## **Overview**

This chapter provides an overview of how to use tokens.

# What are Tokens?

While configuring certain features, it is often necessary to reference information that is undefined until Mercury IT Governance Center is actually used a particular context. Instead of generating objects that are valid only in specific contexts, Mercury IT Governance Center uses variables to facilitate the creation of general objects that can be applied to a variety of contexts. These variables are called tokens.

There are two types of tokens found within Mercury IT Governance Center: custom tokens and standard tokens. Standard tokens are provided with the product. Custom tokens are generated to suit specific needs. Each field of the following entities can be referenced as a custom token:

- Object types
- Request types and request header types
- Report types
- User data
- Workflow parameters

In addition, numerous standard tokens are available that provide other useful pieces of information related to the system. For example, Mercury IT Governance Center has a token that represents the users currently logged onto the system.

# Where Tokens Are Used

Tokens can be used in the following entity windows:

- Object type commands
- Request type commands
- Validation commands and SQL statements

- Report type commands
- Executions and notifications for a workflow
- Workflow step commands
- Notifications in a report submission
- Special command commands
- Notifications for tasks
- Notes for request details

| Validation : DRV - Project Names - All - Depend on [P_SHOW_MASTER_ONLY]                                                                                                    |       |
|----------------------------------------------------------------------------------------------------|-------|
| Name: DRV - Project Names - All - Depend on [P_SHOW_MASTER_ONLY]                                                                                                    |       |
| Description: DRV - Projects                                                                                                    |       |
| Enabled: 🔽 Use in Workflow?                                                                                                    |       |
| Component Type: Auto Complete List                                                                                                    | ~     |
| Validated By: SQL - Custom Expected list length: C Short C Long                                                                                                    |       |
| Selection mode: C Starts With C Contains Number of results per page: 50                                                                                                    |       |
| Configuration Filter Fields Filter Layout                                                                                                    | 1     |
| Column Header S:       Sol:         Seq       Column Header       Displayed         1  Hidden Code       N         2 Project Name       Y         3 Project ID       Y         Image: Sol:       Sol:         Image: Sol:       Parent-project_id=-1)         OR ([P.P_SHOW_MASTER_ONLY]='N'))       AND         AND       template_flag = 'N'         AND       Lop: master_project_id) = 'Y'         Image: Sol:       Image: Sol:         Image: Sol:       Image: Sol:         Image: Sol:       < | •     |
| Used By Ownership OK Save Ca                                                                                                    | incel |

Figure 4-1. Example of a token used in a SQL statement

# **Token Builder Window Overview**

In each of the entity windows listed in *Where Tokens Are Used* on page 50, a token can be created by opening the Token Builder window.

To open the Token Builder window through the Request Type window:

- 1. Open a Request Type window, either by generating a new request type or by opening an existing one.
- 2. Click the **Commands** tab.

- 3. Click New Cmd.
- 4. Click Tokens.

The Token Builder window opens, as shown in *Figure 4-2*.

5. Use the Token Builder window to help construct valid tokens.

| 👉 Token Builder                                                                                                    |        |             |       |
|----------------------------------------------------------------------------------------------------|--------|-------------|-------|
| Token Context                                                                                                    | Tokens |             |       |
| Token Context  App Server  Sudget  Financial Benefit  Program  Resource Pool  Staffing Profile  System  Validation | Token  | Description |       |
| Context Value:<br>Token:                                                                                           |        |             |       |
| Refresh                                                                                                    |        |             | Close |

Figure 4-2. Token Builder window

Folders are displayed in the left pane of the Token Builder window. These folders contain groups of tokens that correspond to entities defined in Mercury IT Governance Center. For a list of entities and associated tokens, see *Tokens* on page 175. For instance, the Packages folder contains tokens that reference various package attributes. If the Packages folder is selected, the available package tokens are displayed in the list in the right pane of the window.

Some entities (folders) have sub-entities (sub-folders) that can be referenced by tokens. Click the plus sign (+) next to an entity to see the list of sub-entities for an entity. Each sub-entity also has tokens, and it is possible to reference any of the tokens of sub-entities, as well as tokens of the parent entity. For example, the package line entity is a sub-entity of the package entity.

As entity folders and the subsequent tokens in the list are selected, a character string is constructed in the Token field at the bottom of the Token Builder window. This is the formatted string used to reference the token. Either copy and paste the character string, or type this string where needed.

# **Token Formats**

Tokens can use one of several different formats, depending on how they are going to be evaluated. Tokens can be expressed in the following formats:

- Default Format
- Explicit Entity Format
- User Data Format
- Parameter Format
- Sub-Entity Format
- *Environment and Environment Application Tokens* the environment and environment app entities evaluate differently than the other entities.

*Table 4-1* lists the entities and the formats each entity supports. Each format is discussed in a section following the table.

| Prefix (Entity) | Entity and Description                                                                                     | User Data<br>Format? | Parameter<br>Format? |
|-----------------|----------------------------------------------------------------------------------------------------|----------------------|----------------------|
| AS              | App server                                                                                                 | Ν                    | Ν                    |
| BGT             | Budget                                                                                                    | Y                    | Ν                    |
| CON             | Contact                                                                                                    | Y                    | Ν                    |
| DEST_ENV        | Destination environment. If an app code is specified, it will be used. Otherwise use only values from ENV. | Y                    | N                    |
| DEST_ENV.APP    | Destination environment (for the environment application). Only use app code values, even if they're null. | Y                    | N                    |
| DEST_ENV.ENV    | Destination environment. Ignores app codes and only uses the ENV values.                                   | Y                    | N                    |
| DIST            | Distribution                                                                                               | Y                    | Ν                    |
| ENV             | Environment                                                                                                | Y                    | Ν                    |
| ENV.APP         | Environment (for the environment<br>application). Only use app code values, even<br>if they're null.       | Y                    | N                    |
| ENV.ENV         | Environment. Ignores app codes and only uses the ENV values.                                               | Y                    | N                    |

Table 4-1. Entities

Table 4-1. Entities

| Prefix (Entity) | Entity and Description                                                                            | User Data<br>Format? | Parameter<br>Format? |
|-----------------|---------------------------------------------------------------------------------------------------|----------------------|----------------------|
| EXEC            | Execution                                                                                         | Ν                    | Ν                    |
| NOTIF           | Notification                                                                                      | Ν                    | Ν                    |
| ORG             | Organization Unit                                                                                 | Y                    | Ν                    |
| PKG             | Package                                                                                           | Y                    | Ν                    |
| PKG.PKGL        | Package (package line)                                                                            | Y                    | Ν                    |
| PKG.PEND        | Package (pending package)                                                                         | Y                    | Ν                    |
| PKGL            | Package line                                                                                      | Y                    | Y                    |
| PRG             | Program                                                                                           | Y                    | Ν                    |
| PRJ             | Project plan                                                                                      | Y                    | Ν                    |
| PRJD            | Project plan details                                                                              | Ν                    | Y                    |
| REL             | Release                                                                                           | Ν                    | Ν                    |
| REL.DIST        | Release (distribution)                                                                            | Y                    | Ν                    |
| REQ             | Request                                                                                           | Y                    | Y                    |
| REQ.PEND        | Request (pending)                                                                                 | Ν                    | Ν                    |
| REQD            | Request details                                                                                   | Ν                    | Y                    |
| RP              | Report submission                                                                                 | Ν                    | Y                    |
| RSCP            | Resource pool                                                                                     | Y                    | Ν                    |
| SG              | Security group                                                                                    | Y                    | Ν                    |
| SKL             | Skill                                                                                             | Y                    | N                    |
| STFP            | Staffing profile                                                                                  | Y                    | N                    |
| SOURCE_ENV      | Source environment                                                                                | Y                    | Ν                    |
| SOURCE_ENV.APP  | Source environment (for environment application). Only use app code values, even if they're null. | Y                    | N                    |
| SOURCE_ENV.ENV  | Source environment. Ignores app codes and only uses the ENV values.                               | Y                    | N                    |
| SYS             | System                                                                                            | Ν                    | Ν                    |
| TSK             | Task                                                                                              | Y                    | Ν                    |
| TSK.PEND        | Task (pending)                                                                                    | Ν                    | Ν                    |

| Prefix (Entity) | Entity and Description                                                | User Data<br>Format? | Parameter<br>Format? |
|-----------------|-----------------------------------------------------------------------|----------------------|----------------------|
| USR (User)      | User                                                                  | Y                    | Ν                    |
| VAL             | Validation                                                            | Ν                    | Ν                    |
| VAL.VALUE       | Validation (Value). Use this format to specify a specific validation. | Y                    | Ν                    |
| VALUE           | Validation (Value)                                                    | Y                    | Ν                    |
| WF              | Workflow                                                              | Y                    | Ν                    |
| WF.WFS          | Workflow (step). Use this format to specify a specific workflow.      | N                    | Y                    |
| WFS             | Workflow step                                                         | Y                    | Ν                    |

Table 4-1. Entities

## **Default Format**

Tokens are expressed as a prefix (a short name for the entity) followed by a token name. The prefix and token name are separated by a period and enclosed in square brackets with no spaces:

```
[PREFIX.TOKEN_NAME]
```

For example:

The token for the package number is expressed as:

[PKG.NUMBER]

The token for a request's workflow name is expressed as:

```
[REQ.WORKFLOW_NAME]
```

Certain tokens also support a sub-format. This sub-format is required for certain entities in order to evaluate to the correct context. For example, WF tokens will resolve to information related to the workflow, whereas WF.WFS tokens will resolve to workflow step information. Token sub-formats are included in the prefix, appended to the parent prefix, and separated by a period:

[PREFIX.SUB-PREFIX.TOKEN\_NAME]

Tokens are evaluated according to the current context of Mercury IT Governance Center, which is derived based on information known at the time of evaluation. For more information, see *Token Evaluation* on page 66.

## **Explicit Entity Format**

It is possible to provide a specific context value for an entity. This allows the default context to be overridden. Some tokens can never be evaluated in the default context. In these cases, the context must be set using an explicit entity format:

[PREFIX="<entity name>".TOKEN NAME]

The Token Builder helps generate tokens in this format by providing a list of possible entity name values. When such a list is available, the Context Value auto-complete field at the bottom of the Token Builder becomes enabled. Like any other auto-complete field, either type into the field to reduce the list or click the auto-complete icon in the field to open the Validate window. Once a value is selected, it is inserted into the token in the Token field, generating an explicit entity token (see *Figure 4-3*).

| oken Context            | Tokens                |                 |
|-------------------------|-----------------------|-----------------|
| Token Context           | Token                 |                 |
| - App Server            | COMPONENT_TYPE        | The GUI comp    |
| - 🛅 Budget              | CREATED BY            | The user id of  |
| 🗄 — 🧰 Environment       | CREATION DATE         | The date the V  |
| - Execution             | DESCRIPTION           | The description |
| 😟 — 🧰 Financial Benefit | LAST UPDATED BY       | The user id of  |
| - Crganization Unit     | LAST UPDATE DATE      | The date the V  |
| - Program               | LOOKUP TYPE           | The foreign ke  |
| - Call Resource Pool    | UD.USED_IN_TEXTAREA   | Denotes that t  |
| - Call Security Group   | VALIDATION_ID         | The internal id |
| — 🦳 Skill               | VALIDATION_NAME       | The name of t   |
| — 🦳 Staffing Profile    | VALIDATION_SQL        | The SQL state   |
| — 🦳 System              | WORKBENCH_VALIDATION. | . URL to acces: |
| æ– 🚖 Validation         | 4                     | Þ               |
| Context Value:          |                       | <b>II</b>       |
| Token: [VAL.]           |                       |                 |
| Refresh                 |                       | Close           |

Figure 4-3. Explicit Entity Format

For example, suppose the Email Address for the user "jsmith" is to be referenced. The token would be:

[USR="jsmith".EMAIL\_ADDRESS]

To construct the above token in the Token Builder window:

1. Select the User folder.

Available tokens are displayed in the list on the right pane. The Context Value field at the bottom of the Token Builder is enabled. The string [USR.] appears in the Token field below the Context Value field.

2. Click the auto-complete icon in the Context Value field.

A Validate window opens with a list of users.

3. Scroll through the list to find user "jsmith." Select this user and click OK.

The string [USR="jsmith"] appears in the Token field.

4. In the list of tokens, select EMAIL\_ADDRESS.

The string [USR="jsmith".EMAIL\_ADDRESS] appears in the Token field. This is the complete token. Since the token is "now complete, the Token field becomes enabled.

- 5. Select the token.
- 6. Press **Ctrl+c** on the keyboard to copy the token.
- 7. Press Ctrl+v on the keyboard to paste the token into another field.

#### Using Tokens within Other Tokens

The explicit entity format can be used to put tokens within other tokens to generate a value. For example, to print the description of the workflow that is associated with package #10203, the token would be:

[WF="[PKG="10203".WORKFLOW\_NAME]".DESCRIPTION]

This token would have to be built in two steps. First, build the Description token for the workflow. Copy and paste that token into another field, then build the Workflow Name token for the package. Copy and paste that token within the Description token that was previously pasted.

Internally, this token is evaluated in two stages. The inner token is evaluated and the token has the following internal representation:

[WF="Workflow Name".DESCRIPTION]

The remaining token is evaluated and the final result is printed:

description of my workflow

*Table 4-2* includes a list of the tokens that support the explicit entity format.

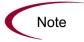

It is important to note that *entity\_name* is case-sensitive and can contain spaces or other ASCII symbols.

Tokens for the user and security group entities can never be evaluated in the default format, and require the use of the explicit entity format. An example would be the token [USR.EMAIL\_ADDRESS]. This token can never be evaluated because Mercury IT Governance Center cannot determine to which user it should refer.

Table 4-2. Tokens supporting explicit entity format

| Token Prefix | Example                                         | Acceptable Explicit Entry     |
|--------------|-------------------------------------------------|-------------------------------|
| BGT          | [BGT="Development Budget".CREATED_BY]           | Budget Name                   |
| CON          | [CON="Smith, John".PHONE_NUMBER]                | Last Name, First Name         |
| ENV          | [ENV="ITG_SERVER".CLIENT_TRANSFER_<br>PROTOCOL] | Environment Name              |
| ORG          | [ORG="Project Managers".MANAGER_ID]             | Organization Unit Name        |
| PKG          | [PKG="30010".CREATED_BY]                        | Package Number                |
| REQ          | [REQ="30006".CREATED_BY]                        | Request Number                |
| RSCP         | [RSCP="Development Resources".CREATED_<br>BY]   | Resource Pool Name            |
| SG           | [SG="Administrator".LAST_UPDATED_BY]            | Security Group Name           |
| SKL          | [SKL="Architect".AVERAGE_COST_RATE]             | Skill Name                    |
| STFP         | [STFP="ITG Pilot".CREATED_BY]                   | Staffing Profile Name         |
| USR          | [USR="jsmith".LAST_NAME]                        | User Name                     |
| VAL          | [VAL="Date".CREATED_BY]                         | Validation Name               |
| WF           | [WF="Dev -> Test -> Prod".CREATED_BY]           | Workflow Name                 |
| WF.WFS       | [WF="Workflow Name".WFS="1".STEP_NAME]          | Workflow Step Sequence Number |

## **User Data Format**

User data fields use tokens differently, as shown below:

[PREFIX.UD.USER\_DATA\_TOKEN]

The Prefix is the name of the entity that has user data. The modifier UD indicates that user data for that entity is being referenced. USER\_DATA\_TOKEN is the name of the token for the specific user data field. For example, suppose that a field for package user data has been generated whose token is GAP\_NUMBER. In the default format, the token would be:

[PKG.UD.GAP\_NUMBER]

In this context, PKG indicates that the package entity is being referenced, UD indicates that user data is being referenced, and GAP\_NUMBER is the token name.

When user data fields are generated, a validation that has both a hidden and visible value can be used. For example, if the validation 'KNTA - Usernames - All' is used, the hidden value is the user ID and the displayed value is the username. The previous syntax references the hidden value only. To reference the visible value for a user data field, the syntax shown below must be used:

[PREFIX.VUD.USER\_DATA\_TOKEN]

If the modifier VUD is used instead of UD, the visible user data value is referenced.

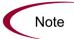

Drop-down lists and auto-complete lists may have different hidden and displayed values. For all other validations, the hidden and displayed values are identical.

When context can be determined, user data tokens are displayed with the system-defined tokens in the Token Builder.

Table 4-1 indicates which tokens support the user data format.

## **Parameter Format**

Object type custom fields, request type custom fields, request header type fields, project plan fields, and workflow parameters use the parameter format for tokens as shown below:

[PREFIX.P.PARAMETER\_TOKEN]

In this specific case, the Prefix is the name of the entity that uses a custom field. The modifier "P" indicates that parameters for that entity are being referenced. PARAMETER\_TOKEN is the name of the token for the specific parameter field.

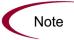

- Package lines reference object type fields.
- Requests reference request type and request header type fields.
- · Workflows reference workflow parameters.

For example, suppose a field for an object type named Gap Number (Token = GAP\_NUMBER) has been generated that is used on package lines. In the default format the token would be:

```
[PKGL.P.GAP NUMBER]
```

In this context, PKGL is the prefix since the package lines entity has been referenced, "P" indicates that parameters have been referenced, and GAP\_NUMBER is the token name.

Custom fields store both a hidden and visible value. For example, if the field uses the validation 'KNTA - Usernames - All', the hidden value is the user ID and the displayed value is the username. The previous syntax references the hidden value only. To reference the visible value for a parameter, use the syntax as shown:

```
[PREFIX.VP.PARAMETER_TOKEN]
```

If the modifier 'VP' is used instead of 'P', the visible parameter value is referenced.

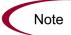

Drop-down lists and auto-complete lists may have different hidden and displayed values. For all other validations, the hidden and displayed values are identical.

## **Request Field Tokens**

Tokens can access information on custom fields included on a request. These fields can be defined in a:

- Custom request type field
- Request header field (standard)
- Request header field (custom fields)
- Request header field (field groups)
- Table component field

#### **Request Token Prefixes**

All fields defined in the request header type (field group fields, custom header fields, and standard header fields) use the REQ prefix. The following examples could use "P" or "VP."

REQ.<standard header Token> Example: REQ.DEPARTMENT\_CODE

REQ.P.<custom header field Token>
Example: REQ.P.BUSINESS\_UNIT

```
REQ.P.<field group Token starting with KNTA_>
Example: REQ.P.KNTA_SKILL
```

Fields defined in the request type use the REQD prefix. It is also possible to access standard header fields using the REQD prefix:

REQD.P.<custom detail field>

REQD.<standard header Token>

#### Tokens in Request Table Components

When referring to items in a table component, the tokens need to follow specific formats. These formats differ depending on the item that is being referenced within the table. *Figure 4-4* shows the basic elements of the table. These elements will be referenced when discussing the different options for referencing data within the table using tokens.

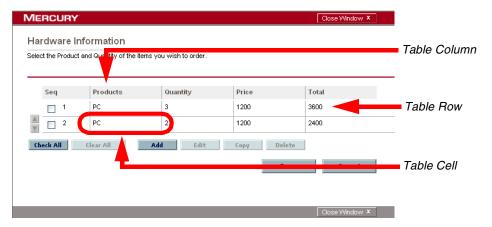

Figure 4-4. Table component formats

The format [REQD.T.<TABLE\_TOKEN>] represents the table and specific tokens will be represented as [REQD.T.<TABLE\_TOKEN>.<SPECIFIC TOKENS>]. The following sections provide examples of the formats used for tokens referencing items related to the table component:

- To access the table row count from a Request context
- To access the Salary Column Total value from a Request context
- To access the Name of the first employee in the table from a Request
- To access the Code of the first employee in the table from a Request
- To access the Department Cell value of the current row (Table Row Context)
- To obtain a delimited list of a column's contents (Request Context)

In these examples, the following example will be used. A table component named Employee with 4 columns:

- Name of Employee
- Years of Service of the Employee
- Department where the Employee belongs to
- Salary of the Employee.

These columns are defined as shown:

Table Component "Employee Table" with [EMPLOYEE] as the Token. Column 1 - Name of Employee; Token = [NAME] Column 2 - Years of Service; Token = [YEARS\_OF\_SERVICE] Column 3 - Department of Employee; Token = [DEPARTMENT] Column 4 - Salary of Employee; Token = [SALARY]

#### To access the table row count from a Request context

[REQD.P.EMPLOYEE] - returns the raw row count without any descriptive information.

[REQD.VP.EMPLOYEE] - returns the row count with descriptive information. Example "13 Entry(s)".

WHERE: EMPLOYEE is the Token given to a table component type.

#### To access the Salary Column Total value from a Request context

[REQD.T.EMPLOYEE.TC.VP.SALARY.TOTAL]

WHERE: EMPLOYEE is the Token given to a table component type and SALARY is the Token name given the table's first column.

#### To access the Name of the first employee in the table from a Request

[REQD.T.EMPLOYEE.TE="1".VP.NAME]

#### To access the Code of the first employee in the table from a Request

[REQD.T.EMPLOYEE.TE="1".P.NAME]

#### To access the Department Cell value of the current row (Table Row Context)

[TE.VP.DEPARTMENT]

It is possible to use this table component token in a Table Column Header validation SQL or in a table component rule SQL.

#### To obtain a delimited list of a column's contents (Request Context)

[REQD.T.EMPLOYEE.TC.VP.NAME]

where EMPLOYEE is the token given to a table component type and SALARY is the token name given the table's first column.

This is particularly useful when a column is a list of user names, and this list can be used for sending these users notification.

### **Sub-Entity Format**

Some entities have sub-entities that can be referenced. In the Token Builder, click the plus sign (+) next to an entity to see the list of its sub-entities. To reference a token from a sub-entity, in the context of a parent entity, use the syntax shown below:

[PREFIX.SUB ENTITY PREFIX.TOKEN]

In this case, the PREFIX is the name of the entity, the SUB\_ENTITY prefix is the prefix for a sub-entity, and TOKEN is a token of the sub-entity. Typically, it is not necessary to use this syntax. However, it is possible to reference specific sub-entities using the explicit entity syntax.

For example, to reference the step name of the workflow step in the current context, both of the following tokens have the same meaning:

[WFS.STEP\_NAME]

[WF.WFS.STEP\_NAME]

However, to reference the step name of the first workflow step for the current workflow, use the following token:

```
[WF.WFS="1".STEP NAME]
```

By not using the explicit entity format for the workflow entity, the token indicates that the workflow in the current context should be used. But by using the explicit entity format for the workflow step entity, the current context is overridden and a specific workflow step is referenced. In contrast, to reference the step name of the first workflow step in a workflow whose name is 'my workflow', use the following token:

[WF="workflow\_name".WFS="1".STEP\_NAME]

With this token, the current context for both the workflow and the workflow step will be overridden.

## **Environment and Environment Application Tokens**

Tokens for the environments and environment application entities can have many different forms depending on the information to be referenced. During object type command execution, there is generally a source and a destination environment. The token prefixes SOURCE\_ENV and DEST\_ENV are used to reference the current source and destination, respectively, as shown in the following example:

[SOURCE\_ENV.DB\_USERNAME]

[DEST\_ENV.SERVER\_BASE\_PATH]

In addition, a general ENV Prefix can be used in the explicit entity format to reference specific environments, as shown in the following example:

```
[ENV="Prod".CLIENT_USERNAME]
```

During normal environment token evaluation, the evaluation engine first evaluates the app code on the package line (if one is specified). If the corresponding app code token has a value, then the value is used. Otherwise, if no app code was specified or the app code token has no value, the corresponding base environment information is used.

To override the normal environment token evaluation and only evaluate the environment information (without first checking for the app code), construct the SOURCE\_ENV and DEST\_ENV tokens as shown in the following examples:

```
[SOURCE_ENV.ENV.DB_USERNAME]
[DEST_ENV.ENV.SERVER_BASE_PATH]
[ENV="Prod".ENV.CLIENT_USERNAME]
```

The evaluation engine can be instructed to look only at the app code information (without checking the base environment information if the app code token has no value). Construct the SOURCE\_ENV and DEST\_ENV tokens as shown in the following example:

```
[SOURCE_ENV.APP.DB_USERNAME]
[DEST_ENV.APP.SERVER_BASE_PATH]
[ENV="Prod".APP.CLIENT_USERNAME]
```

The prefix 'APP' can only be used in the sub-entity format. For example, the following token is invalid, since a context environment that includes the app code has not been specified.

```
[APP.SERVER_BASE_PATH]
```

In addition, the explicit entity format can be used with the app code entity to reference a specific app code, as shown in the following examples:

[SOURCE\_ENV.APP="AR".DB\_USERNAME]
[DEST\_ENV.APP="OE".SERVER\_BASE\_PATH]
[ENV="Prod".APP="HR".CLIENT\_USERNAME]

For example, suppose objects are being migrated on a package line at a given workflow step, and the line uses app code "HR". The workflow step has 'QA' as the source environment, and 'Prod' as the destination environment. *Table 4-3* shows other attributes of the environments and applications.

| Environment | App Code | Server Base Paths  |
|-------------|----------|--------------------|
| QA          |          | /qa                |
| QA          | OE       | /qa/oe             |
| QA          | HR       | /qa/hr             |
| Prod        |          | /prod              |
| Prod        | OE       | /prod/oe           |
| Prod        | HR       | <no value=""></no> |

Table 4-3. Sample environment and app attributes

Given this setup, *Table 4-4* shows some sample tokens and how each would evaluate.

Table 4-4. Sample environment tokens

| Token                                | Evaluation         |
|--------------------------------------|--------------------|
| [SOURCE_ENV.SERVER_BASE_PATH]        | /qa/hr             |
| [DEST_ENV.SERVER_BASE_PATH]          | /prod              |
| [SOURCE_ENV.ENV.SERVER_BASE_PATH]    | /qa                |
| [DEST_ENV.ENV.SERVER_BASE_PATH]      | /prod              |
| [SOURCE_ENV.APP.SERVER_BASE_PATH]    | /qa/hr             |
| [DEST_ENV.APP.SERVER_BASE_PATH]      | <no value=""></no> |
| [ENV="QA".APP="OE".SERVER_BASE_PATH] | /qa/oe             |

# **Token Evaluation**

Tokens are evaluated at the point when Mercury IT Governance Center must know their context-specific values. At the time of evaluation, the token evaluation engine gathers information from the current context and tries to derive the value for the token. Values can only be derived for specific, known contexts (the current context is defined as the current package, package line, request, project plan, workflow step, or Source and destination environments). The token evaluation engine takes as many passes as necessary to evaluate all tokens, so one token can be nested within another token. During each pass, if the evaluation engine finds a valid token, it replaces that token with its derived value. tokens that are invalid for any reason (such as the token is misspelled or no context is available) are left alone.

For example, suppose an object type command has the following Bourne-shell script segment as one of its command steps:

```
if [ ! -f [PKGL.P.P_SUB_PATH]/[PKGL.P.P_BASE_FILENAME].fmx ];
then exit 1; fi
```

At the time of execution, [PKGL.P.P\_SUB\_PATH] = "Forms" and [PKGL.P.P\_BASE\_FILENAME] = "obj\_maint". After token evaluation, this command step would reduce to:

if [ ! -f Forms/obj\_maint.fmx ]; then exit 1; fi

As another example, suppose a user data field has been generated for all users called 'MANAGER.' The email address of the manager of the person who generated a request could be found using the token:

```
[USR="[USR="[REQ.CREATED_BY_NAME]".VUD.MANAGER]".EMAIL_ADDRESS]
```

The token evaluation engine would first evaluate the innermost token ([REQ.CREATED\_BY\_NAME]). Once that is complete, the next token ([USR="<*name*>".VUD.MANAGER]) is evaluated. Finally, the outermost token is evaluated, giving the manager's email address.

Tokens are evaluated at different points based on the token type. Tokens used in object type parameters and commands are evaluated during command execution. Tokens in a validation SQL statement are evaluated just before that statement is executed (such as generating a new package line). Tokens in an email notification are evaluated when a notification is generated.

# Chapter 5 Working with Validations

#### In This Chapter:

- Overview of Working with Validations
- What are Validations
- Validation Component Types Overview
- Creating a Validation
  - User Data on the Validation Value
- Editing Validations
  - Creating a URL to Open the Validation Window
- Deleting Validations
- Static List Validations
- Dynamic List Validations
  - SQL Validation
  - Command Validation
- Configuring Auto-Complete Validations
  - Configuring General Auto-complete Behavior
  - Configuring the Auto-Complete Values
- Configuring Text Fields
  - Creating a Text Field Validation Overview
  - Available Text Data Masks
  - Customizing the System Text Data Masks
  - Creating a Custom Data Mask
- Using Directory and File Choosers
  - Directory Chooser
  - File Chooser
- Date Field Formats
- Creating 1800 Character Text Areas

- Configuring the Table Component
  - Defining the Table Component in the Validation Workbench
  - Adding the Table Component to a Request Type
  - Package and Request Group Validations
    - Package and Request Groups
    - Request Type Category
- Validation Special Characters
- System Validations

# **Overview of Working with Validations**

This chapter provides an overview for how to use validations in your Mercury IT Governance system. Validations determine the acceptable input values for user-defined fields (such as object type or request type fields). Validations also determine the possible results that a workflow step can return.

# What are Validations

Validations are used for two primary functions:

- **Fields.** Validations determine the field's component type (text field, drop-down list, etc.) and the fields possible values. Fields can be created for a number of product entities: object types, request types, request header types, and user data.
- Workflow step results. Validations determine the possible results exiting a workflow step. For example, the validation WF Standard Execution Results contains the possible execution step results of **Succeeded** or **Failed**.

Pre-seeded (system) validations are included with every product installation or upgrade. When configuring your system, you can select to use these system validations. If no validation exists that meets your specific requirements, you can create a new validation using the Validation Workbench. See *Creating a Validation* on page 73 for details.

# **Validation Component Types - Overview**

The following table summarizes the available types of field components. Note that only certain component types can be used in a workflow step source's validation.

Table 5-1. Component Types

| Component<br>Type       | Use In<br>Workflow? | Example**                           | Description                                                                                                    |
|-------------------------|---------------------|-------------------------------------|----------------------------------------------------------------------------------------------------|
| Text Field              | Yes                 | Max Length:                         | Text entry fields displayed on<br>a single line. Text fields can<br>be configured to display the<br>data according to a certain<br>format. For example, you can<br>configure a text field to<br>accept and format a<br>hyphenated nine-digit social<br>security number or a ten digit<br>telephone number. |
| Drop-down<br>list       | Yes                 | Validated By: SQL - Custom          | Field showing a column of choices.                                                                                                    |
| Radio Button            | No                  | Expected list length:  Short C Long | Field providing a Yes/No input.                                                                                                    |
| Auto-complet<br>e list  | Yes                 | Summary Condition:                  | Field showing list of choices with multiple columns.                                                                                                    |
| Text Area               | No                  | Initial Version Comment:            | Text entry field that can span multiple lines.                                                                                                    |
| Date Field              | No                  | Start Date From:                    | Supports a variety of date<br>and time formats: long,<br>medium, and short.                                                                                                    |
| Web<br>Address<br>(URL) | No                  | URL                                 | Text entry field for entering a<br>URL. Pressing the U button<br>opens a browser window to<br>the specified web address.                                                                                                    |

Table 5-1. Component Types

| Component<br>Type    | Use In<br>Workflow? | Example**   | Description                                                                                                    |
|----------------------|---------------------|-------------|----------------------------------------------------------------------------------------------------|
| File Chooser         | No                  | File Name:  | Used only in object types.<br>Requires that two fields be<br>defined with the following<br>tokens: P_FILE_LOCATION<br>and P_SUB_PATH. See<br><i>Using Directory and File</i><br><i>Choosers</i> on page 116 for<br>configuration details. |
| Directory<br>Chooser | No                  | Sub-Path:   | Used only in object types.<br>Requires that a parameter<br>field be defined with the token<br>P_FILE_LOCATION.                                                                                                    |
| Attachment           | No                  | File:       | Field for adding file attachments.                                                                                                    |
| Password<br>field    | No                  | Password: C | Field for capturing passwords.                                                                                                    |

| Component<br>Type                                   | Use In<br>Workflow? | Example**                        | Description                                                                                                    |
|-----------------------------------------------------|---------------------|----------------------------------|----------------------------------------------------------------------------------------------------|
| Table<br>Component                                  | No                  | Hardware Information 2 Entries 🖽 | Used to enter multiple<br>records into a single<br>component. The table<br>component can be configured<br>to include multiple columns of<br>varied data types.<br>Additionally, this component<br>supports rules for populating<br>elements within the table and<br>provides functionality for<br>capturing column totals. See<br><i>Configuring the Table</i><br><i>Component</i> on page 121 for<br>details.<br>Fields of this component can<br>only be added to request<br>types, request header types<br>and request user data. |
| Budget,<br>Staffing<br>Profile,<br>Resource<br>Pool | No                  | Budget: Team T Allocations 🜉     | Field that can be added to the<br>request type to enable<br>access to view, edit or create<br>budgets, staffing profiles, or<br>resource pools associated<br>with a request, project, or<br>project plan.<br>Fields of this component can<br>only be added to a request<br>type.                                                                                                    |

Table 5-1. Component Types

# **Creating a Validation**

Generating certain workflow steps may require specific validations to ensure that business procedures are being followed. It is necessary to have both the Validation Editor and the Validation Values Editor access grants to add a new validation. See the *Security Model Guide and Reference* for a discussion of security groups and access grants.

To define a new validation:

1. Click New Validation on the Validation Workbench or select File > New > Validation from the menu.

The Validation window opens.

- 2. Enter the name of the new validation in the Name field.
- 3. Enter a description of the new validation in the Description field.
- 4. Select whether the validation is enabled or not in the Enabled checkbox.
- 5. In the Use in Workflow checkbox, specify whether or not this validation can be used in a workflow step source.

You can only use text field, drop-down list and auto-complete component types within workflow step sources.

6. Select the desired type of validation from the Component Type drop-down list.

Choices are Text Field, Drop Down List, Radio Buttons (Y/N), Auto Complete List, Text Area, Date Field, Web Address (URL), File Chooser, Directory Chooser, Password Field, Attachment, Table Component, Budget, Staffing Profile, and Resource Pool. Selecting a value from this field will dynamically update the Validation window to display fields used to configure that type of validation.

- 7. Enter any additional information required for the component type selected.
- 8. Click **Ownership** to select which users will be able to edit, copy and delete this validation.
- 9. To save changes to the validation without closing the window, click **Save**. To save changes and close the window, click **OK**.

### **User Data on the Validation Value**

You can enable the **User Data** tab to capture more information related to an individual validation value within a specific validation. For example, you can create a Description user data field that is associated with the Departments validation. When you add new values to the validation, you can click on the **User Data** tab and enter a description for that value.

The **User Data** tab can only be used when creating a drop-down or an auto-complete validated by a list.

To enable the User Data tab in the Edit Validation Value window:

- 1. Create the validation and note its name.
- 2. Open the User Data workbench.
- 3. Click New User Data Context.
- 4. Select Validation Value User Data from the User Data Type field.
- 5. Click **New** to create a user data field.

| User Data (      | Context : Untitled6  |           |                |            |          | _ 🗆 ×        |
|------------------|----------------------|-----------|----------------|------------|----------|--------------|
| User Data Type:  | Validation Value Use | er Data   |                |            |          | E            |
| Context Field:   | Validation Name      |           | Context Value: |            |          | <b></b>      |
| Enabled          | ⊙ Yes ◯ No           |           | Scope:         | Context    |          |              |
| Meta Layer View: |                      |           |                |            |          |              |
| Fields Layout    |                      |           |                |            |          |              |
| Prompt Toke      |                      | Displayed | Component Type | Validation | Required | Display Only |
|                  |                      |           |                |            |          |              |
|                  |                      |           |                |            |          |              |
|                  |                      |           |                |            |          |              |
|                  |                      |           |                |            |          |              |
|                  |                      |           |                |            |          |              |
| •                |                      |           |                |            |          | •            |
|                  |                      | New       | Edit Remov     | е          |          |              |
|                  |                      |           |                |            | ок за    | ve Cancel    |
| Ready            |                      |           |                |            |          |              |

- 6. Save the settings in the User Data window.
- 7. On the Validation window, add or edit a validation value.

The **User Data** tab is now enabled. You can select the tab and enter information in the newly defined user data field.

# **Editing Validations**

You can open and edit validations using the Workbench. You should exercise caution when editing validations that are currently used by fields or workflow step sources. Both field and workflow step validations can be tied to workflow logic. Changing the validation values can invalidate a process.

For example, ACME changes the Priority field validation to include a new value **Very Easy**. ACME uses a deployment system workflow that has an Evaluate Priority step that routes the package based on the value in the Priority field (using a token execution type). ACME, however, did not update the workflow to enable a transition out of the step for the case when Priority = **Very Easy**. When a **Very Easy** package enters the Evaluate Priority step, it will get stuck.

The following restrictions apply to editing validations:

- User must have the following access grants:
  - Edit Validations
  - Edit Validation Values
- User must be a member of the ownership group for the validation.
- You cannot change which validation is associated with a workflow step source after a package has traversed that step. You can, however, still edit the values within that validation.

### Creating a URL to Open the Validation Window

You can create a URL that opens a specific validation in the Workbench. This can provide a quick link to the configuration screen for a validation that is expected to change frequently. This URL can be included on your internal or external Web pages or a list of browser Favorites to provide convenient access to the validation's definition.

Use the following URL format to access a specific Validation window:

```
http://host:port/kintana/servlet/
SmartURL?screen=VAL&pkname=<ValidationName>
```

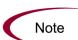

The following URL opens the Validation window for the validation named "Development Priorities."

http://host:port/kintana/servlet/SmartURL?screen=VAL&pkname= Development+Priorities

# **Deleting Validations**

Validations can be deleted from the Workbench. To delete a validation, you must be a member of the validation's ownership group and have the Edit Validations access grant.

A validation can not be deleted when:

- It is a system validation (a validation that is delivered with the product as seed data).
- It is being used by a workflow step source. Validations referenced by workflow step sources can only be disabled. A disabled validation continues to function in existing workflow steps, but can not be used when defining a new step source.
- It is being used by a field in a product entity (object type, request type, user data, report type, or project template field). Validations referenced by entity fields can only be disabled. A disabled validation continues to function in existing fields, but can not be used when defining a new field.

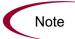

Although you may not be able to delete a custom validation in all cases, you can disable it. This will allow the validation to be used in any active workflows or product entities, but will keep it from being used in any new workflow or entity definitions.

# **Static List Validations**

You can create validations that provide a static list of options to the user. For example, ACME can create a validation for their engineering teams. They create a validation called Engineering Teams, consisting of the following values: New Product Introduction, Product One, and Product Two.

A static list validation can be a drop-down or an auto-complete list component.

To add values to the validation list:

- 1. In the Validation window, select **Drop Down List** or **Auto Complete List** from the Component Type field.
- 2. Select List from the Validated By field.

3. Click New and add a value.

The Add Validation Window opens.

| 🛃 Add Validation Value      |               |
|-----------------------------|---------------|
| Value Information User Data |               |
| Code:                       |               |
| Meaning:                    |               |
| Desc:                       |               |
| Enable? 🔽                   | Default:      |
|                             |               |
|                             |               |
|                             |               |
|                             |               |
|                             |               |
| L                           | OK Add Cancel |
| Ready                       |               |

4. Enter information for the validation value as described in the following table.

| Field   | Definition                                                                                                    |
|---------|----------------------------------------------------------------------------------------------------|
| Code    | The underlying code for the validation value. The code is the value stored in the database or passed to any internal functions, and is rarely displayed.                       |
| Meaning | The displayed meaning for the validation value in the drop-down list or auto-complete.                                                                                         |
| Default | The default value for the list. This value is initially displayed in drop-down lists (this is not used for auto-complete lists). There can be only one default value per list. |

5. (Optional) Set the validation value as the default by checking the Default field.

The default option is only available for drop-down lists.

6. Click **OK** to close the window and add the value to the validation. Click **Add** to add the value and keep the Add Validation Value open.

Validation values can be re-ordered using the up and down arrow buttons. The sequence of the validation values determines the order that the values are displayed in the list.

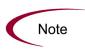

You can copy existing values defined in other validations using the **Copy From** button. Click **Copy From** and query an existing list-validated validation and choose any of the validation values. Click **Add** or **OK** in the Copy From window and the selected value or values are added to the list.

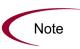

Be careful when creating validations (drop-down lists and auto-complete lists) that are validated by lists. Each time the set of values changes, you will be forced to update the validation. Consider, instead, validating using a SQL query or PL/SQL function to obtain the values from a database table.

# **Dynamic List Validations**

You can create validations that provide a dynamic list to the user. This is often a better approach than defining static list validations. Each time a static list validation needs to be updated, a manual update has to occur. Dynamic list validations can often be constructed in such a way as to automatically pick up and display the altered values.

For example, ACME needs a field validation that will list all users who are on their Support Team. They could construct a validation that is validated by a list of users, but any time the Support Team changed (members join or leave the department) the list would have to be manually updated. ACME decides instead to create a dynamic list validation. They create an auto-complete list validation that is validated by a SQL statement. The SQL statement returns all users who are a member of the **Support Team** security group. When the security group membership is altered, the validation is automatically updated with the correct values.

A dynamic list validation can be created using a drop-down or an auto-complete list component.

# **SQL Validation**

You can use a SQL statement to generate the values in a validation. SQL can be used as a validation method for drop-down lists and auto-complete lists. To define a dynamic list of choices, set a drop-down list or auto-complete list to Validated By - **SQL**. Then in the SQL area, enter the Select statement that queries the necessary database.

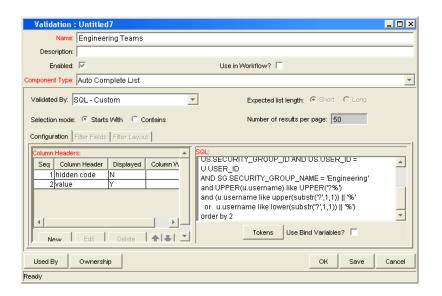

If an auto-complete list is being used, you can define headers for the selected columns. These column headers are used in the window that opens when a value from an auto-complete list is selected. Click **New** under Column Headers. *Table 5-2* shows the fields that can be entered for a column header. If a column header is not defined for each column in a SQL query, a default name is used.

Table 5-2. Column Headers

| Field            | Definition                                                                                                    |
|------------------|----------------------------------------------------------------------------------------------------|
| Column<br>Header | The name of the column that is displayed in the auto-complete window.                                                             |
| Display          | Determines whether or not the column is displayed. The first column is never displayed and the second column is always displayed. |

For example, ACME, Inc., creates an auto-complete field that lists all users in the "Engineering" department. They choose to validate the list by SQL.

```
SELECT U.USER_ID, U.USERNAME, U.FIRST_NAME, U.LAST_NAME
FROM KNTA_USERS U, KNTA_SECURITY_GROUPS SG, KNTA_USER_SECURITY
US
WHERE SG.SECURITY_GROUP_ID = US.SECURITY_GROUP_ID AND US.USER_
ID = U.USER_ID
AND SG.SECURITY_GROUP_NAME = 'Engineering'
and UPPER(u.username) like UPPER('?%')
and (u.username like upper(substr('?',1,1)) || '%'
or u.username like lower(substr('?',1,1)) || '%')
order by 2
```

When a new user account is created and is added to the "Engineering" security group, that user will automatically be included in the auto-complete list.

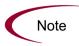

A validation may already exist that meets your process requirements. If it does, consider using that validation in your process. Also consider copying and modifying validations that are similar to the desired validation. See *System Validations* on page 136 for a complete list of validations that are delivered with the product.

# SQL Validation Tips

The following guidelines are helpful when writing a SQL statement for a SQL-validated validation:

- The SQL statement must query at least two columns. The first column is a hidden value which is never displayed, and is often stored in the database or passed to internal functions. The second column is the value that is displayed in the field. All other columns are for information purposes and are only displayed in the auto-complete window. Extra columns are not displayed for drop-down lists.
- When something is typed into an auto-complete list field, the values in the auto-complete window that appear are constrained by what was first typed in the field. Generally, the constraint is case insensitive. This is accomplished by writing the SQL statement to query only values that match what was typed.

Before the auto-complete window is displayed, all question marks in the SQL statement are replaced by the text that the user typed. In general, if the following conditions are added to the WHERE clause in a SQL statement, the values in the auto-complete window are constrained by what the user typed.

```
where UPPER(<displayed_column>) like UPPER('?%')
and (<displayed_column> like upper(substr('?',1,1)) || '%'
or <displayed_column> like lower(substr('?',1,1)) || '%')
```

Any column aliases included directly in the SQL statement are not used. The names of the columns, as displayed in auto-complete lists, are determined from the Column Headers. Drop-down lists do not have column headers.

# **Command Validation**

An auto-complete list can contain command line executions that return and display a list of values. To define a dynamic list of choices, set an auto-complete list to Validated By - **Command with Delimited Output** or **Command with Fixed Width Output**. Then enter commands the Commands area. See *Configuring the Auto-Complete Values* on page 94 for detailed instructions.

| Validation : Untitled8                                                                                                    | ×  |
|----------------------------------------------------------------------------------------------------|----|
| Name:                                                                                                    |    |
| Description:                                                                                                    |    |
| Enabled: 🔽 Use in Workflow? 🔽                                                                                                    |    |
| omponent Type: Auto Complete List                                                                                                    | -  |
| Validated By: Command With Delimited Output 💌 Expected list length: ⓒ Short C Long                                                                                                    |    |
| Selection mode: ⓒ Starts With ⓒ Contains Number of results per page: 50                                                                                                    |    |
| Configuration   Filter Fields   Filter Layout                                                                                                    | -1 |
| Column Headers:     Commands     Command Steps       Seq     Column Header     Displayed     Column VA       1 hidden code     N     Command     Condition       2 value     Y     Execute     sc_get_version_<br>ksc_capture_out |    |
| New Edit Delete                                                                                                    |    |
| Used By Ownership OK Save Cancel                                                                                                    |    |

Figure 5-1. Auto-complete using command validation

# **Configuring Auto-Complete Validations**

Auto-complete fields are used throughout the Mercury IT Governance Center to provide users with an efficient way to select field values from a set of valid choices. Configuring auto-complete fields consists of two activities:

- Specifying general auto-complete behavior
- Configuring the validation values

# **Configuring General Auto-complete Behavior**

Auto-complete fields can be used for validations with a small or large number of choices. The auto-complete can be configured to behave differently depending on the expected number of values. For example, if you expect a large number of entries, the auto-complete window will include an interface that allows you to page through your results. Additionally, you can configure how the "auto-complete" feature of the field behaves. For example, you can configure the auto-complete field to automatically complete entries that either start with or contain a text string.

## **Configuring Short List Auto-Complete Fields**

Auto-complete fields configured to display a short list of entries, displaying all of the values on a single page. *Figure 5-2* shows the Select window for a short list auto-complete field.

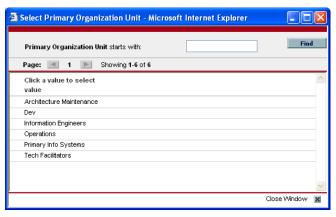

Figure 5-2. Short list auto-complete

Note

Auto-completes configured as short lists will load all values when the window is opened. This can lead to a slower load time and an unfavorable user experience. For fields with many possible values, consider formatting the auto-complete using the long list format.

To configure a short list auto-complete field:

1. Create a new validation or open an existing validation.

The Validation window opens.

- 2. From the Component Type field, select Auto Complete List.
- 3. In the Expected list length field, select Short.
- 4. Click Save.

# **Configuring Long List Auto-Complete Fields**

Auto-complete fields configured to display a long list of entries, dividing the results between multiple pages. By default, 50 results are shown per page. End users can page through the results or further limit the results by specifying text in one of the available filter fields at the top of the page. *Figure 5-3* shows the Select window for a long list auto-complete field.

| Project Manager:                  |                   |            |                          |     |
|-----------------------------------|-------------------|------------|--------------------------|-----|
| First Name:                       |                   | Last Name: | Fi                       | n d |
| Page: 🔳 1 2 📘                     | Showing 1-50 of 5 | 9          |                          |     |
| Click a value to select           |                   |            |                          |     |
| Full Name                         | Username          | Department | Email                    |     |
| <author known="" not=""></author> | author_unknown    |            |                          |     |
| Admin User                        | admin             |            |                          |     |
| Belinda Nolan                     | belindanolan      |            | belindanolan@company.com |     |
| Betty Nolan                       | bettynolan        |            | bettynolan@company.com   |     |
| Bill Nolan                        | billnolan         |            | billnolan@company.com    |     |
| Bob Brown                         | bbrown            |            | bbrown@mercury1.com      |     |
| Bob Fell                          | bfell             |            |                          |     |
| Bob Nolan                         | bobnolan          |            | bobnolan@company.com     |     |
| Bob Waite                         | bwaite            |            |                          |     |
| Bob Wong                          | bwong             |            | bwong@hycorpa.com        |     |
| Brad Nolan                        | bradnolan         |            | bradnolan@company.com    |     |
| Bret Wans                         | bwans             |            | bwans@hycorpa.com        |     |
| Chris Brown                       | cbrown            |            | cbrown@mercury1.com      |     |
| David Ellis                       | dellis            |            | dellis@mercury1.com      |     |
| Denise Newell                     | dnewell           |            |                          |     |
| Eric Blunk                        | eblunk            |            | eblunk@hycorpa.com       |     |
| Fred Bieko                        | fbieko            | IS         |                          |     |
| Fredrick Schmidt                  | fschmidt          |            | fschmidt@mercury1.com    |     |
| Hans Lopez                        | hlopez            |            | hlopez@hycorpa.com       |     |
| ITG Service                       | itg_service       |            |                          |     |
| Jane Smith                        | jasmith           |            | jasmith@mercury1.com     |     |
| Jane Smith                        | janesmith         |            | janesmith@company.com    |     |
| Janet Ortez                       | jortez            |            | jortez@mercury1.com      |     |
| Jason Camper                      | jcamper           |            | jcamper@mercury1.com     |     |
| Jeremiah Smith                    | jesmith           |            | jesmith@mercury1.com     |     |

Figure 5-3. Long list auto-complete

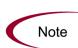

Auto-completes configured as long lists only load a limited set of values when the window is opened. For extremely long lists or lists that are at risk of loading slowly (for example the values are obtained from an alternate database), consider using the long list format.

To configure a long list auto-complete field:

1. Create a new validation or open an existing validation.

The Validation window opens.

- 2. From the Component Type field, select Auto Complete List.
- 3. In the Expected list length field, select **Long**.
- 4. Click Save.

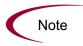

All auto-completes that are validated by **SQL** - **User** are required to use the long list auto-complete format. This selection is automatically defaulted when the user selects **SQL** - **User** from the Validated By field on the Validation window.

# Configuring the Automatic Value Matching and the Interactive Select Page

This section provides instructions for configuring auto-complete fields to filter a list of possible values based on a matching character string. It also provides instructions for configuring the automatic value-limiting that occurs on the auto-complete's Select page. *Figure 5-4* shows an auto-complete field that has opened to display matching values.

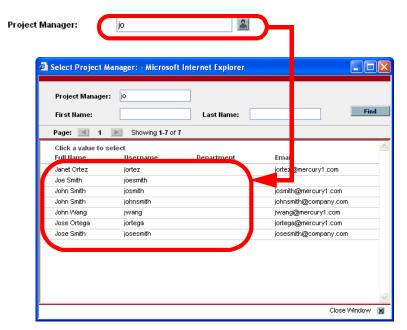

Figure 5-4. Auto-complete field and matching values in the Select page

#### Functional Overview: Matching for "Starts with" or "Contains"

Auto-complete field behavior can be divided into the following areas:

• **Field behavior.** A user types a character in the field and presses the **Tab** key. If an exact match is not available, the Select page opens.

• The Select page behavior. For lists that are configured appropriately, when a user types a character or characters into the field at the top of the page, the results are automatically limited to display only matching entries.

For both the field and Select page behaviors, automatic value matching can be based on either "starts with" character matching or "contains" character matching. The following table summarizes this behavior:

| Character matching mode | Description of Behavior                                                                                                    |  |  |
|-------------------------|----------------------------------------------------------------------------------------------------|--|--|
| Starts with             | Type characters and press tab. The selection window will open and list entries that begin with the specified characters.                                                                                                    |  |  |
| Contains                | Type characters and press tab. The selection window will<br>open and list entries that contain the specified character<br>string. This is the same behavior as a wild card search,<br>which uses the % character at the beginning of the search<br>text. |  |  |

Table 5-3. Automatic character matching field behavior

| Table 5-4. Automatic character | matching Select page behavior |
|--------------------------------|-------------------------------|
|--------------------------------|-------------------------------|

| Character matching<br>selection mode | Description of Behavior                                                                                           |
|--------------------------------------|----------------------------------------------------------------------------------------------------|
| Starts with                          | Type characters and the list will automatically be filtered for entries that begin with the specified characters. |
| Contains                             | Type characters and the list will automatically be filtered for entries that contain the character string.        |

#### **Configuration Instructions**

The field and the Select page behavior are configured distinctly in the Validation window for the specific auto-complete list. This section provides instructions for configuring the "starts with" and "contains" functionality in the field and Select page, as described in *Functional Overview: Matching for "Starts with" or "Contains"* on page 85.

To configure "starts with" matching from the auto-complete window to the selection window, add the following to the SQL WHERE clause:

```
UPPER(value) like UPPER('?%') and (value like
upper(substr('?',1,1)) || '%' or value like
lower(substr('?',1,1)) || '%')
```

To configure "contains" matching from the auto-complete window to the selection window, add the following to the SQL WHERE clause:

```
UPPER(value) like UPPER('%?%') and (value like '%' ||
upper(substr('?',1,1)) || '%' or value like '%' ||
lower(substr('?',1,1)) || '%')
```

To configure "starts with" matching within the interactive selection window:

- 1. Open the auto-complete's Validation window.
- 2. From the Expected list length field, select Short.

This feature is only available for short lists.

- 3. From the Selection mode radio button, select Starts With.
- 4. Save the validation.

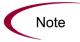

This setting only controls the matching in the Select page. Matching in the auto-complete field is controlled by including specific clauses in the auto-complete's SQL. See above for details.

To configure "contains" matching within the interactive selection window:

- 1. Open the auto-complete's Validation window.
- 2. From the Expected list length field, select Short.

This feature is only available for short lists.

- 3. From the Selection mode radio button, select Contains.
- 4. Save the validation.

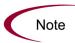

This setting only controls the matching in the Select page. Matching in the auto-complete field is controlled by including specific clauses in the auto-complete's SQL. See above for details.

#### **Configuration Tips**

Consider the following tips when configuring the "starts with" versus "contains" functionality for auto-complete fields and the Select page.

- Auto-completes should be configured such that the field matching behavior works the same way as the Select page matching behavior. Specifically, if the auto-complete field uses the "starts with" clauses in the SQL, then the selection window should use the "Starts With" Selection Mode. See *Configuration Instructions* on page 86 for details.
- Consider using the "Contains" Selection Mode for fields with multi-word values. For example, consider the possible values for the request type auto-complete field:

```
Development Bug
Development Enhancement
Development Issue
Development Change Request
IS Bug
IS Enhancement
IS Issue
IS Change Request
Support Issue
Support Change Request
```

Using "contains" can be useful here. The user knows that he needs to log a bug against one of the IS-supported Financial applications. The user types "bug" into the auto-complete field and presses the **Tab** key. The following items are returned:

Development Bug IS Bug

The user selects "IS Bug." Without the "contains" feature enabled, typing "bug" would have returned the entire list. He might have also typed "Financial," thinking that there might be a separate request type used for each type of supported application. This, too, would have returned the entire list. At that point, the user would be forced to try another "starts with" phrase or simply read the entire (potentially long) list.

### Adding Search Fields to the Auto-Complete Window

Auto-completes with a long list of values can be configured to display additional filter fields in the Select window. These fields can be used to search other properties than the primary values in the list. Users can enter values in the filter fields and click **Find** to display only the values that match the search criteria. *Figure 5-3* shows the Select window with additional filter fields.

| Select Assigned             | To: - Microsoft Inte | rnet Explorer |                          | )[ |
|-----------------------------|----------------------|---------------|--------------------------|----|
| Assigned To:<br>First Name: |                      | Department:   |                          | d  |
| Click a value to s          | elect<br>Username    | Department    | Email                    |    |
| Admin User                  | admin                |               |                          | -  |
| Belinda Nolan               | belindanolan         |               | belindanolan@company.com |    |
| Betty Nolan                 | bettynolan           |               | bettynolan@company.com   |    |
| Bill Nolan                  | billnolan            |               | billnolan@company.com    |    |
| Bob Brown                   | bbrown               |               | bbrown@mercury1.com      |    |
| Bob Fell                    | bfell                |               |                          |    |
| Bob Nolan                   | bobnolan             |               | bobnolan@company.com     |    |
| Bob Waite                   | bwaite               |               |                          |    |
| Bob Wong                    | bwong                |               | bwong@hycorpa.com        |    |
| Brad Nolan                  | bradnolan            |               | bradnolan@company.com    |    |
|                             |                      |               | Close Window             | 2  |

Figure 5-5. Filter fields in the auto-complete select window

Note

Filter fields can not be configured when validating your list by List, Command With Delimited Output, or Command With Fixed Width Output.

To add a filter field to the auto-complete validation:

1. Open the validation for the auto-complete.

Auto-complete validations must display **Auto Complete List** in the Component Type field.

2. In the Expected list length field, select Long.

Only long formatted auto-complete lists can include filter fields.

- 3. Click the Filter Fields tab.
- 4. Click New.

The Field: New window opens.

| 🖆 Field: New                                       |                              |         |      | ×      |
|----------------------------------------------------|------------------------------|---------|------|--------|
| Field Prompt:                                      | Token:                       |         |      |        |
| Product: All Products                              | Description:                 |         |      |        |
|                                                    | Component Type:              | None    |      | ~      |
| Validation                                         | Default Value:               |         |      |        |
| New Open                                           | Enabled:                     | Yes     | C No |        |
|                                                    | Display:                     | Yes     | C No |        |
|                                                    | Display Only:                | C Yes   | No   |        |
| When the auto-complete user chooses a value for th | his field, append to Where C | Clause: |      |        |
|                                                    |                              |         |      |        |
| View Full Query                                    |                              | ОК      | Add  | Cancel |
| Ready                                              |                              |         |      |        |

5. Enter the required information.

Table 5-5 defines all of the fields on this window.

Table 5-5. Fields in the Fields:New window

| Field        | Description                                                                                                    |
|--------------|----------------------------------------------------------------------------------------------------|
| Field Prompt | The name that is displayed for the field in the auto-complete Select window.                                                                                                    |
| Product      | The Mercury IT Governance Center product the field is used by.                                                                                                    |
| Validation   | The validation for the filter field. You can select any type of validation, except for auto-complete type validations.<br>The values accepted by this validation will be appended to the WHERE clause in the SQL query that determines the ultimate auto-complete list display. |
| New          | Opens the Validation window where you can construct a<br>new validation for the filter field. Note that you can not use<br>an auto-complete type validation for the filter field.                                                                                               |
| Open         | Opens the Validation window and displays the definition of the validation specified in the Validation field.                                                                                                    |
| Token        | The token for the field value. The token value will be<br>appended to the WHERE clause in the SQL query that<br>determines the ultimate auto-complete list display.                                                                                                    |
| Description  | The description of the filter field.                                                                                                    |

| Field                                                         | Description                                                                                                    |
|---------------------------------------------------------------|----------------------------------------------------------------------------------------------------|
| Component Type                                                | The component type for the filter field, determined by its validation.                                                                                                    |
| Default Value                                                 | The default value for the filter field, determined by its validation.                                                                                                    |
| Enabled                                                       | Determines whether the filter field is enabled.                                                                                                    |
| Display                                                       | Determines whether the filter field is visible to the user in the auto-complete's Select window.                                                                                                    |
| Display Only                                                  | Determines whether the filter field is updatable. When Display Only is set to <b>Yes</b> , the field can not be updated.                                                                                                    |
| When the auto-complete user                                   | The AND clause that is appended to the portlet's WHERE clause if the user enters a value in this filter field. Each filter field will append its term to the portlet query when a value is entered by the end user in the Select window. |
| chooses a value for<br>this field, append to<br>WHERE clause: | For example, if the filter field uses the CRT-Priority-Enabled validation and a filter field token of P_PRIORITY, enter the following into this field:                                                                                   |
|                                                               | AND R.PRIORITY_CODE = `[P.P_PRIORITY]'<br>Note: The value in this field must start with "AND".                                                                                                    |
| View Full Query                                               | Opens a window showing the full query.                                                                                                    |

Table 5-5. Fields in the Fields:New window [continued]

#### 6. Click **OK**.

Filter fields can offer a powerful method for enabling users to efficiently locate specific values in large lists. When adding filter fields to an auto-complete validation, consider the following tips:

- Ensure that the filter fields are functionally related to the list of values. For example, a validation that provides a list of request types can include a filter field for a specific Department associated with the request types.
- Consider reusing (copying) an auto-complete validation and modifying the filter fields to display a subset of the entire list. Using the Displayed, Display Only, and Default fields in the Filter Field window, you can configure the auto-complete values to automatically limit the results.
- Performance can degrade if joining tables over database links.
- Only use this functionality for complex fields.

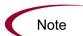

To modify the filter field layout:

- 1. Open the auto-complete validation that includes filter fields on the Filter Fields tab.
- 2. Click the Filter Layout tab.

The tab lists the primary field and all of the filter fields that have been defined for the auto-complete. The primary field is named Field Value. This is the field that holds the eventual selected value.

| Validation : KNTA - User Names - Enabled   |                                      |
|--------------------------------------------|--------------------------------------|
| Name: KNTA - User Names - Enabled          |                                      |
| Description: KNTA - User Names - Enabled   |                                      |
| Enabled: 📈                                 | Use in Workflow?                     |
| Component Type: Auto Complete List         |                                      |
| Validated By: SQL - Custom                 | Expected list length: C Short C Long |
| Selection mode: 🕥 Starts With 🛛 C Contains | Number of results per page: 50       |
| Configuration Filter Fields Filter Layout  |                                      |
| 🛄 Field Value                              |                                      |
| 🔲 First Name:                              | 🔲 Last Name:                         |
| 🔲 Direct Manager:                          | Department:                          |
| Member of Org Unit:                        | Title:                               |
| Member of Security Group:                  | Location:                            |
| Having Skill:                              | Category:                            |
|                                            | Company:                             |
| Field Width                                | Move Field                           |
|                                            | Preview                              |
| Used By Ownership                          | OK Save Cancel                       |
| Ready (Read-Only, Seed Data)               |                                      |

3. Select the field that you would like to move.

To select more than one field, use the **Shift** key while selecting a range. It is only possible to select a continuous set of fields (the **Ctrl+select** functionality is not supported).

4. Use the arrow buttons to move the fields to the desired location in the layout builder.

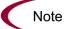

A field or a set of fields cannot be moved to an area where other fields already exist. The other field(s) must be moved out of the way first.

5. To switch the positions of two fields:

a. Select the first field and check the Swap Mode checkbox.

An "S" appears in the checkbox area of the selected field.

b. Double-click the second field that you want to switch positions with the first.

This causes the two fields to change positions. Following the switch, the Swap Mode checkbox is turned off. To swap another set of fields, repeat this procedure.

6. To check what the layout looks like in actual use, click **Preview**.

This opens a small window that shows the fields as they will appear. It is important to note that:

- Any rows with no fields are ignored. They do not show up as a blank line.
- Any non-displayed fields do not affect the layout. They are considered the same as a blank field.

## Special Case: Configuring an Auto-Complete List of Users

User auto-completes or validations (Validated by: SQL-User) have three filter fields by default:

- Primary field—this field takes the name of the auto-complete field
- First name
- Last name

The user auto-complete always appears in the long list format, which uses the paging interface to display the items. Additionally, user auto-completes display a different icon, pictured in *Figure 5-6*, in the auto-complete field.

#### **\***

Figure 5-6. User icon

To configure a user auto-complete validation:

1. Create a new validation.

The Validation window opens.

- 2. From the Component Type field, select Auto Complete List.
- 3. From the Validated By field, select SQL User.
- 4. Configure the SQL query that will determine the users listed in the validation.

See Configuring the Auto-Complete Values on page 94 for details.

5. Click Save.

### **Configuring the Auto-Complete Values**

The values in an auto-complete list can be specified in the following ways. In the Validate By field, select one of the following:

- List: Used to enter specific values.
- SQL: Uses a SQL statement to build the contents of the list.
- **SQL User**: Identical to SQL configuration, but includes a few additional preconfigured filter fields.
- **Command With Delimited Output**: Uses a system command to produce a character-delimited text string and uses the results to define the list.
- **Command With Fixed Width Output**: uses a system command to produce a text file and parses the result on the basis of the width of columns, as well as the headers.

| Validation :    | Untitled9                                                                          | _ 🗆 🗙  |
|-----------------|------------------------------------------------------------------------------------|--------|
| Name:           |                                                                                    |        |
| Description:    |                                                                                    |        |
| Enabled:        | Use in Workflow?                                                                   |        |
| Component Type: | Auto Complete List                                                                 | -      |
| Validated By:   |                                                                                    |        |
| Selection mode  | IQL - Custom Number of results per page: 50                                        |        |
| Configuration   | command With Delimited Output<br>command With Fixed Width Output<br>IQL - User QL: | 1      |
|                 | n Header Displayed Column V                                                        |        |
|                 |                                                                                    |        |
| New             | Edit Delete Tokens Use Bind Variables?                                             |        |
| Used By         | Ownership OK Save                                                                  | Cancel |
| Ready           |                                                                                    |        |

Figure 5-7. Auto-Complete List

For more information on creating auto-completes validated by List or SQL, refer to the following sections:

- Static List Validations on page 77
- Dynamic List Validations on page 79

## Validation by Command With Delimited Output

Validations that are validated by commands with delimited output can be used to get data from an alternate source, and use that data to populate an auto-complete field. This functionality provides additional flexibility when designing auto-complete lists.

Many enterprises need to use alternate sources of data within their applications. Examples of these sources are a flat file, an alternate database source, or output from a command line execution. Special commands may be used in conjunction with these alternate data sources, in the context of a validation, to provide a list of values.

To configure a validation by command with delimited output:

- 1. In the Validation Workbench, under Validated By, choose **Command With Delimited Output** and input the delimiting character.
- 2. Under New Command, enter in the command steps to be executed.

These can include Mercury IT Governance special commands. Your commands should include the special command ksc\_capture\_output, which captures and parses the delimited command output. If the ksc\_capture\_output special command is surrounded by the ksc\_connect and ksc\_disconnect commands, the command will be run on the remote system. Otherwise, the command will be run locally on the Mercury IT Governance server (similar to ksc\_local\_exec).

The simple example below uses a comma for a delimiter and has the validation values red, blue and green. The script places the validations into the newfile.txt file, and then uses the special command ksc\_ capture\_output to process the text of the file.

```
ksc_begin_script[AS.PKG_TRANSFER_PATH]newfile.txt
red,red
blue,blue
green,green
ksc_end_script
ksc_capture_output_cat[AS.PKG_TRANSFER_PATH]newfile.txt
```

*Table 5-6* shows the Validation window for Command with Delimited Output.

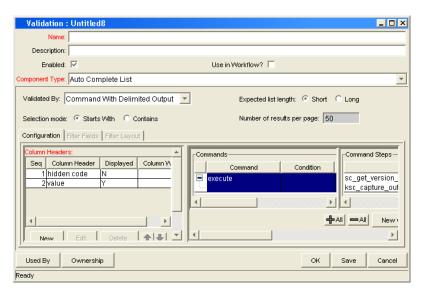

Figure 5-8. Validation by command with delimited output

| Table 5-6. | Validation | by | command | with | delimited | output |
|------------|------------|----|---------|------|-----------|--------|
|------------|------------|----|---------|------|-----------|--------|

| Field            | Definition                                                                                      |  |  |  |
|------------------|-------------------------------------------------------------------------------------------------|--|--|--|
| Command<br>Panel | Panel where new commands can be added to capture validation values.                             |  |  |  |
| Data Delimiter   | Indicates the character or key by which the file will be separated into the validation columns. |  |  |  |

Headers can also be defined for the columns selected. These column headers are used in the window that opens when a value is selected from an auto-complete list. To define a new header, click **New** under Column Header. *Table 5-7* shows the fields that can be entered for a column header. If a column header is not defined for each column in a command, a default name is used.

Table 5-7. Column headers

| Field            | Definition                                                            |
|------------------|-----------------------------------------------------------------------|
| Column<br>Header | The name of the column that is displayed in the auto-complete window. |
| Display          | Determines whether or not the header is displayed in the validation.  |

### Validation by Command With Fixed Width Output

Validations by Command with Fixed Width Output can be used to obtain data from an alternate source, and use that data to populate an auto-complete field. This functionality provides additional flexibility when designing auto-complete lists.

Many enterprises need to use alternate sources of data within their applications. Examples of these sources are a flat file, an alternate database source, or output from a command line execution. Special commands may be used in conjunction with these alternate data sources, in the context of a validation, to provide a list of values on the fly.

In the Validation Workbench, under Validated By, choose **Command With Fixed Width Output** and input the appropriate width information.

Then, under New Command, enter in the command steps to be executed. These can include special commands. Your commands should include the special command ksc\_capture\_output, which captures and parses the delimited command output. If the ksc\_capture\_output special command is surrounded by the ksc\_connect and ksc\_disconnect commands, the command will be run on the remote system. Otherwise, the command will be run locally on the Mercury IT Governance server (similar to ksc\_local\_exec).

The example below has the validations red, blue and green. The column width is set to a value of 6. The script places the validations into the newfile.txt file.

```
ksc_begin_script[AS.PKG_TRANSFER_PATH]newfile.txt
red red
blue blue
green green
ksc_end_script
ksc_capture_output cat[AS.PKG_TRANSFER_PATH]newfile.txt
```

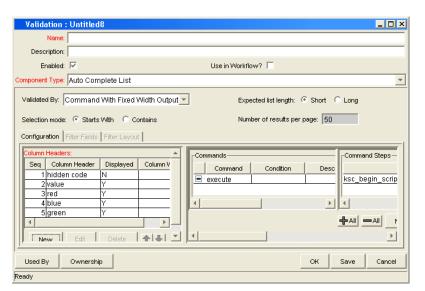

Figure 5-9. Validation by command with fixed width output

| Field            | Definition                                                              |
|------------------|-------------------------------------------------------------------------|
| Command<br>Panel | The panel where new commands can be added to capture validation values. |

Headers can also be defined for the columns selected. These column headers are used in the window that opens when a value is selected from an auto-complete list. To define a new column header, click **New** under Column Header. *Table 5-9* shows the fields can be entered for a column header. If a column header is not defined for each column in a command, a default name is used.

Table 5-9. Column headers

| Field            | Definition                                                                                                    |  |  |
|------------------|----------------------------------------------------------------------------------------------------|--|--|
| Column<br>Header | The name of the column that is displayed in the Auto Complete dialog.                                                  |  |  |
| Display          | Whether or not the column is displayed. The first column is never displayed and the second column is always displayed. |  |  |
| Column Width     | The number of characters in each column of the output generated as a result of the command.                            |  |  |

# User-Defined Multi-Select Auto-Complete Fields

A number of auto-complete fields in the Workbench have been pre-configured to allow users to open a separate window for selecting multiple values from a list. Users can also define custom auto-complete fields to have multi-select capability when creating various product entities.

The user-defined multi-select capability is supported for:

- User data fields
- Report type fields
- Request type fields
- Project template fields

The user-defined Multi-Select capability is **not** supported for:

- Request header types
- Object types

In order to use this feature when creating a new entity, users must:

- Select a validation for the new entity that has **Auto-Complete List** as the Component Type. This enables the Multi-Select Enabled field in the Field: New window.
- In the Field: New window, users must click **Yes** for the Multi-Select Enabled radio button.

The step-by-step procedure for defining multi-select capability in user data, report type, request type, or project template fields is very similar. The procedure for enabling this capability for request type field is shown below as an example.

To define a multi-select auto-complete field for a request type:

- 1. Log on to Mercury IT Governance Center and open the Workbench.
- 2. From the shortcut bar, select **Create > Request Types.**

The Request Type Workbench opens.

#### 3. Click New Request Type.

The Request Type window opens.

4. Click New. The Field: New window opens.

| 👙 Field: New                           |                       |                      |            |
|----------------------------------------|-----------------------|----------------------|------------|
| Field Prompt:                          | Token:                | [                    |            |
| Description:                           |                       |                      |            |
| Enabled: 🕑 Yes 🛛 C No                  |                       |                      |            |
| Validation RT - Assigned Group - All 🎚 | Component Type:       | Auto Complete List   | <b>–</b>   |
| New Open                               | Multi-Select Enabled: | C Yes G              | No         |
| Attributes Default Storage Security    |                       |                      |            |
| Section Name : Request Type F          | ields 💌               | Display Only: 🔘 Yes  | No         |
| Transaction History: 🔘 Yes             | No                    | Notes History: 🔘 Yes | © No       |
| Display on Search and Filter: 🤄 Yes    | C No                  | Display: 💿 Yes       | C No       |
| Search Validation:                     |                       |                      |            |
|                                        | Open                  |                      |            |
| Copy From                              |                       | ОК                   | Add Cancel |
| Ready                                  |                       |                      |            |

5. Select a validation of type Auto-Complete List from the Validation field.

The Multi-Select Enabled option is now enabled.

6. Select the Yes option for the Multi-Select Enabled radio button.

The Possible Conflicts window opens. It warns you not to use a multi-select auto-complete for advanced queries, workflow transitions and reports. If this field is not going to be used in advanced queries, workflow transitions or reports, click **Yes** to continue.

- 7. Configure the other options in this window for the new request type.
- 8. Click **OK**.

The field is now enabled for multi-select auto-complete.

### **Example: Token Evaluation and Validation by Command with Delimited Output**

The validation functionality can be extended to include field dependent token evaluation. Validations can be configured to dynamically change, depending on the client-side value entered in another field.

To use field dependent token evaluation, it is necessary to configure a validation in conjunction with an object type, request type, report type, project template, or user data definition. Consider the following example for setting up an object type using field dependent tokens.

- 1. Generate a validation and set the following parameters as shown:
  - a. Name: demo\_client\_token\_parsing
  - b. Component Type: Auto Complete List
  - c. Validated By: Command With Delimited Output
  - d. Data Delimiter: | (bar)
  - e. Command
    - Command: Validate\_from\_file
    - Steps

ksc\_connect\_source\_server SOURCE\_ENV="Your Env"
ksc\_capture\_output cat [P.P\_FILENAME]
ksc\_exit

| Validation : demo_client_token_parsing                                           | _ <b>_</b> ×  |  |  |  |
|----------------------------------------------------------------------------------|---------------|--|--|--|
| Name: demo_client_token_parsing                                                  |               |  |  |  |
| Description:                                                                     |               |  |  |  |
| Enabled: 🔽 Use in Workflow? 🗖                                                    |               |  |  |  |
| Component Type: Auto Complete List                                               | -             |  |  |  |
| Validated By: Command With Delimited Output  Expected list length:  Short C Long | 1             |  |  |  |
| Selection mode:  Starts With C Contains Number of results per page: 50           |               |  |  |  |
| Configuration Filter Fields Filter Layout                                        | 1             |  |  |  |
| Column Headers:                                                                  |               |  |  |  |
| Seq Column Header Displayed Column V Command                                     | Command       |  |  |  |
| Zvalue Y Validate_from_file ksc_connect_sour                                     |               |  |  |  |
| ksc_exit                                                                         | rearly is _in |  |  |  |
|                                                                                  |               |  |  |  |
|                                                                                  |               |  |  |  |
| New Edit Delete                                                                  |               |  |  |  |
|                                                                                  | nd Edit       |  |  |  |
| Data Delimiter:                                                                  | Þ             |  |  |  |
| Used By Ownership OK Save                                                        | Cancel        |  |  |  |
| "Save" Successful.                                                               |               |  |  |  |

When called, this validation will connect to an environment called 'Your Env' and retrieve data from a file specified by the token P\_FILENAME. The file should be located in the directory specified in the Base Path in the Environment window.

2. Generate an object type named token\_parsing\_demo.

| Object Type        | : toke | en_parsing_dem                         | 0         |                    |                           | _ 🗆 ×   |
|--------------------|--------|----------------------------------------|-----------|--------------------|---------------------------|---------|
| Object Type Name:  | toker  | token_parsing_demo                     |           |                    |                           |         |
| Description:       |        |                                        |           |                    |                           |         |
| Extension:         |        |                                        |           | Object Name Co     | Jumn: PARAMETER1          | -       |
| Object Category:   | Cust   | Custom Objects Object Revision Column: |           | -                  |                           |         |
| Meta Layer View:   | MPK    | GL_ TOKE                               | N_PARSING | J_DEMO             |                           |         |
| Enabled:           | © Yi   | es 🔿 No                                |           |                    |                           |         |
| Fields Layout      | Commai | nds Ora Apps Ov                        | vnership  |                    |                           |         |
| Prompt Tol         | ken    | Parameter Col.                         | Displayed | Component Type     | Validation                | Require |
| Autoco P_AU        | тос    | PARAMETER2                             | Y         | Auto Complete List | demo_client_token_parsing | N       |
| Filename P_FIL     | ENA    | PARAMETER1                             | Y         | Text Field         | Text Field - 40           | N       |
|                    |        |                                        |           |                    |                           |         |
|                    |        | _                                      | New       | Edit Remove        |                           |         |
| "Save" Successful. |        |                                        |           |                    | OK Save                   | Cancel  |

- a. Generate a new field with the following parameters:
  - Name: Filename
  - Token: P\_FILENAME
  - Validation: Text Field 40

b. Generate a new field with the following parameters:

- Name: AutoComp
- Token: **P\_AUTOCOMP**
- Validation: demo\_client\_token\_parsing (this is the validation that was defined above)
- 3. For this example to return any values in the auto-complete, a file must be generated in the directory specified in the Base Path in the Environment Detail of 'Your Env' environment. Generate a file named 'parse\_test1.txt' with the following delimited data:

| DELIMITED TEXT1 | Parameter | 1 |
|-----------------|-----------|---|
| DELIMITED_TEXT2 | Parameter | 2 |
| DELIMITED_TEXT3 |           |   |
| DELIMITED TEXT4 | Parameter | 4 |

The object type 'token\_parsing\_demo' is now enabled to use this token evaluation.

To test the above configuration sample:

- 1. Generate a new package.
- 2. Select a workflow and click Add Line.
- 3. Select **token\_parsing\_demo** from the Object Type drop-down list. The following fields are displayed:
  - Filename
  - AutoComp
- 4. Type 'parse\_test1.txt' in the Filename field.
- 5. Click on the auto-complete icon in the AutoComp field. The following Validation window opens, displaying the contents of the 'parse\_test1.txt' file.

| 🔄 Add Line 🛛 🗙 |                                |       |  |
|----------------|--------------------------------|-------|--|
| Cobject Typ    | pe Information                 |       |  |
| Object         | 👙 Validate 🛛 🔀                 | Ħ     |  |
| Sequ           | Autocomp starts with:          | -     |  |
| Paramet        | value                          | 1     |  |
| Filename       | Parameter 1                    |       |  |
| Autocom        |                                |       |  |
|                | Parameter 3                    |       |  |
|                | Parameter 4                    |       |  |
|                |                                |       |  |
|                |                                |       |  |
|                |                                |       |  |
|                |                                |       |  |
|                |                                |       |  |
|                |                                |       |  |
|                |                                |       |  |
|                |                                |       |  |
|                |                                |       |  |
|                |                                |       |  |
|                |                                |       |  |
|                |                                |       |  |
|                | OK Cancel                      |       |  |
|                | Returned 4 choices.            |       |  |
| Clear          | OK Add Ca                      | ancel |  |
| "token_pa      | rsing_demo' parameters loaded. |       |  |

# **Configuring Text Fields**

Text fields displayed on a single line. Text fields can be configured to display the data according to a certain format. For example, you can configure a text field to accept and format a ten digit telephone number or display a specific number of decimal places for a percentage.

## **Creating a Text Field Validation Overview**

To create a text field validation:

- 1. Open the Validation window in the Workbench.
- 2. In the Name field, enter the name of the validation.
- 3. From the Component Type field, select Text Field.
- 4. From the Data Mask field, select the data mask that represents the desired format for the field.

See "Available Text Data Masks" on page 104 for additional details.

5. (Optional) Configure the selected data mask.

See *Customizing the System Text Data Masks* on page 106 for additional details.

6. Click **OK**.

# **Available Text Data Masks**

The Mercury IT Governance Center includes a number of preconfigured data masks that can be used when creating text field validations. Each of these data masks can be configured to meet your specific data requirements. *Table 5-10* defines the data masks delivered with Mercury IT Governance Center.

| Table 5-10. | Data Mask Formats |
|-------------|-------------------|
|-------------|-------------------|

| Data Mask                 | Description                                                                                                    |
|---------------------------|----------------------------------------------------------------------------------------------------|
| Alphanumeric              | Field allows all alphanumeric characters. The maximum field length for fields using this validation can be specified.                                                |
| Alphanumeric<br>Uppercase | Field allows alphanumeric characters and formats all<br>characters as uppercase text. The maximum field length for<br>fields using this validation can be specified. |
|                           | Field allows only numeric characters. The following characteristics can be specified for this data mask:                                                             |
|                           | <ul> <li>Range of values (maximum and minimum) allowed for this<br/>field</li> </ul>                                                                                 |
|                           | <ul> <li>Whether or not a zero is displayed when data is not<br/>entered into the field</li> </ul>                                                                   |
| Numeric                   | <ul> <li>Whether or not group separators (such as a comma) are<br/>used within large numbers</li> </ul>                                                              |
|                           | How negative numbers are displayed                                                                                                    |
|                           | Number of decimal places                                                                                                    |
|                           | See <i>Customizing the Numeric Data Mask</i> on page 106 for details.                                                                                                |
|                           | Field allows only numeric characters and is used to display<br>currency data. The following characteristics can be specified<br>for this data mask:                  |
|                           | <ul> <li>Range of values (maximum and minimum) allowed for this<br/>field</li> </ul>                                                                                 |
| Currency                  | <ul> <li>Whether or not a zero is displayed when data is not<br/>entered into the field</li> </ul>                                                                   |
|                           | <ul> <li>Whether or not group separators (such as a comma) are<br/>used within large numbers</li> </ul>                                                              |
|                           | How negative numbers are displayed                                                                                                    |
|                           | Number of decimal places                                                                                                    |
|                           | See <i>Customizing the Currency Data Mask</i> on page 108 for details.                                                                                               |

| Data Mask  | Description                                                                                                    |  |  |
|------------|----------------------------------------------------------------------------------------------------|--|--|
|            | Field allows only numeric characters and is used to display percentages. The following characteristics can be specified for this data mask:                                                                                     |  |  |
|            | Range of values (maximum and minimum) allowed for this field                                                                                                    |  |  |
| Percentage | <ul> <li>Whether or not a zero is displayed when data is not<br/>entered into the field</li> </ul>                                                                                                    |  |  |
| 5          | <ul> <li>Whether or not group separators (such as a comma) are<br/>used within large numbers</li> </ul>                                                                                                    |  |  |
|            | How negative numbers are displayed                                                                                                    |  |  |
|            | Number of decimal places                                                                                                    |  |  |
|            | See <i>Customizing the Percentage Data Mask</i> on page 110 for details.                                                                                                    |  |  |
|            | Field allows only numeric characters and is used to display telephone numbers. The following characteristics can be specified for this data mask:                                                                               |  |  |
| Telephone  | • Format—specify how many digits are included, and what delimiter should be used between groups of numbers. For example, you can select to use dashes (-) rather than periods (.) between numbers: 555-555-5555 or 555.555.555. |  |  |
|            | Maximum and minimum number of digits                                                                                                    |  |  |
|            | See <i>Customizing the Telephone Data Mask</i> on page 112 for details.                                                                                                    |  |  |
| Custom     | Field allows a range of custom inputs. You can customize the field to accept digits, letters, spaces, and custom delimiters. See <i>Creating a Custom Data Mask</i> on page 115 for details.                                    |  |  |

Table 5-10. Data Mask Formats [continued]

# **Customizing the System Text Data Masks**

Each data mask that is included in Mercury IT Governance Center can be customized.

# Customizing the Numeric Data Mask

The numeric data mask allows only numeric characters. When creating a validation using this data mask, the following characteristics can be specified:

• Range of values (maximum and minimum) allowed for this field

- Whether or not a zero is displayed when data is not entered into the field
- Whether or not group separators (such as a comma) are used within large numbers
- How negative numbers are displayed
- Number of decimal places

*Figure 5-10* shows the fields that can be configured for this data mask. *Table 5-11* defines these fields.

| Validation : Untitled5                                           |                          |                                |
|------------------------------------------------------------------|--------------------------|--------------------------------|
| Name:                                                            |                          |                                |
| Description:                                                     |                          |                                |
| Enabled: 🔽                                                       | Use in Workflow?         |                                |
| Component Type: Text Field                                       |                          | V                              |
| Data Mask: Numeric                                               |                          | <b>*</b>                       |
| Maximum Value:<br>Minimum Value:                                 | 99999                    | Sample Input:<br>45000.22      |
| If Data not Entered, then display a zero:<br>Use Group Separator | © Yes C No<br>© Yes C No | Format                         |
| Negative Number looks like:<br>Number of Decimal Places:         | -1000                    | Formatted Output:<br>45,000.22 |
|                                                                  | -                        |                                |
| Used By Ownership Ready                                          |                          | OK Save Cancel                 |

Figure 5-10. Validation window for the numeric data mask

| Field                                       | Description                                                                       |  |
|---------------------------------------------|-----------------------------------------------------------------------------------|--|
| Maximum Value                               | Largest value allowed for this field. This can be a positive or negative number.  |  |
| Minimum Value                               | Smallest value allowed for this field. This can be a positive or negative number. |  |
| If Data not Entered,<br>then display a zero | Determines if the field should display a zero when no data is entered.            |  |

Table 5-11. Fields for configuring the numeric data mask for text fields

| Field                         | Description                                                                                                    |
|-------------------------------|----------------------------------------------------------------------------------------------------|
| Use Group Separator           | Determines if the field should use a group separator (such<br>as a comma) to divide characters within large numbers.<br>For example: 1000000 versus 1,000,000. The character<br>used for the separator defaults based on the machine's<br>local, but can be configured in the Regional Settings<br>window in the Workbench. Select <b>Edit &gt; Regional</b><br><b>Settings</b> to access this window. |
| Negative Number<br>looks like | Determines the appearance of negative numbers. There<br>are four options available:<br>• (1000)—parenthesis and black text<br>• (1000)—parenthesis and red text<br>• -1000—minus sign (-) and black text<br>• -1000—minus sign (-) and red text                                                                                                    |
| Number of Decimal<br>Places   | Determines the number of allowed decimal places. Users will only be able to enter up to this number of digits beyond the decimal place.                                                                                                    |

Table 5-11. Fields for configuring the numeric data mask for text fields

To view your customized data mask:

- 1. In the Sample Input field, enter the digits that you would like to see formatted.
- 2. Click Format.

The digits are formatted according to your settings and displayed in the Formatted Output field.

# **Customizing the Currency Data Mask**

The currency data mask allows only numeric characters and is used to display currency data. When creating a validation using this data mask, the following characteristics can be specified:

- Range of values (maximum and minimum) allowed for this field
- Whether or not a zero is displayed when data is not entered into the field
- Whether or not group separators (such as a comma) are used within large numbers
- How negative numbers are displayed

• Number of decimal places

*Figure 5-11* shows the fields that can be configured for this data mask. *Table 5-12* defines these fields.

| Validation : Untitled5                    |                    | _ 🗆 ×             |
|-------------------------------------------|--------------------|-------------------|
| Name:                                     |                    |                   |
| Description:                              |                    |                   |
| Enabled: 🔽                                | Use in Workflow? 🗍 |                   |
| Component Type: Text Field                |                    | •                 |
| Data Mask: Currency                       |                    | <b>_</b>          |
| Region:                                   | Enterprise         | Sample Input:     |
| Maximum Value:                            | 1000000            | 500000.22         |
| Minimum Value:                            | 0                  | Format            |
| If Data not Entered, then display a zero: |                    |                   |
| Use Group Separator                       |                    | Formatted Output: |
| Negative Number looks like:               | -1000              | \$500,000.22      |
| Number of Decimal Places:                 | 2                  |                   |
|                                           |                    |                   |
| Used By Ownership Ready                   |                    | OK Save Cancel    |

Figure 5-11. Validation window for the currency data mask

Table 5-12. Fields for configuring the currency data mask for text fields

| Field                                       | Description                                                                                                    |  |
|---------------------------------------------|----------------------------------------------------------------------------------------------------|--|
| Maximum Value                               | Largest value allowed for this field. This can be a positive or negative number.                                                                                                    |  |
| Minimum Value                               | Smallest value allowed for this field. This can be a positive or negative number.                                                                                                    |  |
| If Data not Entered,<br>then display a zero | Determines if the field should display a zero when no data is entered.                                                                                                    |  |
| Use Group Separator                         | Determines if the field should use a group separator (such<br>as a comma) to divide characters within large numbers.<br>For example: 1000000 versus 1,000,000. The character<br>used for the separator defaults based on the machine's<br>local, but can be configured in the Regional Settings<br>window in the Workbench. Select <b>Edit &gt; Regional</b><br><b>Settings</b> to access this window. |  |

| Field                       | Description                                                                                                    |  |
|-----------------------------|----------------------------------------------------------------------------------------------------|--|
|                             | Determines the appearance of negative numbers. There are four options available:                                                        |  |
| Negative Number             | (1000)—parenthesis and black text                                                                                                    |  |
| looks like                  | (1000)—parenthesis and red text                                                                                                    |  |
|                             | <ul> <li>-1000—minus sign (-) and black text</li> </ul>                                                                                 |  |
|                             | <ul> <li>-1000—minus sign (-) and red text</li> </ul>                                                                                   |  |
| Number of Decimal<br>Places | Determines the number of allowed decimal places. Users will only be able to enter up to this number of digits beyond the decimal place. |  |

To view your customized data mask:

- 1. In the Sample Input field, enter the digits that you would like to see formatted.
- 2. Click Format.

The digits are formatted according to your settings and displayed in the Formatted Output field.

The INSTALLATION\_CURRENCY server parameter dictates which currency symbol is displayed in the field. This parameter also dictated the position of the text in the field. For example:

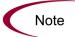

INSTALLATION\_CURRENCY=\$;RIGHT

will right-align the text using a dollar sign. Contact your system administrator for help with changing this setting.

### Customizing the Percentage Data Mask

The percentage data mask allows only numeric characters and is used to display percentages. When creating a validation using this data mask, the following characteristics can be specified:

- Range of values (maximum and minimum) allowed for this field
- Whether or not a zero is displayed when data is not entered into the field

- Whether or not group separators (such as a comma) are used within large numbers
- How negative numbers are displayed
- Number of decimal places

*Figure 5-12* shows the fields that can be configured for this data mask. *Table 5-13* defines these fields.

| Validation : Untitled5                                                                                                    |                                                     |                                  |
|----------------------------------------------------------------------------------------------------|-----------------------------------------------------|----------------------------------|
| Name:                                                                                                    |                                                     |                                  |
| Description:                                                                                                    |                                                     |                                  |
| Enabled: 🔽                                                                                                    | Use in Workflow? 🔲                                  |                                  |
| Component Type: Text Field                                                                                                    |                                                     | T                                |
| Data Mask: Percentage                                                                                                    |                                                     | •                                |
| Maximum Value:<br>Minimum Value:<br>If Data not Entered, then display a zero:<br>Use Group Separator<br>Negative Number looks like:<br>Number of Decimal Places: | 100<br>0<br>ⓒ Yes C No<br>ⓒ Yes C No<br>1000 ♥<br>2 | Sample Input:<br>50.22<br>Format |
| Used By Ownership Ready                                                                                                    |                                                     | OK Save Cancel                   |

Figure 5-12. Validation window for the percentage data mask

| Table 5-13. Fields for configuring | g the percentage d | lata mask for text fields |
|------------------------------------|--------------------|---------------------------|
|------------------------------------|--------------------|---------------------------|

| Field                                       | Description                                                                                                    |
|---------------------------------------------|----------------------------------------------------------------------------------------------------|
| Maximum Value                               | Largest value allowed for this field. This can be a positive or negative number.                                                                                                    |
| Minimum Value                               | Smallest value allowed for this field. This can be a positive or negative number.                                                                                                    |
| If Data not Entered,<br>then display a zero | Determines if the field should display a zero when no data is entered.                                                                                                    |
| Use Group Separator                         | Determines if the field should use a group separator (such<br>as a comma) to divide characters within large numbers.<br>For example: 1000000 versus 1,000,000. The character<br>used for the separator defaults based on the machine's<br>local, but can be configured in the Regional Settings<br>window in the Workbench. Select <b>Edit &gt; Regional</b><br><b>Settings</b> to access this window. |

| Field                       | Description                                                                                                    |  |
|-----------------------------|----------------------------------------------------------------------------------------------------|--|
|                             | Determines the appearance of negative numbers. There are four options available:                                                        |  |
| Negative Number             | (1000)—parenthesis and black text                                                                                                    |  |
| looks like                  | (1000)—parenthesis and red text                                                                                                    |  |
|                             | <ul> <li>-1000—minus sign (-) and black text</li> </ul>                                                                                 |  |
|                             | <ul> <li>-1000—minus sign (-) and red text</li> </ul>                                                                                   |  |
| Number of Decimal<br>Places | Determines the number of allowed decimal places. Users will only be able to enter up to this number of digits beyond the decimal place. |  |

To view your customized data mask:

- 1. In the Sample Input field, enter the digits that you would like to see formatted.
- 2. Click Format.

The digits are formatted according to your settings and displayed in the Formatted Output field.

### Customizing the Telephone Data Mask

The percentage data mask allows only numeric characters and is used to display telephone numbers. When creating a validation using this data mask, the following characteristics can be specified:

- Format—specify how many digits are included, and what delimiter should be used between groups of numbers. For example, you can select to use dashes (-) rather than periods (.) between numbers. For example, 555-555-5555 or 555.5555.
- Maximum and minimum number of digits.

*Figure 5-13* shows the fields that can be configured for this data mask. *Table 5-14* defines these fields.

| Validation : Untitled5                                                                                                    | _ 🗆 ×                                   |
|----------------------------------------------------------------------------------------------------|-----------------------------------------|
| Name:                                                                                                    |                                         |
| Description:                                                                                                    |                                         |
| Enabled: 🔽 Use in Workflow? 🗖                                                                                                    |                                         |
| Component Type: Text Field                                                                                                    | •                                       |
| Data Mask: Telephone                                                                                                    | <b>v</b>                                |
| Format:         DDD-DDD-DDDD           Maximum # of Digits:         15           Minimum # of Digits:         10                                                                                                    | Sample Input:<br>123456789012<br>Format |
| Use the following to specify custom format:         D       Digit (0 to 9, pound "#" and start "*", entry required, plus "+" and minus "-" not allowed).         Allowed       Allowed Delimiters are open parenthesis "(", close parenethesis ")", Delimiters         dot ".", minus "-", space " " and the plus "+" sign. | Formatted Output:<br>12345-678-9012     |
| Used By Ownership                                                                                                    | OK Save Cancel                          |

Figure 5-13. Validation window for the telephone data mask

| Field               | Description                                                                                                    |  |
|---------------------|----------------------------------------------------------------------------------------------------|--|
|                     | The rule that dictates how the digits are formatted,<br>including any spaces or delimiters. The following delimiters<br>are allowed in the format definition:                                             |  |
|                     | Open and close parentheses ()                                                                                                    |  |
|                     | Period (.)                                                                                                    |  |
| Format              | • Dash (-)                                                                                                    |  |
|                     | • Space                                                                                                    |  |
|                     | Plus sign (+)                                                                                                    |  |
|                     | See <i>Table 5-15</i> on page 114 for a few examples of different Telephone formats.                                                                                                    |  |
| Maximum # of Digits | Largest number of digits that will be accepted in this field.                                                                                                    |  |
| Minimum # of Digits | Smallest number of digits that will be accepted in this field.<br>If the user enters fewer than this number of digits in the<br>field and then tries to move from the field, he will receive<br>an error. |  |

Table 5-14. Fields for configuring the telephone data mask for text fields

| Format Rule    | Text Entered By User | Sample Formatted Output |
|----------------|----------------------|-------------------------|
| D-DDD-DDD-DDDD | 15555555555          | 1-555-555-5555          |
| DDD DDD DDDD   | 555555555            | 555 555 5555            |
| (DDD) DDD-DDDD | 555555555            | (555) 555-5555          |

Table 5-15. Sample telephone data mask formats

To view your customized data mask:

- 1. In the Sample Input field, enter the digits that you would like to see formatted.
- 2. Click Format.

The digits are formatted according to your settings and displayed in the Formatted Output field.

Special behavior applies to the extra characters, if your format is defined to allow a range of entries. Extra characters will always be grouped with the first set of characters. For example, if the telephone data mask is configured with a minimum of 10 characters and a maximum of 15 characters, then the following behavior is expected:

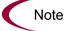

Format: DDD-DDD-DDDD Min: 10 Max: 15 Input: 1234567890 Output: 123-456-7890 Input 2: 12345678901 Output 2: 1234-567-8901

### **Creating a Custom Data Mask**

A custom data mask can be defined that will allow a range of inputs and format them to your specification. You can customize the field to accept digits, letters, spaces, and custom delimiters.

*Figure 5-13* shows the fields that can be configured for this data mask.

| Validation :    | Untitled5                      |
|-----------------|--------------------------------|
| Name:           |                                |
| Description:    |                                |
| Enabled:        | Use in Workflow?               |
| Component Type: | Text Field                     |
| Data Mask: Cus  | tom 💌                          |
| Format:         | ring to specify custom format: |
| Used By         | Ownership OK Save Cancel       |
| Ready           |                                |

Figure 5-14. Validation window for the custom data mask

To configure a custom format, enter a combination of symbols into the Format field. This field can accept the following entries:

- D—Specifies a required digit between 0 and 9.
- L—Specifies a required letter between A and Z.
- A—Specifies a required character or space.
- \ (backslash)—Causes the character that follows to be displayed as the literal character. For example: "\A" will be displayed as "A"

*Table 5-16* displays some examples of custom formats.

| Format Rule   | Text Entered By User | Formatted Output |  |
|---------------|----------------------|------------------|--|
| DDD\-DD\-DDDD | 55555555             | 555-55-5555      |  |
| AA\-DDD       | BC349                | BC-349           |  |

Table 5-16. Sample custom data mask formats

To view your customized data mask:

- 1. In the Sample Input field, enter the digits that you would like to see formatted.
- 2. Click Format.

The digits are formatted according to your settings and displayed in the Formatted Output field.

### **Using Directory and File Choosers**

Directory and File Choosers are only used with Mercury Change Management object types.

#### **Directory Chooser**

The Directory Chooser field can be used to select a valid directory from an environment. Mercury Change Management connects to the first source environment on a workflow and allows navigation through the directory structure and the selection of a directory from the list.

When implementing the Directory Chooser, note the following:

- The Directory Chooser field can only be used on an object type.
- On every object type that a Directory Chooser is chosen, it is also necessary to have a field whose token is P\_FILE\_LOCATION and whose validation is DLV File Location. The possible values for this field are Client and Server. If Client is chosen, the Directory Chooser connects to the Client Base Path of the source environment. If Server is chosen, the Directory Chooser connects to the Server Base Path of the source environment.

### **File Chooser**

A File Chooser field can be used by object types to select a valid file from an environment. Mercury Change Management connects to the first source environment on a workflow and provides the ability to view all files within a specific directory and select one from the list.

On every object type that a File Chooser is chosen, it is necessary to define the following fields:

- The first is a field for the File Location for the directory chooser, described in the previous section.
- The second is a field whose token is 'P\_SUB\_PATH'. This field is the directory from which the file is selected and is usually a Directory Chooser field.

| Validation : Untitled5         |                             | × |
|--------------------------------|-----------------------------|---|
| Name:                          |                             | - |
| Description:                   |                             | - |
| Enabled: 🔽                     | Use in Workflow?            |   |
| Component Type: File Chooser   |                             | - |
| Base File Name Only:           | Γ                           | ] |
| Environment Override Behavior: | Static Environment Override |   |
|                                |                             |   |
|                                |                             |   |
| Overriding Environment:        |                             | ត |
|                                |                             | 2 |
| Overriding Server Basepath:    |                             |   |
| Overriding Client Basepath:    |                             |   |
|                                |                             |   |
|                                |                             |   |
|                                |                             |   |
| Used By Ownership              | OK Save Cancel              |   |
| Ready                          |                             | _ |

Figure 5-15. Validation window for static environment override in file chooser.

Table 5-17. File chooser field

| Field                            | Definition                                                                                      |  |  |
|----------------------------------|-------------------------------------------------------------------------------------------------|--|--|
| Base File Name Only              | Defines whether the base file name only (without its suffix) or the complete name is displayed. |  |  |
| Environment Override<br>Behavior | Used to select files from a specific environment other than the default environment.            |  |  |

The Environment Override Behavior drop-down list contains three options: Default Behavior, Static Environment Override, and Token-Based Environment Override.

**Static Environment Override** provides the ability to override one environment at a time. The fields for static environment override are pictured in *Figure 5-15* and described in *Table 5-18*.

| Table 5-18. Static environment override |
|-----------------------------------------|
|-----------------------------------------|

| Field                         | Definition                                                |  |  |  |
|-------------------------------|-----------------------------------------------------------|--|--|--|
| Overriding<br>Environment     | Selects the environment to be overridden.                 |  |  |  |
| Overriding Server<br>Basepath | The server basepath of the environment may be overridden. |  |  |  |
| Overriding Client<br>Basepath | The client basepath of the environment may be overridden. |  |  |  |

**Token-based Environment Override** provides the ability to select a token that will resolve to the overriding environment. The fields for **Token-based Environment Override** are shown in *Figure 5-16* and defined in *Table 5-19*.

| Validation : Untitled5         |                                    |
|--------------------------------|------------------------------------|
| Name:                          |                                    |
| Description:                   |                                    |
| Enabled: 🔽                     | Use in Workflow?                   |
| Component Type: File Chooser   | T                                  |
| Base File Name Only:           |                                    |
| Environment Override Behavior: | Token-based Environment Override 💌 |
|                                |                                    |
|                                |                                    |
|                                |                                    |
| Environment Token:             |                                    |
| Overriding Server Basepath:    |                                    |
| Overriding Client Basepath:    |                                    |
|                                |                                    |
|                                |                                    |
|                                |                                    |
| Used By Ownership              | OK Save Cancel                     |
| Ready                          |                                    |

Figure 5-16. Validation window for token-based environment override in file chooser.

| Table 5-19. | Token-based | environment | override |
|-------------|-------------|-------------|----------|
|             |             |             |          |

| Field                         | Definition                                                                                    |  |  |
|-------------------------------|-----------------------------------------------------------------------------------------------|--|--|
| Environment<br>Token          | Select the token that will resolve to the overriding environment.                             |  |  |
| Overriding Server<br>Basepath | The server basepath of the environment that is to be resolved by the token may be overridden. |  |  |
| Overriding Client<br>Basepath | The client basepath of the environment that is to be resolved by the token may be overridden. |  |  |

# **Date Field Formats**

Date fields can accept a variety of formats. The current date field validations are separated into two categories: all systems, and systems using only the English language. These formats are defined in Table 3-14.

| Field                                |         | Definitions                                                                                                    |  |  |  |
|--------------------------------------|---------|----------------------------------------------------------------------------------------------------|--|--|--|
| Name                                 | Systems | Definitions                                                                                                    |  |  |  |
| Date<br>Format                       | All     | <ul> <li>The format for the date part of the field. Choices are:</li> <li>Long - "January 2, 1999".</li> <li>Medium - "02-Jan-99".</li> <li>Short - "1/2/99".</li> <li>None - no date is displayed.</li> </ul>                                                                                                    |  |  |  |
| Date English ·<br>Format Only ·<br>· |         | <ul> <li>The format for the date part of the field. Choices are:</li> <li>MM/DD/YY (6/16/99).</li> <li>DD-MON-YY (16-Jun-99).</li> <li>MONTH DD, YYYY (June 16, 1999).</li> <li>Day, Month DD, YYYY (Monday, June 16, 1999).</li> <li>DD-MON (16-JUN) - Defaults to current year.</li> <li>DD-MON-YYYY (16-JUN-1999).</li> <li>MM-DD-YYYY (06-16-1999).</li> <li>MM-DD-YY (06-16-99).</li> <li>DD [Defaults to the current month and year].</li> <li>MM/DD (06/16) - Defaults to current year.</li> <li>MM/DD/YYYY (06/16/1999).</li> </ul> |  |  |  |
| Time<br>Format                       | All     | <ul> <li>The format for the time part of the field. Choices are:</li> <li>Long - the time is displayed as "12:00:00 PM PST".</li> <li>Medium - the time is displayed as "12:00:00 PM".</li> <li>Short - the time is displayed as "12:00 PM".</li> <li>None - no time is displayed.</li> </ul>                                                                                                    |  |  |  |

Table 5-20. Date field

# **Creating 1800 Character Text Areas**

Standard Text Areas are either 40 or 200 characters. You can, however, create a Text Area validation with a character length of 1800.

To create a validation with a character length of 1800:

1. Open the Validation Workbench.

- 2. Search for "Text Area 1800."
- 3. In the results tab, select Text Area 1800.
- 4. Click Copy.
- 5. Rename the validation.

The new Text Area validation (with a length of 1800) can be used when defining a custom field in the product.

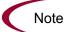

You can only create a Text Field or Area of length 40, 200, or 1800.

# **Configuring the Table Component**

The table component is used to enter multiple records into a single field on a request. The table component can be configured to include multiple columns of varied data types. Additionally, this component supports rules for populating elements within the table and provides functionality for capturing column totals.

For example, ACME creates a request type to request quotes and parts for hardware. Each entry of this type has four elements: Product, Quantity, Price, and Total. ACME creates a table component field called Hardware Information to collect this information.

When the user logs a request for new hardware, the request displays the Hardware Information field. The user opens the field. He selects a Product, which triggers a rule to populate the Price and Total. He submits the request, which now contains all of the information required to successfully order the hardware.

| Hardv | Hardware Information |                            | 2 Entries         |             |                | 1. Click the Table<br>Component icon<br>to open the Table |
|-------|----------------------|----------------------------|-------------------|-------------|----------------|-----------------------------------------------------------|
| ME    | RCURY                |                            |                   |             | Close Window X | Component entry page.                                     |
|       | rdware Info          | d Quantity of the items yo | ou wish to order. |             |                |                                                           |
|       | Seq                  | Products                   | Quantity          | Price       | Total          | 2. Add, edit, or                                          |
| A     | 1                    | PC                         | 3                 | 1200        | 3600           | delete entries in                                         |
| V     | 2                    | PC                         | 2                 | 1200        | 2400           | the list.                                                 |
| Ch    | eck All              | Clear All Ad               | d Edit            | Copy Delete | Cancel         |                                                           |
|       |                      |                            |                   |             | Close Window X |                                                           |

Fields of this component can only be added to request types, request header types and request user data.

To configure and use a table component:

- 1. Defining the Table Component in the Validation Workbench
- 2. Adding the Table Component to a Request Type

### **Defining the Table Component in the Validation Workbench**

To create a table component field:

- 1. Log on to Mercury IT Governance Center and open the Workbench.
- 2. From the shortcut bar, select **Configuration > Validations**.
- 3. The Validation Workbench opens.
- 4. Click New Validation.

The Validation window opens.

5. Select Table Component from the Component Type drop-down list.

| Validation :      | Untitled5               |              |                |          |                |            | _ 🗆 ×       |
|-------------------|-------------------------|--------------|----------------|----------|----------------|------------|-------------|
| Name:             |                         |              |                |          |                |            |             |
| Description:      |                         |              |                |          |                |            |             |
| Enabled:          | $\overline{\mathbf{v}}$ |              | Use i          | Workflow | n 🗆            |            |             |
| Component Type:   | Table Compone           | int          |                |          |                |            | •           |
| User Instructions |                         |              |                |          |                |            | ×           |
| Meta Layer View   | MREQ_                   |              |                |          |                |            |             |
| Table Columns     | Form Layout Ru          | les          |                |          |                |            |             |
| Column Seq.       | Column Header           | Column Token | Parameter Col. | Enabled  | Component Type | Validation | Editable Re |
|                   |                         |              |                |          |                |            | F           |
|                   |                         | <u>↑</u> ]↓  | New Edit       | Ren      | 1076           |            |             |
| Used By Ready     | Ownership               |              |                |          | 0              | K Save     | Cancel      |

- 6. Enter a validation Name and Description.
- 7. Enter any User Instructions.

This text will appear on the top of the table entry page.

- 8. Create the table columns.
  - a. Click New in the Table Columns tab. The Field window opens.
  - b. Define the type of information that will be stored in that column's entries. This may require you to create a new validation for the column.

Note

File attachments can not be used in a Table component column.

| 🖢 Field: New               |                            |             | ×  |
|----------------------------|----------------------------|-------------|----|
| Column Header:             | Column Token:              |             |    |
| Description:               |                            |             |    |
| Enabled: 💿 Yes 🛛 C. No     |                            |             |    |
| Validation                 | Component Type: None       |             | -  |
| New Open                   | Multi-Select Enabled: O Ye | s 💽 No      |    |
| Attributes Default Storage |                            |             |    |
| Editable: 🖲 Yes 🛛 🔍 No     | Display Total: 🔿 Ye        | s 🕫 No      |    |
| Required: Never            | Y                          |             |    |
|                            |                            |             |    |
|                            |                            |             |    |
|                            |                            |             |    |
|                            |                            |             |    |
|                            |                            |             |    |
| Copy From                  |                            | OK Add Canc | el |
| Ready                      |                            |             |    |

- c. Specify the Attributes (Editable or Required) and any Default behavior.
- d. Click **Add** to save the column information and add another column. When you are finished adding columns, click **OK** to close the Field window.

| Validation :      | Hardware Tat         | ole            |                      |           |                    |                   |  |  |
|-------------------|----------------------|----------------|----------------------|-----------|--------------------|-------------------|--|--|
| Name:             | Hardware Table       |                |                      |           |                    |                   |  |  |
| Description:      |                      |                |                      |           |                    |                   |  |  |
| Enabled:          | Use in Workflow?     |                |                      |           |                    |                   |  |  |
| Component Type:   | Table Component      |                |                      |           |                    |                   |  |  |
| User Instructions | Select the Pro       | oduct and Quan | tity of the items yo | u wish to | order.             |                   |  |  |
| Meta Layer View   | WERQ_ HARDWARE_TABLE |                |                      |           |                    |                   |  |  |
| Table Columns     | Form Layout Ru       | les            |                      |           |                    | 1                 |  |  |
| Column Seq.       | Column Header        | Column Token   | Parameter Col.       | Enabled   | Component Type     | Validation        |  |  |
| 1                 | Products             | PRODUCTS       | PARAMETER1           | Y         | Auto Complete List | Hardware Products |  |  |
| 2                 | Quantity             | QUANTITY       | PARAMETER2           | Y         | Text Field         | Text Field - 20   |  |  |
| 3                 | Price                | PRICE          | PARAMETER3           | Y         | Text Field         | Text Field - 20   |  |  |
| 4                 | Total                | TOTAL          | PARAMETER4           | Y         | Text Field         | Text Field - 20   |  |  |
| •                 |                      |                |                      |           |                    | F                 |  |  |
|                   |                      |                | New Edit             | Rer       | nove               |                   |  |  |
|                   |                      |                |                      |           |                    |                   |  |  |
| Used By           | Ownership            |                |                      |           | ок                 | Save Cancel       |  |  |
| Ready             |                      |                |                      |           |                    |                   |  |  |

- 9. Configure the form layout.
  - a. Click the Form Layout tab.
  - b. Select the fields and move their positions using the arrow buttons.

| Name: Hardware Table                                                               |
|------------------------------------------------------------------------------------|
|                                                                                    |
| Description:                                                                       |
| Enabled: Use in Workflow?                                                          |
| omponent Type: Table Component                                                     |
| User Instructions: Select the Product and Quantity of the items you wish to order. |
| Meta Layer View: MREQ_ HARDWARE_TABLE                                              |
| Table Columns Form Layout Rules                                                    |
| Products     Quantity                                                              |
| L Guanny                                                                           |
| Field Width                                                                        |
| Preview                                                                            |
| Used By Ownership OK Save Cancel                                                   |
|                                                                                    |
| Close Window X                                                                     |
|                                                                                    |
| Layout Preview: Table                                                              |
| Products                                                                           |
| Quantity                                                                           |
| Price                                                                              |
| Total                                                                              |
|                                                                                    |
|                                                                                    |
|                                                                                    |
|                                                                                    |

c. Click **Preview** to see a representation of the final positioning.

Note that the preview loads a window in the Workbench, but the actual table component will only be available to users in the standard interface (HTML).

10. Configure any table logic in the **Rules** tab.

Rules are used for advanced defaulting behavior and calculating column totals.

a. Click the **Rules** tab.

R

b. Click **New** to define a new rule.

See Creating a Table Rule on page 126 for detailed instructions.

11. Click **OK** to save the validation.

The new table component field can be included on a request type, request header type or request user data field.

#### Creating a Table Rule

Table rules are configured in the same manner as advanced request type rules. Essentially, you can configure fields (columns) in the table to default to certain values based on an event or value in another field in the table. Because the table component rules are configured using a SQL statement, you are given enormous flexibility for the data that is populated in the table cells.

| 🖆 Rules Window                                                                              | X                                                                                                    |
|---------------------------------------------------------------------------------------------|----------------------------------------------------------------------------------------------------|
| Rule Name: Set Unit Price                                                                   |                                                                                                    |
| Description:                                                                                |                                                                                                    |
| Enabled: 🕫 Yes 🛛 🔿 N                                                                        | lo                                                                                                    |
| Rule Event: Apply On Field Change                                                           | <b>*</b>                                                                                                    |
| C Dependencies                                                                              |                                                                                                    |
| Column Header                                                                               | Value                                                                                                    |
| Products All Valu                                                                           | les                                                                                                    |
| New Edit Remov                                                                              | ve                                                                                                    |
| Results:                                                                                    | SQL:                                                                                                    |
| Column Header     Column     Token       Price     1     TE.P.PRICE       2     TE.VP.PRICE | SELECT<br>DECODE(TE.P.PRODUCTS)', 'PC',<br>1200,<br>Mouse', 50,<br>Monitor', 560,<br>'Keyboard', 110, 0),<br>DECODE('TE.P.PRODUCTS)', 'PC',<br>1200,<br>Mouse', 50,<br>Monitor', 560,<br>'Keyboard', 110, 0)<br>FROM sys.dual |
|                                                                                             | OK Apply Cancel                                                                                                    |
| Rules Only Apply within the same Entry.                                                     |                                                                                                    |

Table rules are configured using the **Rules** tab on the Validation window.

Figure 5-17. Rules window accessed from the Rules tab

#### Example: Using a Table Component on an Order Form

The following example illustrates the table component rules functionality.

ACME uses a request for creating and tracking employee computer hardware equipment orders. ACME has included a table component field on their request type for gathering the order information. When the employee selects a Product, the Unit Price is automatically updated. Then, when they update the Quantity, the total line cost is automatically calculated and displayed in the table.

To enable this functionality, ACME first has to configure a new validation with the following specifications:

| Setting         | Value / Description                                                                                                    |
|-----------------|----------------------------------------------------------------------------------------------------|
| Validation Name | Product Order Information                                                                                                    |
| Component Type  | Table Component                                                                                                    |
| Column 1        | Column Header = Products<br>Column Token = PRODUCTS<br>Validation = Auto complete list with the<br>following list values: PC, MOUSE, MONITOR,<br>KEYBOARD |
| Column 2        | Column Header = Quantity<br>Column Token = QUANTITY<br>Validation = Numeric Text Field                                                                    |
| Column 3        | Column Header = Price<br>Column Token = PRICE<br>Validation = Numeric Text Field                                                                          |
| Column 4        | Column Header = Total<br>Column Token = TOTAL<br>Validation = Numeric Text Field                                                                          |

Table 5-21. Example - table component validation settings

| Validation : I     | lardware Tab     | le               |                     |           |                    | _ <b>□</b> ×      |  |  |  |
|--------------------|------------------|------------------|---------------------|-----------|--------------------|-------------------|--|--|--|
| Name:              | Hardware Table   |                  |                     |           |                    |                   |  |  |  |
| Description:       |                  |                  |                     |           |                    |                   |  |  |  |
| Enabled: 🖟         | ~                | Use in Workflow? |                     |           |                    |                   |  |  |  |
| Component Type:    | able Compone     | ent              |                     |           |                    | •                 |  |  |  |
| User Instructions: | Select the Pro   | duct and Quan    | ity of the items yo | u wish to | order.             | ▲<br>▼            |  |  |  |
| Meta Layer View:   | MREQ_            | HARDWARE         | _TABLE              |           |                    |                   |  |  |  |
| Table Columns      | Form Layout   Ru | les              |                     |           |                    |                   |  |  |  |
| Column Seq.        | Column Header    | Column Token     | Parameter Col.      | Enabled   | Component Type     | Validation        |  |  |  |
| 1 P                | roducts          | PRODUCTS         | PARAMETER1          | Y         | Auto Complete List | Hardware Products |  |  |  |
| 2 Q                | uantity          | QUANTITY         | PARAMETER2          | Y         | Text Field         | Text Field - 20   |  |  |  |
| 3 P                | rice             | PRICE            | PARAMETER3          | Y         | Text Field         | Text Field - 20   |  |  |  |
| 4 T                | otal             | TOTAL            | PARAMETER4          | Y         | Text Field         | Text Field - 20   |  |  |  |
|                    |                  |                  |                     |           |                    |                   |  |  |  |
|                    |                  |                  | New Edit            | Ren       | nove               |                   |  |  |  |
| Used By Ready      | Ownership        |                  |                     |           | ок                 | Save Cancel       |  |  |  |

Once the validation's columns have been defined, the rules can be configured:

#### Rule 1: Set Unit Price.

ACME uses the following rule to set the default unit price in the Price cell based on the Product selection.

| Setting      | Value / Description                                                                                                    |
|--------------|----------------------------------------------------------------------------------------------------|
| Rule Name    | Set Unit Price                                                                                                    |
| Rule Event   | Apply on Field Change                                                                                                    |
| Dependencies | Column = Products<br>All Values = Yes                                                                                                    |
| Results      | Column Header = Price                                                                                                    |
| SQL          | SELECT DECODE('[TE.P.PRODUCTS]',<br>'PC', 1200,<br>'Mouse', 50,<br>'Monitor', 560,<br>'Keyboard', 110, 0),<br>DECODE('[TE.P.PRODUCTS]', 'PC', 1200,<br>'Mouse', 50,<br>'Monitor', 560,<br>'Keyboard', 110, 0)<br>FROM sys.dual |

Table 5-22. Example - Set Unit Price rule settings

| 👙 Rules Window                                              | X                                                                                                    |
|-------------------------------------------------------------|----------------------------------------------------------------------------------------------------|
| Rule Name: Set Unit Price                                   |                                                                                                    |
| Description:                                                |                                                                                                    |
| Enabled: 🤄 Yes 🖤 🖓 No                                       |                                                                                                    |
| Rule Event: Apply On Field Change                           | <b>•</b>                                                                                                    |
| _Dependencies                                               |                                                                                                    |
| Column Header                                               | Value                                                                                                    |
| All Values                                                  |                                                                                                    |
| New Edit Remove                                             |                                                                                                    |
| Results:                                                    | SQL:                                                                                                    |
| Column Header Column Token Price 1 TE.P.PRICE 2 TE.VP.PRICE | SELECT<br>DECODE([TE.P.PRODUCTS]], 'PC',<br>1200,<br>Mouse', 50,<br>Monitor', 560,<br>Keyboard', 110, 0),<br>DECODE([TE.P.PRODUCTS]], 'PC',<br>1200,<br>Mouse', 50,<br>Monitor', 560,<br>Keyboard', 110, 0)<br>FROM sys.dual |
|                                                             | OK Apply Cancel                                                                                                    |
| Rules Only Apply within the same Entry.                     |                                                                                                    |

#### **Rule 2: Calculate Total.**

ACME uses the following rule to set the calculate and display the total line price in the Total column based on the values in the Products and Quantity cells.

| Setting      | Value / Description                                                                       |
|--------------|-------------------------------------------------------------------------------------------|
| Rule Name    | Calculate Total                                                                           |
| Rule Event   | Apply on Field Change                                                                     |
| Dependencies | Column = Price [All Values = Yes]<br>Column = Quantity [All Values = Yes]                 |
| Results      | Column Header = Total                                                                     |
| SQL          | SELECT [TE.P.PRICE] * [TE.P.QUANTITY],<br>[TE.P.PRICE] * [TE.P.QUANTITY]<br>from sys.dual |

Table 5-23. Example - Calculate Total rule settings

#### Using the table component

Add a field to a request type that is validated by this table component validation. When a user opens the field to enter information, the table rules will be applied to each row that is created.

| Products |  |    | Ħ          |        |
|----------|--|----|------------|--------|
| Quantity |  |    |            |        |
| Price    |  |    |            |        |
| Total    |  |    |            |        |
|          |  | Ad | ld Another | Reset  |
|          |  | Ad | d          | Cancel |

#### Tokens in the Table Components

Each column included in the table component has an associated token. These tokens can be used in the same manner as other field tokens, such as for commands, notifications or advanced field defaulting. See *Tokens in Request Table Components* on page 61 for details on referencing tokens related to table components.

### **Calculating Column Totals**

You can configure columns that are validated by a number to calculate the total for that column. This is configured in the validation's Field window. The following example illustrates how to configure a column to calculate and display the column total.

ACME, Inc., uses a request for creating and tracking simple employee equipment orders. ACME has included a table component field on their request type for gathering the order information. Employees enter the Purchase Items and Cost for each item. The table component automatically calculates the total cost for the Cost column.

ACME creates a validation with the following settings:

- Component Type = **Table Component**.
- Column 1 = Purchase Item (text field)

• Column 2 = Cost (number). In the Field window for the Cost column, select Display Total = **Yes.** The Display Total field is only enabled if the field's validation is a number.

| REQ_<br>n Layout   Ru<br>mm Header<br>hase Item                  | ent<br>chase item and<br>SIMPLE_OR                                         | RDER_FORM                                          | each iter                                           | Enabled 7                                                                                      | Componen<br>Text Field                                                                                | 1                                                                      | Validati<br>Fext Field - 21<br>Numeric Text                                                                                  | )                                                                                                    |
|------------------------------------------------------------------|----------------------------------------------------------------------------|----------------------------------------------------|-----------------------------------------------------|------------------------------------------------------------------------------------------------|----------------------------------------------------------------------------------------------------|------------------------------------------------------------------------|----------------------------------------------------------------------------------------------------|----------------------------------------------------------------------------------------------------|
| nter the pure<br>REQ_<br>n Layout   Ru<br>mn Header<br>hase Item | chase item and<br>SIMPLE_OR<br>ules<br>Column Token<br>PURCHASE_I.<br>COST | DER_FORM                                           | reach iter<br>M<br>er Col. F<br>FER1 N<br>FER2 N    | m.<br>Enabled 7<br>Y 1<br>Y 1                                                                  | Componen<br>Text Field                                                                                | 1                                                                      | Fext Field - 20                                                                                                    | )<br>Field                                                                                                    |
| nter the pure<br>REQ_<br>n Layout   Ru<br>mn Header<br>hase Item | chase item and<br>SIMPLE_OR<br>ules<br>Column Token<br>PURCHASE_I.<br>COST | DER_FORM                                           | reach iter<br>M<br>er Col. F<br>FER1 N<br>FER2 N    | m.<br>Enabled 7<br>Y 1<br>Y 1                                                                  | Componen<br>Text Field                                                                                | 1                                                                      | Fext Field - 20                                                                                                    | )<br>Field                                                                                                    |
| nter the pure<br>REQ_<br>n Layout   Ru<br>mn Header<br>hase Item | chase item and<br>SIMPLE_OR<br>ules<br>Column Token<br>PURCHASE_I.<br>COST | DER_FORM                                           | ví<br>er Col.<br>FER1                               | Enabled<br>Y 1<br>Y 1                                                                          | ext Field<br>ext Field                                                                                | 1                                                                      | Fext Field - 20                                                                                                    | )<br>Field                                                                                                    |
| REQ_<br>n Layout   Ru<br>mm Header<br>hase Item                  | SIMPLE_OR<br>ules<br>Column Token<br>PURCHASE_I.<br>COST                   | DER_FORM                                           | ví<br>er Col.<br>FER1                               | Enabled<br>Y 1<br>Y 1                                                                          | ext Field<br>ext Field                                                                                | 1                                                                      | Fext Field - 20                                                                                                    | )<br>Field                                                                                                    |
| REQ_<br>n Layout   Ru<br>mm Header<br>hase Item                  | SIMPLE_OR<br>ules<br>Column Token<br>PURCHASE_I.<br>COST                   | DER_FORM                                           | ví<br>er Col.<br>FER1                               | Enabled<br>Y 1<br>Y 1                                                                          | ext Field<br>ext Field                                                                                | 1                                                                      | Fext Field - 20                                                                                                    | )<br>Field                                                                                                    |
| n Layout   Ru<br>min Header  <br>nase Item                       | ules<br>Column Token<br>PURCHASE_I.<br>COST                                | Paramete<br>PARAMET                                | er Col.                                             | ר ד<br>ר ד                                                                                     | ext Field<br>ext Field                                                                                | 1                                                                      | Fext Field - 20                                                                                                    | )<br>Field                                                                                                    |
| n Layout   Ru<br>min Header  <br>nase Item                       | ules<br>Column Token<br>PURCHASE_I.<br>COST                                | Paramete<br>PARAMET                                | er Col.                                             | ר ד<br>ר ד                                                                                     | ext Field<br>ext Field                                                                                | 1                                                                      | Fext Field - 20                                                                                                    | )<br>Field                                                                                                    |
| imn Header<br>hase Item                                          | Column Token<br>PURCHASE_I.<br>COST                                        | PARAMET                                            | TER1                                                | ר ד<br>ר ד                                                                                     | ext Field<br>ext Field                                                                                | 1                                                                      | Fext Field - 20                                                                                                    | )<br>Field                                                                                                    |
| iership                                                          | PURCHASE_I.<br>COST                                                        | PARAMET                                            | TER1                                                | ר ד<br>ר ד                                                                                     | ext Field<br>ext Field                                                                                | 1                                                                      | Fext Field - 20                                                                                                    | )<br>Field                                                                                                    |
| nership                                                          | COST                                                                       | PARAMET                                            | TER2                                                | 7  T<br>7  T                                                                                   | ext Field<br>ext Field                                                                                | 1                                                                      | Numeric Text                                                                                                    | Field                                                                                                    |
| nership                                                          |                                                                            |                                                    |                                                     |                                                                                                |                                                                                                    |                                                                        |                                                                                                    | 1                                                                                                    |
|                                                                  | <u>^</u> ]                                                                 | New                                                | Edit                                                | Remov                                                                                          | /e                                                                                                    | ок                                                                     | Save                                                                                                    | Car                                                                                                    |
|                                                                  | <u>^</u>                                                                   | New                                                | Edit                                                | Remov                                                                                          | /e                                                                                                    | ок                                                                     | Save                                                                                                    | Car                                                                                                    |
|                                                                  | <u></u> ♠                                                                  | New                                                | Edit                                                | Remov                                                                                          | /e                                                                                                    | ок                                                                     | Save                                                                                                    | Car                                                                                                    |
|                                                                  |                                                                            | New                                                | Edit                                                | Remov                                                                                          | /e                                                                                                    | ОК                                                                     | Save                                                                                                    | Car                                                                                                    |
|                                                                  |                                                                            |                                                    |                                                     |                                                                                                |                                                                                                    | ок                                                                     | Save                                                                                                    | Car                                                                                                    |
|                                                                  |                                                                            |                                                    |                                                     |                                                                                                |                                                                                                    | ок                                                                     | Save                                                                                                    | Car                                                                                                    |
|                                                                  |                                                                            |                                                    |                                                     |                                                                                                |                                                                                                    |                                                                        | 0010                                                                                                    |                                                                                                    |
|                                                                  |                                                                            |                                                    |                                                     |                                                                                                |                                                                                                    |                                                                        |                                                                                                    |                                                                                                    |
|                                                                  |                                                                            |                                                    |                                                     |                                                                                                |                                                                                                    |                                                                        |                                                                                                    |                                                                                                    |
|                                                                  |                                                                            |                                                    |                                                     |                                                                                                |                                                                                                    |                                                                        |                                                                                                    |                                                                                                    |
|                                                                  |                                                                            |                                                    |                                                     |                                                                                                |                                                                                                    |                                                                        |                                                                                                    | X                                                                                                    |
| ost                                                              |                                                                            | Colur                                              | mn Token:                                           | COST                                                                                           |                                                                                                    |                                                                        |                                                                                                    |                                                                                                    |
|                                                                  |                                                                            |                                                    |                                                     |                                                                                                |                                                                                                    |                                                                        |                                                                                                    | _                                                                                                    |
| ×                                                                | C No                                                                       |                                                    |                                                     |                                                                                                |                                                                                                    |                                                                        |                                                                                                    | _                                                                                                    |
| Yes                                                              | IV NO                                                                      | _                                                  |                                                     |                                                                                                |                                                                                                    |                                                                        |                                                                                                    |                                                                                                    |
| neric Text Fi                                                    | ield 🔢                                                                     | Compor                                             | nent Type:                                          | Text Fiel                                                                                      | d                                                                                                    |                                                                        |                                                                                                    | -                                                                                                    |
|                                                                  | New Onen                                                                   |                                                    | 4 E                                                 | C Voo                                                                                          |                                                                                                    | G.M                                                                    |                                                                                                    |                                                                                                    |
|                                                                  | New Open                                                                   | Multi-Selec                                        | t Enabled:                                          | C res                                                                                          |                                                                                                    | 19 IN                                                                  |                                                                                                    |                                                                                                    |
| utt Storage                                                      |                                                                            |                                                    |                                                     |                                                                                                |                                                                                                    |                                                                        |                                                                                                    |                                                                                                    |
| s                                                                | C No                                                                       | Dis                                                | play Total:                                         | Yes                                                                                            | )                                                                                                    | © No                                                                   |                                                                                                    |                                                                                                    |
|                                                                  |                                                                            |                                                    |                                                     |                                                                                                |                                                                                                    |                                                                        |                                                                                                    |                                                                                                    |
|                                                                  |                                                                            | <u> </u>                                           |                                                     |                                                                                                |                                                                                                    |                                                                        |                                                                                                    |                                                                                                    |
|                                                                  |                                                                            |                                                    |                                                     |                                                                                                |                                                                                                    |                                                                        |                                                                                                    |                                                                                                    |
|                                                                  |                                                                            |                                                    |                                                     |                                                                                                |                                                                                                    |                                                                        |                                                                                                    |                                                                                                    |
|                                                                  |                                                                            |                                                    |                                                     |                                                                                                |                                                                                                    |                                                                        |                                                                                                    |                                                                                                    |
|                                                                  |                                                                            |                                                    |                                                     |                                                                                                |                                                                                                    |                                                                        |                                                                                                    |                                                                                                    |
|                                                                  |                                                                            |                                                    |                                                     |                                                                                                |                                                                                                    |                                                                        |                                                                                                    |                                                                                                    |
|                                                                  |                                                                            |                                                    |                                                     |                                                                                                |                                                                                                    |                                                                        |                                                                                                    |                                                                                                    |
|                                                                  |                                                                            |                                                    |                                                     |                                                                                                | 01/                                                                                                   | 1                                                                      | 1 0                                                                                                    |                                                                                                    |
|                                                                  |                                                                            |                                                    |                                                     |                                                                                                | UK                                                                                                    | Add                                                                    | Cance                                                                                                    | 81 🔰                                                                                                    |
| 1                                                                | ılt   Storage                                                              | neric Text Field<br><u>New</u> Open<br>utt Storage | ieric Text Field III Compor<br>New Open Multi-Selec | ieric Text Field Text Field Component Type:<br>New Open Multi-Select Enabled:<br>itt   Storage | ieric Text Field E Component Type: Text Fiel<br>New Open Multi-Select Enabled: C Yes<br>itt   Storage | eric Text Field Component Type: Text Field Multi-Select Enabled: C Yes | ieric Text Field E Component Type: Text Field Mutti-Select Enabled: C Yes C N<br>it Storage S C No Display Total: C Yes C No | eric Text Field<br>New Open Component Type: Text Field<br>Mutti-Select Enabled: C Yes C No<br>tt Storage C No<br>Display Totat: C Yes C No<br>Ver C No<br>Ver C |

Figure 5-18. Sample validation for a Simple Order table component.

ACME includes adds a field to their Order request type that uses this validation. When a user creates a request using that request type, he can click on the table component icon next to the field to open the order form. The total for the Cost column is displayed at the bottom of the table.

| Simple Ord        |                              |           |             |
|-------------------|------------------------------|-----------|-------------|
| Enter the purchas | e item and the cost for eacl | n item.   |             |
| Seq               | Purchase Item                | Cost      |             |
| 1                 | Flatscreen Monitor           | 1800      |             |
| 2                 | Cable                        | 40        |             |
|                   | Monitor Switch               | 80        |             |
| Total             |                              | 1920      |             |
| Check All         | Clear All A                  | dd Edit ( | Copy Delete |
|                   |                              | Done      | Cancel      |
|                   |                              |           |             |
|                   |                              |           |             |

Figure 5-19. Sample table component displaying a column total.

### Adding the Table Component to a Request Type

Table component fields can be included on a request type, request header type or request user data field.

To add a table component field to a request type:

- 1. Open the Request Type window.
- 2. Click New in the **Fields** tab.

The Field window opens.

- 3. Enter the Field Prompt, Token, and Description.
- 4. In the Validation field, select a table component validation.

If you have not created a table component validation, click **New** to create one. See *Defining the Table Component in the Validation Workbench* on page 122 for instructions.

| 👙 Field: Hardware Information       |                       |                      |              |
|-------------------------------------|-----------------------|----------------------|--------------|
| Field Prompt: Hardware Information  | Token:                | HARDWARE_INFO        |              |
| Description:                        |                       |                      |              |
| Enabled: 🕑 Yes 🛛 🔿 No               |                       |                      |              |
| Validation Hardware Table           | Component Type:       | Table Component      | <b>_</b>     |
| New Open                            | Multi-Select Enabled: | C Yes                | € No         |
| Attributes Default Storage Security |                       |                      |              |
| Section Name : Request Type F       | ields 👱               | 📕 Display Only: C Ye | s 💽 No       |
| Transaction History: 🔘 Yes          | No                    | Notes History: 🔘 Ye  | es 💿 No      |
| Display on Search and Filter: C Yes | 💽 No                  | Display: 💿 Ye        | es C No      |
| Search Validation:                  |                       |                      |              |
|                                     | Open                  |                      |              |
|                                     |                       | ОК                   | Apply Cancel |
| Ready                               |                       |                      |              |

- 5. Click **OK** to add the field to the request type.
- 6. Save the request type.

The table component field will now appear on requests of this request type.

| 🔳 Details        |                   |                      |                         |                  |           |       |
|------------------|-------------------|----------------------|-------------------------|------------------|-----------|-------|
| 🗖 Request Tyj    | pe Fields         | $\frown$             |                         |                  |           |       |
| ardware Informat | ion 2 E           | intries 🖽 📃          |                         |                  |           |       |
| 🗉 Notes 🤌        | Table: Hardwar    | e Information [N     | Aercury] - Microsoft I  | nternet Explorer |           |       |
| tes to be ad     | MERCURY           |                      |                         |                  | Close Win | dow X |
| 100 10 10 au     | Hardware In       | formation            |                         |                  |           |       |
|                  |                   |                      | tems you wish to order. |                  |           |       |
|                  | 00000111011000001 | and country of the t |                         |                  |           |       |
|                  |                   |                      |                         |                  |           |       |
|                  | Seq               | Products             | Quantity                | Price            | Total     |       |
| Referer          | 1                 | PC                   | 3                       | 1200             | 3600      |       |
|                  | 2                 | PC                   | 2                       | 1200             | 2400      |       |
|                  | Check All         | Clear All            | Add Edit                | Сору             | Jelete    |       |
|                  |                   |                      |                         |                  |           |       |
|                  |                   |                      |                         |                  | Done Can  | cel   |
|                  |                   |                      |                         |                  |           |       |
|                  |                   |                      |                         |                  |           |       |
| <                |                   |                      |                         |                  |           | >     |

### **Package and Request Group Validations**

Two particular entity-specific validations can be accessed in the Workbench without entering the Validations screen group.

### **Package and Request Groups**

The KNTA-Package and Request Groups validation can be accessed directly from the **Package** screen. To specify that a package belongs to a new or unique package group that is not named in the auto-complete validation list, it is not necessary to proceed through the Validation Workbench.

To access the KNTA-Package and Request Groups validation window from the **Package** screen:

Select **New Package Group** from the **Package** menu. The Validation window will appear, listing the existing Mercury Change Management package groups.

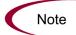

All users are granted read access to this screen, but only users with appropriate security privileges can alter the KNTA-Package and Request Groups validation list.

| Validation       | : KNTA - Package and                              | l Request Groups |                   |         | _ 🗆 ×      |
|------------------|---------------------------------------------------|------------------|-------------------|---------|------------|
| Name:            | KNTA - Package and F                              | Request Groups   |                   |         |            |
| Description:     | groupings for package                             | s and requests   |                   |         |            |
| Enabled:         | V                                                 | Us               | se in Workflow? 🔲 |         |            |
| Component Type:  | Drop Down List                                    |                  |                   |         | Ŧ          |
| Valida           | ted By: List                                      |                  |                   |         | <b>v</b>   |
| Validation Value | 38:                                               |                  |                   |         |            |
| Seq              | Code                                              | Meaning          | Description       | Enabled | Default    |
|                  | CUSTOMIZATION                                     | Customization    | Customization     | Y       | N          |
|                  | SETUP                                             | Setup            | Setup             | Y       | N          |
| 3                | 3 UPGRADE Upgrade Upgrade Y N                     |                  |                   |         |            |
|                  |                                                   |                  |                   |         |            |
|                  | New         Edit         Delete         Copy From |                  |                   |         |            |
| Used By          | Ownership                                         |                  |                   | OK S    | ave Cancel |
| Ready (Read-Only | y, Seed Data)                                     |                  |                   |         |            |

### **Request Type Category**

The CRT - Request Type Category validation can be accessed directly from the **Request Types** workbench.

Access the CRT - Request Type Category validation window from the **Request Types** workbench by selecting **Request Type Category Setup** from the **Request Type** menu. The Validation window will appear, listing the existing request type categories.

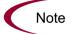

All users are granted read access to this screen, but only users with appropriate security privileges can alter the CRT - Request Type Category validation list.

| Name:       CRT - Request Type Category         Description:       This validation contains a list of categories used for organizing Request Types         Enabled:       Image: Component Type:         Volidated By:       Image: Code         Validation Values:       Image: Code         Seq       Code         Miscellaneous       Y         1       Miscellaneous | Validation :     | : CRT - Request Type    | Category                   |                       |           | _ 🗆 ×       |
|----------------------------------------------------------------------------------------------------|------------------|-------------------------|----------------------------|-----------------------|-----------|-------------|
| Enabled:                                                                                                    | Name:            | CRT - Request Type C    | ategory                    |                       |           |             |
| Component Type: Drop Down List Validated By: List Validation Values: Seq Code Meaning Description Enabled Default                                                                                                    | Description:     | This validation contain | s a list of categories use | d for organizing Requ | est Types |             |
| Validation Values:<br>Seq Code Meaning Description Enabled Default                                                                                                    | Enabled:         | $\overline{\mathbf{V}}$ | Use                        | in Workflow? 🔲        |           |             |
| Validation Values:           Seq         Code         Meaning         Description         Enabled         Default                                                                                                    | Component Type:  | Drop Down List          |                            |                       |           | T           |
| Seq Code Meaning Description Enabled Default                                                                                                    | Validat          | ed By: List             |                            |                       |           | V           |
|                                                                                                    | Validation Value | (S)                     |                            |                       |           |             |
| 1 MISCELLANEOUS Miscellaneous    Y  N                                                                                                    | · · ·            |                         |                            | Description           |           |             |
|                                                                                                    | 1                | MISCELLANEOUS Y N       |                            |                       |           |             |
|                                                                                                    |                  |                         |                            |                       |           |             |
| New Edit Delete Copy From                                                                                                    |                  | New                     | Edit Delete                | Copy From             |           |             |
| Used By Ownership OK Save Cancel                                                                                                    |                  |                         |                            |                       | ок        | Save Cancel |

# **Validation Special Characters**

The Validation Name field for all validations cannot contain a question mark ('?'). The Workbench prevents this character from being entered into the field, but all previously configured validation names (validations entered before release 4.5) should be checked and corrected.

# **System Validations**

There are a number of validations that are provided with Mercury IT Governance Center. Note that many of these validations may have been altered to better match your company's specific business needs. Use the Validations report to get a list of all validations currently in your system. The report includes information on validation values and commands.

# Appendix Appendix System Special Commands

#### In This Appendix:

- Overview of System Special Commands
- ksc\_connect Special Commands
  - ksc\_connect\_dest\_client
  - ksc\_connect\_dest\_server
  - ksc\_connect\_source\_client
  - ksc\_connect\_source\_server
- ksc\_exit
- ksc\_copy Special Commands
  - ksc\_copy\_client\_client
  - ksc\_copy\_client\_server
  - ksc\_copy\_server\_client
  - ksc\_copy\_server\_server
  - ksc\_copy\_client\_tmp
  - ksc\_copy\_server\_tmp
  - ksc\_copy\_tmp\_client
  - ksc\_copy\_tmp\_server
- ksc\_respond
- ksc\_simple\_respond
  - Examples using ksc\_simple\_respond
- ksc\_local\_exec
  - Example using ksc\_local\_exec
- *ksc\_replace* 
  - Example using ksc\_replace
- ksc\_set
  - Example using ksc\_set

- ksc\_set\_env
- ksc\_store
  - Example using ksc\_store
- ksc\_comment
- ksc\_concsub
  - Example using ksc\_concsub
- ksc\_begin\_script / ksc\_end\_script
  - Example using ksc\_begin\_script and ksc\_end\_script
- ksc\_copy\_script Special Commands
  - ksc\_copy\_script\_dest\_client
  - ksc\_copy\_script\_dest\_server
  - ksc\_copy\_script\_source\_client
  - ksc\_copy\_script\_source\_server
- *ksc\_om\_migrate* 
  - *Example using ksc\_om\_migrate*
- *ksc\_capture\_output*
- ksc\_gl\_migrate
  - Example using ksc\_gl\_migrate
- ksc\_parse\_jcl
- ksc\_submit\_job
- ksc\_set\_exit\_value
- ksc\_clear\_exit\_value
- ksc\_run\_sql
  - Example using ksc\_run\_sql
- Summary of All Special Command Parameters

### **Overview of System Special Commands**

This appendix discusses the pre-defined special commands.

# ksc\_connect Special Commands

The ksc\_connect special commands instruct the execution engine to open a connection to a specified environment. This command initiates a TELNET, SSH or SSH2 session with the server or client defined for the environment.

The command then sends all command steps that follow it directly to the machine, as though someone was actually typing the command on that machine. In this way, the execution engine is able to run virtually any command-line directive that the machine understands.

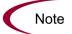

All ksc\_connect special commands must end with the 'ksc\_exit' special command to exit the TELNET, SSH, or SSH2 session.

### ksc\_connect\_dest\_client

This command initiates a TELNET, SSH, or SSH2 session with the client of the destination environment. The destination environment refers to the destination environment of the workflow step initiating command execution.

| Parameter               | Default Token                                  | Description                                                                                                    |
|-------------------------|------------------------------------------------|----------------------------------------------------------------------------------------------------|
| USERNAME                | [DEST_ENV.CLIENT_<br>USERNAME                  | Username on [DEST_ENV].                                                                                                    |
| PASSWORD                | [DEST_ENV.CLIENT_<br>PASSWORD                  | Password on [DEST_ENV].                                                                                                    |
| NT_DOMAIN               | [DEST_ENV.CLIENT_NT_<br>DOMAIN                 | Windows NT Domain name of [DEST_ENV].                                                                                        |
| DEST_BASE_<br>PATH      | [DEST_ENV.CLIENT_<br>BASE_PATH                 | Base Path of [DEST_ENV].                                                                                                    |
| CONNECTION_<br>PROTOCOL | [DEST_ENV.CLIENT_<br>CON_PROTOCOL_<br>MEANING] | Specifies the connection<br>protocol. Possible values are<br>listed in validation<br>"CONNECTION_PROTOCOL".                  |
| DEST_ENV                | [DEST_ENV]                                     | Name of the destination<br>environment to be used instead<br>of the destination environment<br>on the current workflow step. |

Table A-1. ksc\_connect\_dest\_client parameters

### Example Using ksc\_connect\_dest\_client

- # Make a remote connection to the client of the
- # destination environment defined for the current
- # workflow step.

```
ksc_connect_dest_client
<commands>
ksc_exit
# Make a remote connection to the client defined for
# the environment named 'STAGING'.
ksc_connect_dest_client DEST_ENV="STAGING"
<commands>
ksc_exit
```

### ksc\_connect\_dest\_server

This command initiates a TELNET, SSH, or SSH2 session with the server of the destination environment. The destination environment refers to the destination environment of the workflow step initiating command execution.

Table A-2. ksc\_connect\_dest\_server parameters

| Parameter               | Default Token                                  | Description                                                                                                    |
|-------------------------|------------------------------------------------|----------------------------------------------------------------------------------------------------|
| USERNAME                | [DEST_ENV.SERVER_<br>USERNAME                  | Username on [DEST_ENV].                                                                                                    |
| PASSWORD                | [DEST_ENV.SERVER_<br>PASSWORD                  | Password on [DEST_ENV].                                                                                                    |
| NT_DOMAIN               | [DEST_ENV.SERVER_<br>NT_DOMAIN                 | Windows NT Domain name of [DEST_ENV].                                                                                        |
| DEST_BASE_<br>PATH      | [DEST_ENV.SERVER_<br>BASE_PATH                 | Base Path of [DEST_ENV].                                                                                                    |
| CONNECTION_<br>PROTOCOL | [DEST_ENV.SERVER_<br>CON_PROTOCOL_<br>MEANING] | Specifies the connection protocol.<br>Possible values are listed in<br>validation "CONNECTION_<br>PROTOCOL".                 |
| DEST_ENV                | [DEST_ENV.<br>ENVIRONMENT_NAME]                | Name of the destination<br>environment to be used instead of<br>the destination environment on the<br>current workflow step. |

### Example using ksc\_connect\_dest\_server

```
# Make a remote connection to the server of the
# destination environment defined for the current
# workflow step.
ksc_connect_dest_server
<commands>
```

```
ksc_exit
# Make a remote connection to the server defined for
# the environment named `Staging'.
ksc_connect_dest_server DEST_ENV="STAGING"
<commands>
ksc_exit
```

### ksc\_connect\_source\_client

This command initiates a TELNET, SSH, or SSH2 session with the client of the source environment. The source environment refers to the source environment of the workflow step initiating command execution.

| Parameter               | Default Token                                    | Description                                                                                                    |
|-------------------------|--------------------------------------------------|----------------------------------------------------------------------------------------------------|
| USERNAME                | [SOURCE_ENV.CLIENT_<br>USERNAME                  | Username on [SOURCE_ENV].                                                                                          |
| PASSWORD                | [SOURCE_ENV.CLIENT_<br>PASSWORD                  | Password on [SOURCE_ENV].                                                                                          |
| NT_DOMAIN               | [SOURCE_ENV.CLIENT_<br>NT_DOMAIN                 | Windows NT Domain name of [SOURCE_ENV].                                                                            |
| SOURCE_<br>BASE_PATH    | [SOURCE_ENV.CLIENT_<br>BASE_PATH                 | Base Path of [SOURCE_ENV].                                                                                         |
| CONNECTION_<br>PROTOCOL | [SOURCE_ENV.CLIENT_<br>CON_PROTOCOL_<br>MEANING] | Specifies the connection<br>protocol. Possible values are<br>listed in validation<br>"CONNECTION_PROTOCOL".        |
| SOURCE_ENV              | [SOURCE_ENV]                                     | Name of the source environment<br>to be used instead of the source<br>environment on the current<br>workflow step. |

Table A-3. ksc connect source client parameters

### Example using ksc\_connect\_source\_client

# Make a remote connection to the client of the source # environment defined for the current workflow step. ksc\_connect\_source\_client <commands> ksc\_exit # Make a remote connection to the client defined for # the environment named `STAGING'.

```
ksc_connect_source_client SOURCE_ENV="STAGING"
<commands>
ksc_exit
```

#### ksc connect source server

This command initiates a TELNET, SSH, or SSH2 session with the server of the source environment. The source environment refers to the source environment of the workflow step initiating command execution.

| Parameter               | Default Token                                    | Description                                                                                                    |
|-------------------------|--------------------------------------------------|----------------------------------------------------------------------------------------------------|
| USERNAME                | [SOURCE_ENV.SERVER_<br>USERNAME                  | Username on [SOURCE_ENV].                                                                                          |
| PASSWORD                | [SOURCE_ENV.SERVER_<br>PASSWORD                  | Password on [SOURCE_ENV].                                                                                          |
| NT_DOMAIN               | [SOURCE_ENV.SERVER_<br>NT_DOMAIN                 | Windows NT Domain name of [SOURCE_ENV].                                                                            |
| SOURCE_<br>BASE_PATH    | [SOURCE_ENV.SERVER_<br>BASE_PATH                 | Base Path of [SOURCE_ENV].                                                                                         |
| CONNECTION_<br>PROTOCOL | [SOURCE_ENV.SERVER_<br>CON_PROTOCOL_<br>MEANING] | Specifies the connection<br>protocol. Possible values are<br>listed in validation<br>"CONNECTION_PROTOCOL".        |
| SOURCE_ENV              | [SOURCE_ENV]                                     | Name of the source<br>environment to be used instead<br>of the source environment on<br>the current workflow step. |

Table A-4. ksc\_connect\_source\_server parameters

#### Examples using ksc\_connect\_source\_server

# Make a remote connection to the server of the source # environment defined for the current workflow step. ksc\_connect\_source\_server <commands> ksc\_exit # Make a remote connection to the server defined for # the environment named `STAGING'. ksc\_connect\_source\_server SOURCE\_ENV="STAGING" <commands> ksc exit

# ksc\_exit

This command exits the TELNET, SSH, or SSH2 session initiated by the *ksc\_connect Special Commands*. For examples using ksc\_exit, see *ksc\_connect Special Commands*.

# ksc\_copy Special Commands

The ksc\_copy special commands provide the mechanism for transferring files to and from the various environments defined in Mercury IT Governance Center.

The default use of these commands requires that the entity containing the command has three fields with the following tokens defined:

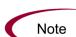

[P.P\_FILENAME] [P.P\_FILE\_TYPE] [P.P\_SUB\_PATH]

If these fields are not defined as part of the entity, they must be passed as parameters or the command will fail.

Files are copied using either FTP, SCP or SCP2, depending on the configuration of the environment.

### ksc\_copy\_client\_client

This command copies a file from the source client environment to the destination client environment.

| Parameter            | Default Token                     | Description                                                                                                    |
|----------------------|-----------------------------------|----------------------------------------------------------------------------------------------------|
| SUB_PATH             | [P.P_SUB_PATH]                    | The sub-directory that should be used to locate the file relative to the base path of each environment.                           |
| SOURCE_BASE<br>_PATH | [SOURCE_ENV.<br>CLIENT_BASE_PATH] | The base path of the source client<br>environment to be used instead of<br>what is defined for the current<br>source environment. |

Table A-5. ksc\_copy\_client\_client parameters

| Parameter          | Default Token                   | Description                                                                                                    |
|--------------------|---------------------------------|----------------------------------------------------------------------------------------------------|
| DEST_BASE<br>_PATH | [DEST_ENV.<br>CLIENT_BASE_PATH] | The base path of the destination<br>client environment to be used<br>instead of what is defined for the<br>current destination environment. |
| FILENAME           | [P.P_FILENAME]                  | Name of the file to be copied.                                                                                                    |
| FILE_TYPE          | [P.P_FILE_TYPE]                 | The file type associated with the file (ASCII or BINARY).                                                                                   |
| SOURCE_ENV         | [SOURCE_ENV]                    | Name of the source environment to<br>be used instead of the source<br>environment on the current workflow<br>step.                          |
| DEST_ENV           | [DEST_ENV]                      | Name of the destination environment<br>to be used instead of the destination<br>environment on the current workflow<br>step.                |

Table A-5. ksc\_copy\_client\_client parameters

### Example #1 using ksc\_copy\_client\_client

# Copy a file between source and destination clients.

ksc\_copy\_client\_client\_SUB\_PATH="forms"
FILENAME="[P.P\_MODULE].fmb" FILE\_TYPE="BINARY"

# Copy a file between the client defined in the `STAGING'
# environment and the destination client.

ksc\_copy\_client\_client DEST\_ENV="STAGING"

### Example #2 using ksc\_copy\_client\_client

# Override the base path of the destination directory.

ksc\_copy\_client\_client\_DEST\_BASE\_PATH="/ul/datatree/ex1"\_SUB\_ PATH="." FILENAME="[P.P\_MODULE].fmb" FILE\_TYPE="BINARY"

### ksc\_copy\_client\_server

This command copies a file from the source client environment to the destination server environment.

| Parameter            | Default Token                     | Description                                                                                                    |
|----------------------|-----------------------------------|----------------------------------------------------------------------------------------------------|
| SUB_PATH             | [P.P_SUB_PATH]                    | The sub-directory that should be<br>used to locate the file relative to<br>the base path of each<br>environment.                            |
| SOURCE_BASE<br>_PATH | [SOURCE_ENV.CLIENT_<br>BASE_PATH] | The base path of the source client<br>environment to be used instead of<br>what is defined for the current<br>source environment.           |
| DEST_BASE<br>_PATH   | [DEST_ENV.<br>SERVER_BASE_PATH]   | The base path of the destination<br>server environment to be used<br>instead of what is defined for the<br>current destination environment. |
| FILENAME             | [P.P_FILENAME]                    | Name of the file to be copied.                                                                                                    |
| FILE_TYPE            | [P.P_FILE_TYPE]                   | The file type associated with the file (ASCII or BINARY).                                                                                   |
| SOURCE_ENV           | [SOURCE_ENV]                      | Name of the source environment<br>to be used instead of the source<br>environment on the current<br>workflow step.                          |
| DEST_ENV             | [DEST_ENV]                        | Name of the destination<br>environment to be used instead of<br>the destination environment on<br>the current workflow step.                |

Table A-6. ksc\_copy\_client\_server parameters

## Example using ksc\_copy\_client\_server

# Copy a file between source client and

```
# destination server.
```

ksc\_copy\_client\_server SUB\_PATH="install/sql"
FILENAME="[P.P\_SQL\_SCRIPT]" FILE\_TYPE="ASCII"

## ksc\_copy\_server\_client

This command copies a file from the source server environment to the destination client environment.

| Parameter            | Default Token                     | Description                                                                                                    |
|----------------------|-----------------------------------|----------------------------------------------------------------------------------------------------|
| SUB_PATH             | [P.P_SUB_PATH]                    | The sub-directory that should be<br>used to locate the file relative to the<br>base path of each environment.                               |
| SOURCE_BASE<br>_PATH | [SOURCE_ENV.<br>SERVER_BASE_PATH] | The base path of the source server<br>environment to be used instead of<br>what is defined for the current<br>source environment.           |
| DEST_BASE<br>_PATH   | [DEST_ENV.<br>CLIENT_BASE_PATH]   | The base path of the destination<br>client environment to be used<br>instead of what is defined for the<br>current destination environment. |
| FILENAME             | [P.P_FILENAME]                    | Name of the file to be copied.                                                                                                    |
| FILE_TYPE            | [P.P_FILE_TYPE]                   | The file type associated with the file (ASCII or BINARY).                                                                                   |
| SOURCE_ENV           | [SOURCE_ENV]                      | Name of the source environment to<br>be used instead of the source<br>environment on the current<br>workflow step.                          |
| DEST_ENV             | [DEST_ENV]                        | Name of the destination<br>environment to be used instead of<br>the destination environment on the<br>current workflow step.                |

Table A-7. ksc\_copy\_server\_client parameters

## Example using ksc\_copy\_server\_client

# Copy a file between source server and # destination client.

```
ksc_copy_server_client SUB_PATH="[P.P_SUB_DIRECTORY]"
FILE_TYPE="[P.P_FILE_TYPE]"
```

#### ksc\_copy\_server\_server

This command copies a file from the source server environment to the destination server environment.

| Parameter            | Default Token                     | Description                                                                                                    |
|----------------------|-----------------------------------|----------------------------------------------------------------------------------------------------|
| SUB_PATH             | [P.P_SUB_PATH]                    | The sub-directory that should be<br>used to locate the file relative to the<br>base path of each environment.                               |
| SOURCE_BASE<br>_PATH | [SOURCE_ENV.<br>SERVER_BASE_PATH] | The base path of the source server<br>environment to be used instead of<br>what is defined for the current<br>source environment.           |
| DEST_BASE<br>_PATH   | [DEST_ENV.<br>SERVER_BASE_PATH]   | The base path of the destination<br>server environment to be used<br>instead of what is defined for the<br>current destination environment. |
| FILENAME             | [P.P_FILENAME]                    | Name of the file to be copied.                                                                                                    |
| FILE_TYPE            | [P.P_FILE_TYPE]                   | The file type associated with the file (ASCII or BINARY).                                                                                   |
| SOURCE_ENV           | [SOURCE_ENV]                      | Name of the source environment to<br>be used instead of the source<br>environment on the current<br>workflow step.                          |
| DEST_ENV             | [DEST_ENV]                        | Name of the destination<br>environment to be used instead of<br>the destination environment on the<br>current workflow step.                |

Table A-8. ksc\_copy\_server\_server parameters

## Example using ksc\_copy\_server\_server

# Copy a file between source and destination servers. ksc\_copy\_server\_server FILENAME="[P.P\_FILE]"

# Copy a file between the source server and the # destination server overriding the base bath.

ksc\_copy\_server\_server FILENAME="install\_driver.sh" DEST\_BASE\_PATH="/u2/app/drivers"

# Copy a form between the 'STAGING' and destination servers.

ksc\_copy\_server\_server\_SOURCE\_ENV="STAGING"\_SUB\_PATH="forms" FILENAME="[P.P\_MODULE].fmb"\_FILE\_TYPE="BINARY"

### ksc\_copy\_client\_tmp

This command copies a file from the source client environment to the temporary package transfer directory on the application server. This temporary directory is automatically cleaned up after an execution completes and can be referenced using the [AS.PKG\_TRANSFER\_PATH] token.

| Parameter            | Default Token                     | Description                                                                                                    |
|----------------------|-----------------------------------|----------------------------------------------------------------------------------------------------|
| SUB_PATH             | [P.P_SUB_PATH]                    | The sub-directory that should be<br>used to locate the file relative to the<br>base path of each environment.                     |
| SOURCE_BASE<br>_PATH | [SOURCE_ENV.<br>CLIENT_BASE_PATH] | The base path of the source client<br>environment to be used instead of<br>what is defined for the current source<br>environment. |
| FILENAME             | [P.P_FILENAME]                    | Name of the file to be copied.                                                                                                    |
| FILE_TYPE            | [P.P_FILE_TYPE]                   | The file type associated with the file (ASCII or BINARY).                                                                         |
| SOURCE_ENV           | [SOURCE_ENV]                      | Name of the source environment to<br>be used instead of the source<br>environment on the current workflow<br>step.                |

Table A-9. ksc\_copy\_server\_tmp parameters

#### ksc\_copy\_server\_tmp

This command copies a file from the source server environment to the temporary package transfer directory on the application server. This temporary directory is automatically cleaned up after an execution completes and can be referenced using the [AS.PKG\_TRANSFER\_PATH] token.

| Parameter            | Default Token                     | Description                                                                                                    |
|----------------------|-----------------------------------|----------------------------------------------------------------------------------------------------|
| SUB_PATH             | [P.P_SUB_PATH]                    | The sub-directory that should be<br>used to locate the file relative to the<br>base path of each environment.                     |
| SOURCE_BASE<br>_PATH | [SOURCE_ENV.<br>SERVER_BASE_PATH] | The base path of the source server<br>environment to be used instead of<br>what is defined for the current<br>source environment. |
| FILENAME             | [P.P_FILENAME]                    | Name of the file to be copied.                                                                                                    |
| FILE_TYPE            | [P.P_FILE_TYPE]                   | The file type associated with the file (ASCII or BINARY).                                                                         |
| SOURCE_ENV           | [SOURCE_ENV]                      | Name of the source environment to<br>be used instead of the source<br>environment on the current<br>workflow step.                |

Table A-10. ksc\_copy\_server\_tmp parameters

# ksc\_copy\_tmp\_client

This command copies a file from the temporary package transfer directory on the application server to the destination client environment. This temporary directory is automatically cleaned up after an execution completes and can be referenced using the [AS.PKG\_TRANSFER\_PATH] token.

| Parameter          | Default Token                   | Description                                                                                                    |
|--------------------|---------------------------------|----------------------------------------------------------------------------------------------------|
| SUB_PATH           | [P.P_SUB_PATH]                  | The sub-directory that should be<br>used to locate the file relative to the<br>base path of each environment.                               |
| DEST_BASE<br>_PATH | [DEST_ENV.<br>CLIENT_BASE_PATH] | The base path of the destination<br>server environment to be used<br>instead of what is defined for the<br>current destination environment. |
| FILENAME           | [P.P_FILENAME]                  | Name of the file to be copied.                                                                                                    |

Table A-11. ksc\_copy\_server\_tmp parameters

| Parameter | Default Token   | Description                                                                                                    |
|-----------|-----------------|----------------------------------------------------------------------------------------------------|
| FILE_TYPE | [P.P_FILE_TYPE] | The file type associated with the file (ASCII or BINARY).                                                                    |
| DEST_ENV  | [DEST_ENV]      | Name of the destination environment<br>to be used instead of the destination<br>environment on the current workflow<br>step. |

Table A-11. ksc\_copy\_server\_tmp parameters

### ksc\_copy\_tmp\_server

This command copies a file from the temporary package transfer directory on the application server to the destination server environment. This temporary directory is automatically cleaned up after an execution completes and can be referenced using the [AS.PKG\_TRANSFER\_PATH] token.

| Parameter          | Default Token                   | Description                                                                                                    |
|--------------------|---------------------------------|----------------------------------------------------------------------------------------------------|
| SUB_PATH           | [P.P_SUB_PATH]                  | The sub-directory that should be<br>used to locate the file relative to the<br>base path of each environment.                               |
| DEST_BASE<br>_PATH | [DEST_ENV.<br>SERVER_BASE_PATH] | The base path of the destination<br>server environment to be used<br>instead of what is defined for the<br>current destination environment. |
| FILENAME           | [P.P_FILENAME]                  | Name of the file to be copied.                                                                                                    |
| FILE_TYPE          | [P.P_FILE_TYPE]                 | The file type associated with the file (ASCII or BINARY).                                                                                   |
| DEST_ENV           | [DEST_ENV]                      | Name of the destination<br>environment to be used instead of<br>the destination environment on the<br>current workflow step.                |

Table A-12. ksc\_copy\_server\_tmp parameters

## ksc\_respond

This command is currently only used to support Patch\*Applicator. This command is able to intelligently respond to interactive prompts generated by the Oracle "adpatch" and "adadmin" programs. General use of this special command for arbitrary programs is not yet supported. For simple interactive programs, see *ksc\_simple\_respond* on page 151.

# ksc\_simple\_respond

This command executes an interactive UNIX command on a remote computer. This command is useful when the command to be executed will prompt for additional information (such as the UNIX 'su' command to switch user accounts) or may not return an exit code upon completion (such as starting up a new shell using 'sh').

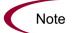

This command can only be used from within a remote execution session, such as between 'ksc\_connect' and 'ksc\_exit' commands.

The following syntax is supported:

```
ksc_simple_respond "command"
ksc_simple_respond "command" "prompt 1" "response 1" ["prompt
2" "response 2" ... ]
ksc_simple_respond "command" -hide "prompt 1" "response 1"
["prompt 2" "response 2" ... ]
```

There can be as many prompt-response pairs as necessary. Each prompt must be matched with a response, even if the response is an empty string. The prompts must appear in the exact order they will be displayed as the command is run. All arguments must be enclosed in quotes. In addition, if the command or any of the arguments contains double quotes ("), any other character can be used as the quote character. The first character after the string 'ksc\_simple\_ respond' will be interpreted as the quote character, and that character must appear at the beginning and end of each argument.

By using the -hide option, the value passed in for the response will not be displayed in the execution log. In the log, the value will be displayed as \*\*\*\*. This flag should be used for each prompt/response pair that needs this treatment.

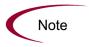

The execution engine will wait for each specified prompt. If a prompt does not appear for some reason, then the execution engine will continue to wait for it until the command times out.

#### Examples using ksc\_simple\_respond

If it becomes necessary to invoke a new shell while in a remote session, it would be ideal to simply use the command 'sh'. However, this can cause the execution engine to wait indefinitely while waiting for an exit code. To avoid this problem, the 'sh' command can be encapsulated in a ksc\_simple\_respond command with no prompts as shown:

```
ksc_simple_respond "sh"
```

As another example, suppose it becomes necessary to switch to another user account while in a remote session using the 'su' command. This command always prompts for password, unless performed by a root user. By utilizing the -hide feature, the password will not be displayed in the execution logs. This interactivity can be handled using ksc\_simple\_respond as follows:

ksc simple respond "su <username>" -hide "word:" "<password>"

Note that "word:" was used as the prompt instead of the entire word "password:". The execution engine will wait for the specified prompt string, whether it is all—or just a part—of the prompt text.

As one more example, consider the following Bourne shell command:

echo "Enter a string:\c"; read str; echo \$str

Normally, this command line would cause the execution engine to hang while waiting for an exit code (the command will never exit because it is waiting for input), which would eventually timeout when the execution timeout time is reached. Use ksc\_simple\_respond to process this command as shown (this command should be entered on a single line):

ksc\_simple\_respond #echo "Enter a string:\c"; read str; echo
\$str# #a string:# #my\_value#

Since the command line contained double quotes, the pound sign (#) is used as the quote character. During execution, this command step will prompt "Enter a string:" and wait for input. The string "my\_value" would be entered

automatically, this value will then be echoed to the output device (in this case, the execution log), and execution will continue as normal with the next command step.

## ksc\_local\_exec

This command invokes a local process on the machine running the Mercury IT Governance Server. It can be used to run any program that does not require interactive input. Each call using 'ksc\_local\_exec' is an independent process. It does not execute in the context of other commands that precede it. The starting directory for the processes generated using 'ksc\_local\_exec' is the home directory of the Mercury IT Governance Server. Full paths to the executable being called are necessary if the Mercury IT Governance Server does not have the correct system path information.

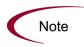

The ksc\_local\_exec command does not open a TELNET, SSH or SSH2 connection to the Mercury IT Governance Server. It operates by creating a new child process on the machine that is running the Mercury IT Governance Server. Therefore, the user account and password for this process will be the same as the account and password used to start the Mercury IT Governance Server.

### Example using ksc\_local\_exec

# Rename existing file `file.txt' to `newfile.txt'
ksc\_local\_exec mv file.txt newfile.txt
# Run a DOS batch file
ksc local exec cmd /c runme.bat

System commands do not invoke either Unix shells or DOS shells. This means that the following code segment using 'ksc\_local\_exec' is not valid, because it cannot use the 'pipe' (|) or redirect commands (>):

ksc\_local\_exec cat names.txt | grep address > file.out

An effective way to use the ksc\_local\_exec command is to put a series of commands into a .sh file, and then execute the .sh file as shown:

```
ksc_begin_script + [AS.CR_TRANSFER_PATH] run.sh
..
```

```
<series of commands>
ksc_end_script
ksc local exe ksh run.sh
```

## ksc\_replace

This command is used to edit the contents of a file and place it into another file. This command works in a way similar to the 'sed' utility and supports the same substituting expressions.

The files must be located on the Mercury IT Governance Server in the [AS.PKG\_TRANSFER\_PATH] directory. This requires the use of the ksc\_ copy\_tmp\_\* commands.

Table A-13. ksc\_replace parameters

| Parameter | Default Token  | Description                                                          |
|-----------|----------------|----------------------------------------------------------------------|
| FILENAME  | [P.P_FILENAME] | Name of the source file to be edited.                                |
| OUTFILE   | [OUTFILE]      | Name of the output file after applying the substitution expressions. |
| SUBST     |                | The substitution expression.                                         |

## Example using ksc\_replace

```
ksc_copy_server_tmp FILENAME="config.template" FILE_
TYPE="ASCII"
ksc_replace FILENAME="config.template" OUTFILE="config.cfg"
SUBST="s/NAME/[P.NAME]/g"
```

### ksc\_copy\_tmp\_server FILENAME="config.cfg"

## ksc\_set

This command sets the value of a temporary variable which may be used to manage command conditions or aid in command processing.

The following syntax is supported:

```
ksc_set VARIABLE="Value"
```

To reference the value of this variable, use the familiar token syntax without any prefix. Unlike the 'ksc\_store' command, 'ksc\_set' does not write values to the database. The scope of the variable that is set is valid from when the variable is defined to the end of the command steps for the entity. This make using 'ksc\_set' more attractive than shell variables because the values are retained between separate 'ksc\_connect' sessions. Another advantage of using 'ksc\_set' is that the token values are visible in the logs, not just the variable names. This command may be nested within a 'ksc\_connect' command (see the following example).

### Example using ksc\_set

```
# Set the value of a compile flag.
#
ksc_set COMPILE="YES"
# ksc_set nested within a ksc_connect
ksc_connect_dest_server
ksc_set REBUILD="NO"
ksc_exit
```

Later, a temporary variable can be referenced in a command condition or in another command step. For example, the command condition may look like:

```
`[COMPILE] ' = `YES'
```

# ksc\_set\_env

Use this command to set the correct environment context of an execution in cases where the workflow source and destination environments are overridden using the DEST\_ENV and SOURCE\_ENV parameters. Normally it is not necessary to use this command since it is called internally from other special commands. If it is used on a stand-alone basis, it must come after any 'ksc\_ copy' commands.

| Parameter     | Default Token                   | Description                                                                                                    |
|---------------|---------------------------------|----------------------------------------------------------------------------------------------------|
| DEST_ENV_ID   | [DEST_ENV.<br>ENVIRONMENT_ID]   | ID of the destination environment to<br>be used instead of the destination<br>environment on the current workflow<br>step.   |
| SOURCE_ENV_ID | [SOURCE_ENV.<br>ENVIRONMENT_ID] | ID of the source environment to be<br>used instead of the source<br>environment on the current workflow<br>step.             |
| SOURCE_ENV    | [SOURCE_ENV]                    | Name of the source environment to<br>be used instead of the source<br>environment on the current workflow<br>step.           |
| DEST_ENV      | [DEST_ENV]                      | Name of the destination environment<br>to be used instead of the destination<br>environment on the current workflow<br>step. |

Table A-14. ksc\_set\_env parameters

# ksc\_store

This command dynamically sets the values of fields defined for object types, request types, and report types. This command is useful to set or alter the value of fields based on the command output. This command may only be used on fields which have been custom configured. Custom configured fields are those with tokens that are evaluated using the [P.<*TOKEN*>] or [VP.<*TOKEN*>] format. After altering a token, future evaluations of the token will use the new value. The new values are written to the database, so the changes are not temporary as in 'ksc\_set'.

This command may be nested within a 'ksc\_connect' command (as seen in the following example) and its value can be referenced in command conditions.

The following syntax is supported:

```
ksc_store TOKEN="Value"
ksc_store TOKEN="Hidden Value", "Visible Value"
```

In the first case, the hidden and visible values of the field will be set to the same value. In the second case, the hidden and visible values are set independently. "Hidden Value" refers to the [P.<*TOKEN*>] format. "Visible Value" refers to the [VP.<*TOKEN*>] format.

#### Example using ksc\_store

In the following example, it is assumed that the entity in question has the following tokens defined:

```
[P.DRIVER]
[P.REVISION]
[P.RESULT]
# Store the name of the driver file.
ksc_store DRIVER="driver.sh"
# Capture the Revision number of a file.
#
ksc_connect_dest_server
cd "SourceCode/java"
grep `$Revision' ServerAdmin.java
ksc_store REVISION="[EXEC.OUTPUT]"
ksc_exit
# Set the hidden and visible result codes of a parameter.
#
ksc store RESULT="IN PROG", "In Progress"
```

## ksc\_comment

This command adds single line comments to the execution log. It can be used to indicate informational or error messages. HTML tags are supported.

The following syntax is supported:

ksc\_comment < comment>

The comment text can be any text string.

## ksc\_concsub

This command submits Oracle Application concurrent requests from the operating system command line. It is treated as a special command because the command engine must capture the concurrent request ID, which is an output of successful submission. To work properly, this command must be called within a 'ksc\_connect - ksc\_exit' command block.

If 'ksc\_concsub' is used to submit a concurrent request to an Oracle Applications database other than where Mercury IT Governance Center is currently installed, the ORA\_APPS\_DB\_LINK parameter must be added to the 'ksc\_concsub' command. Otherwise, the status of the concurrent request cannot be determined after submission.

The following syntax is supported:

ksc\_concsub ORA\_APPS\_DB\_LINK="DB\_LINK" CONCSUB

DB\_LINK corresponds to the database link from the Mercury IT Governance Center schema to the APPS schema of the database to which the concurrent request is submitted.

#### Example using ksc\_concsub

ksc\_concsub ORA\_APPS\_DB\_LINK=[DEST\_ENV.ORA\_APPS\_DB\_LINK] CONCSUB [DEST\_ENV.APP.DB\_USERNAME]/[DEST\_ENV.APP.DB\_ PASSWORD]@[DEST\_ENV.DB\_CONNECT\_STRING] FND 'Application Developer' SYSADMIN WAIT=N CONCURRENT FND FNDFMREG [DEST\_ ENV.APP\_CODE] [P.P\_FILENAME]

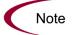

The special command 'ksc\_concsub' is followed by the exact CONCSUB call that will be executed directly at the command line.

The complete syntax for Oracle's CONCSUB is shown below. Optional parameters are in square brackets.

```
CONCSUB
<ORACLE ID>
<Responsibility Application Short Name>
<Responsibility Name>
<User Name>
[WAIT=N]
CONCURRENT
<Concurrent Program Application Short Name>
```

```
<Concurrent Program Name>
[START=<Requested Start Date>]
[REPEAT_DAYS=<Repeat Interval>]
[REPEAT_END=<Request Resubmission End Date>]
<Concurrent Program Arguments...>
```

For additional information on using the CONCSUB command, see the Oracle documentation.

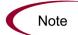

It is not possible to retrieve the concurrent request logs from a 'ksc\_concsub' submission submitted against a remote database.

# ksc\_begin\_script / ksc\_end\_script

The object command structure of Mercury IT Governance Center lends itself nicely to standard, step-by-step processes. In most cases, these commands are fully capable of automating the migration of an object. However, in some circumstances, it is necessary to add additional logic to the commands for an object. For example, perhaps a loop must be generated to repeat a command several times. This is where scripts-on-the-fly are best applied.

Scripts-on-the-fly are designed to leverage the architecture, tools, and knowledge already present in an organization. By using a script-on-the-fly, administrators can define migration logic in their preferred scripting language (such as Bourne Shell, C Shell or Perl). The scripts only need to be defined once. The execution engine copies the script wherever it needs to be executed. The execution engine can also be instructed to clean up the script after it has been executed, leaving no traces behind.

The following syntax is supported:

```
ksc_begin_script <full_path_to_file_to_be_generated>
<directives from any scripting language>
ksc_end_script
```

It is commonly used in the following format:

ksc\_begin\_script [AS.PKG\_TRANSFER\_PATH] [P.P\_SCRIPT\_FILENAME]

Since the script will be generated into a temporary directory by use of the [AS.PKG\_TRANSFER\_PATH] token, this token will reference a unique

temporary directory per execution and end with the proper directory slash '/' or '\'. After generation, the script can be transferred to another machine for execution using the 'ksc\_copy\_script' commands described in ksc\_copy\_script Special Commands.

#### Example using ksc\_begin\_script and ksc\_end\_script

```
ksc begin script [AS.PKG TRANSFER PATH] [P.P SCRIPT FILENAME]
#!/usr/bin/csh
#
# Script to lock, check in, and re-checkout the original
# file using RCS commands.
# Print a warning if the file does not exist.
#
if ($#argv != 2) then
        echo "$0 : wrong number of arguments"
        echo "Usage: $0 sub_path filename"
        exit 1
endif
set sub path = $argv[1]
set filename = $argv[2]
if (-e "$sub path/RCS/$filename,v") then
        rcs -l $sub_path/$filename
        ci -m"Before Copy." $sub path/$filename
        co -l $sub path/$filename
else
       echo "Warning: File $sub path/$filename not found in RCS
repository"
endif
exit 0
ksc end script
# Copy the script to the destination server and excute it.
ksc copy script dest server
ksc connect dest server
csh [P.P SCRIPT FILENAME]
rm [P.P SCRIPT FILENAME]
ksc_exit
```

## ksc\_copy\_script Special Commands

Use these special commands to transfer files from the temporary file transfer directory (defined by token [AS.PKG\_TRANSFER\_PATH]) to other machines. These commands are typically used in conjuction with the 'ksc\_

begin\_script' and 'ksc\_end\_script' commands, but can also be used in other ways.

## ksc\_copy\_script\_dest\_client

This command copies a script contained in [AS.PKG\_TRANSFER\_PATH], a temporary directory located on the Mercury IT Governance Server, to the base path of the destination client environment.

| Parameters          | Default Token                   | Description                                                                                                    |  |
|---------------------|---------------------------------|----------------------------------------------------------------------------------------------------|--|
| SCRIPT<br>_FILENAME | [P.P_SCRIPT_FILENAME]           | The name of the script file to transfer.                                                                                                    |  |
| DEST_BASE<br>_PATH  | [DEST_ENV.<br>CLIENT_BASE_PATH] | The base path of the destination<br>client environment to be used<br>instead of what is defined for the<br>current destination environment. |  |
| DEST_ENV            | [DEST_ENV]                      | Name of the destination environment<br>to be used instead of the destination<br>environment on the current workflow<br>step.                |  |

Table A-15. ksc\_copy\_script\_dest\_client parameters

### ksc\_copy\_script\_dest\_server

This command copies a script contained in [AS.PKG\_TRANSFER\_PATH], a temporary directory located on the Mercury IT Governance Server, to the base path of the destination server environment.

Table A-16. ksc\_copy\_script\_dest\_server parameters

| Parameters          | Default Token         | Description                              |
|---------------------|-----------------------|------------------------------------------|
| SCRIPT<br>_FILENAME | [P.P_SCRIPT_FILENAME] | The name of the script file to transfer. |

| Parameters         | Default Token                   | Description                                                                                                    |
|--------------------|---------------------------------|----------------------------------------------------------------------------------------------------|
| DEST_BASE<br>_PATH | [DEST_ENV.<br>SERVER_BASE_PATH] | The base path of the destination<br>server environment to be used<br>instead of what is defined for the<br>current destination environment. |
| DEST_ENV           | [DEST_ENV]                      | Name of the destination environment<br>to be used instead of the destination<br>environment on the current workflow<br>step.                |

Table A-16. ksc\_copy\_script\_dest\_server parameters

## ksc\_copy\_script\_source\_client

This command copies a script contained in [AS.PKG\_TRANSFER\_PATH], a temporary directory located on the Mercury IT Governance Server, to the base path of the source client environment.

| Parameters          | Default Token                     | Description                                                                                                    |
|---------------------|-----------------------------------|----------------------------------------------------------------------------------------------------|
| SCRIPT<br>_FILENAME | [P.P_SCRIPT_FILENAME]             | The name of the script file to transfer.                                                                                          |
| DEST_BASE<br>_PATH  | [SOURCE_ENV.<br>CLIENT_BASE_PATH] | The base path of the source client<br>environment to be used instead of<br>what is defined for the current<br>source environment. |
| SOURCE_ENV          | [SOURCE_ENV]                      | Name of the source environment to<br>be used instead of the destination<br>environment on the current<br>workflow step.           |

Table A-17. ksc\_copy\_script\_source\_client parameters

## ksc\_copy\_script\_source\_server

This command copies a script contained in [AS.PKG\_TRANSFER\_PATH], a temporary directory located on the Mercury IT Governance Server, to the base path of the source server environment.

| Parameters           | Default Token                     | Description                                                                                                    |
|----------------------|-----------------------------------|----------------------------------------------------------------------------------------------------|
| SCRIPT<br>_FILENAME  | [P.P_SCRIPT_FILENAME]             | The name of the script file to transfer.                                                                                          |
| SOURCE_BASE<br>_PATH | [SOURCE_ENV.<br>SERVER_BASE_PATH] | The base path of the source<br>server environment to be used<br>instead of what is defined for the<br>current source environment. |
| SOURCE_ENV           | [SOURCE_ENV]                      | Name of the source environment<br>to be used instead of the source<br>environment on the current<br>workflow step.                |

Table A-18. ksc\_copy\_script\_source\_client parameters

# ksc\_om\_migrate

Use this command to launch migrations supported by the Object\*Migrator.

The following syntax is supported:

ksc\_om\_migrate CONC\_PROGRAM=<*conc\_program\_name*> APP\_SHORT\_NAME=<*APP\_SHORT\_NAME*> OM\_ARCHIVE\_FLAG=<*Y/N*>

The parameters CONC\_PROGRAM and APP\_SHORT\_NAME are required. All other parameters are optional and are used to override the default behavior.

Parameter **Default Token** Description The concurrent program name. This CONC None. This is a has been pre-configured and will not \_PROGRAM mandatory parameter. need to be modified. Specifies whether the migration will **OM\_ARCHIVE** [WFS. store to the archive rather than using \_FLAG OM\_ARCHIVE\_FLAG] what has been specified for the current workflow step. This value is normally "CLM" but can APP\_SHORT None. This is a required be modified if the Object\*Migrator has NAME parameter. been installed into a custom account.

Table A-19. ksc\_om\_migrate parameters

| Parameter      | Default Token | Description                                                                       |
|----------------|---------------|-----------------------------------------------------------------------------------|
| SOURCE<br>_ENV | [SOURCE_ENV]  | The environment to migrate from rather than the one defined on the workflow step. |
| DEST<br>_ENV   | [DEST_ENV]    | The environment to migrate to rather than the one defined on the workflow step.   |

Table A-19. ksc\_om\_migrate parameters

### Example using ksc\_om\_migrate

# #Launch an AOL Concurrent Program Migration # ksc\_om\_migrate CONC\_PROGRAM="CLMRMCP1" APP\_SHORT\_NAME="CLM"

# ksc\_capture\_output

The 'ksc\_capture\_output' special command is only used in validations. It is used to get data from an alternate source, and use that data to populate an auto-complete field. This functionality provides additional flexibility when designing auto-complete lists.

Many enterprises have found that they need to use alternate sources of data within their applications. Examples of these sources might be a flat file, an alternate database source, or output from a command line execution. The 'ksc\_ capture\_output' command may be used in conjunction with these alternate data sources, in the context of a validation, to provide a list of values on the fly.

The syntax for the 'ksc\_capture\_output' is:

ksc\_capture\_output < command>

In the Validation Workbench, under Validated By, choose either **Command With Delimited Output** or **Command With Fixed Width Output** and input the delimiting character or field length information. Then, under New Command, enter the steps. The example below would put the validations into the address.txt file, then run the 'ksc\_capture\_output' against the address.txt file:

ksc\_begin\_script[AS.PKG\_TRANSFER\_PATH]address.txt

```
street
city
state
zipcode
ksc_end_script
ksc_capture_output cat[AS.PKG_TRANSFER_PATH]address.txt
```

In this case, the entire sequence of commands would be executed on the local machine where the Mercury IT Governance Server is running. This is the preferred method of invoking 'ksc\_capture\_output'. The 'ksc\_capture\_output' command may be embedded between 'ksc\_connect' and 'ksc\_exit' commands, but the time delay is significant depending on network load (because the validation actually requires an entire TELNET, SSH or SSH2 session to be generated to the remote machine). It is recommended that 'ksc\_capture\_ output' only be used in a local execution scenario.

'ksc\_capture\_output' may be called more than once. Each call will append the results to the previous call.

# ksc\_gl\_migrate

Use this command to launch migrations supported by the GL \*Migrator.

The following syntax is supported:

ksc\_gl\_migrate CONC\_PROGRAM=<conc\_program\_name>
APP\_SHORT\_NAME=<APP\_SHORT\_NAME> GL\_ARCHIVE\_FLAG=<Y/N>

The parameters CONC\_PROGRAM and APP\_SHORT\_NAME are required. All other parameters are optional and are used to override the default behavior.

| Parameter           | Default Token                        | Description                                                                                                    |
|---------------------|--------------------------------------|----------------------------------------------------------------------------------------------------|
| CONC<br>_PROGRAM    | None. This is a mandatory parameter. | The concurrent program name. This has been pre-configured and will not need to be modified.                                               |
| GL_ARCHIVE<br>_FLAG | [WFS.<br>OM_ARCHIVE_FLAG]            | Specify whether the migration will store<br>to the archive rather than using what<br>has been specified for the current<br>workflow step. |

Table A-20. ksc\_gl\_migrate parameters

| Parameter          | Default Token                       | Description                                                                                                    |
|--------------------|-------------------------------------|----------------------------------------------------------------------------------------------------|
| APP_SHORT<br>_NAME | None. This is a required parameter. | This value is normally "CLGM" but can be modified if the GL*Migrator has been installed into a custom account. |
| SOURCE<br>_ENV     | [SOURCE_ENV]                        | The environment to migrate from rather than the one defined on the workflow step.                              |
| DEST<br>_ENV       | [DEST_ENV]                          | The environment to migrate to rather than the one defined on the workflow step.                                |

Table A-20. ksc\_gl\_migrate parameters

## Example using ksc\_gl\_migrate

#
# Launch a Budget Organization migration
#
ksc\_gl\_migrate CONC\_PROGRAM="CLGMRB01" APP\_SHORT\_NAME="CLGM"

# ksc\_parse\_jcl

This command is only used by the 'OS/390 JCL Migration' object type to parse a JCL script using the Mainframe parameters for the specified environment.

Table A-21. ksc\_parse\_jcl parameters

| Parameter | Default Token                 | Description                                                                  |
|-----------|-------------------------------|------------------------------------------------------------------------------|
| FILENAME  | [P.P_FILENAME]                | Name of the JCL source file to be edited.                                    |
| OUTFILE   | [OUTFILE]                     | Name of the output JCL file after applying the substitution expressions.     |
| ENV_ID    | [DEST_ENV.<br>ENVIRONMENT_ID] | The ID of the environment containing the mainframe substitution expressions. |

# ksc\_submit\_job

This command is only used by the 'OS/390 JCL Migration' object type to submit JCL to the Mainframe JES.

Table A-22. ksc\_submit\_job parameters

| Parameter | Default Token              | Description                               |
|-----------|----------------------------|-------------------------------------------|
| PATH      | [AS.PKG_TRANSFER_<br>PATH] | Path to the JCL file.                     |
| FILENAME  | [P.P_FILENAME]             | Name of the JCL source file to be edited. |

# ksc\_set\_exit\_value

Use this command to set the exit value of the command execution to any value. When not used, the command execution engine returns standard execution results, such as FAILURE, SUCCESS, and ERROR (if an internal error occurred) that the workflow engine can transition on. Using 'ksc\_set\_exit\_ value' allows for the flexibility to set any exit value and enables custom workflow transitions.

The following formats are supported:

```
# Sets the hidden and visible value to <value>.
ksc_set_exit_value "<value>"
# Sets both the hidden and visible values independently.
ksc set exit value "<hidden value>", "<visible value">
```

The workflow engine will key off of the hidden value to determine if a transition should be made. The visible value is for display purposes.

'ksc\_set\_exit\_value' is ideal for situations where there could be a number of different execution results, not just Success or Failure. Using 'ksc\_set\_exit\_ value' allows the workflow engine to transition on any number of execution outcomes.

# ksc\_clear\_exit\_value

Use this command to clear the exit value set by 'ksc\_set\_exit\_value'. When cleared, the execution engine will return its standard results, SUCCESS, FAILURE, or ERROR.

## ksc\_run\_sql

This command runs a SQL query against the chosen environment. The result of the last row queried is returned in the [SQL\_OUTPUT] token. The result of the entire query is placed in the [AS.PKG\_TRANSFER\_PATH][PKGL.SEQ].txt file in *<ITG\_Home>*.

To run this special command, any execution steps in the Change Management workflow must have their source environments defined in the Workflow Step window.

*Table A-23* lists this special command's parameters.

| Parameter        | Default Token      | Description                                                                                                    |
|------------------|--------------------|----------------------------------------------------------------------------------------------------|
| QUERY_STRING     | [QUERY_STRING]     | A SQL select statement.                                                                                                    |
| ENV_NAME         | [ENV_NAME]         | The name of the environment<br>where data will be queried.<br>The JDBC connection should<br>be checked in the<br>environment checker. |
| EXCEPTION_OPTION | [EXCEPTION_OPTION] | If no data is returned,<br>determines if an exception<br>should be thrown. The only<br>available option is<br>'-no_data_exception.'   |

Table A-23. ksc\_run\_sql parameters

### Example using ksc\_run\_sql

ksc\_run\_sql QUERY\_STRING="select sysdate from sys.dual" ENV\_ NAME="[SOURCE\_ENV.ENVIRONMENT\_NAME]"

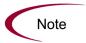

The 'ksc\_run\_sql' special command can be used to populate a validation. This is appropriate when the validation is validated by a Command with Delimited Output. In this case, the Data Delimiter should be set to "#@#".

The following code is an example of ksc\_run\_sql in a validation.

```
ksc_run_sql QUERY_STRING="select id, name from some_table"
ENV_NAME="[SOURCE_ENV.ENVIRONMENT_NAME]"
ksc_capture_output cat [AS.PKG_TRANSFER_PATH][PKGL.SEQ].txt
```

# **Summary of All Special Command Parameters**

Table A-24 provides the parameters for all predefined special commands.

| Special Command         | Parameters              | Defaults                                   |
|-------------------------|-------------------------|--------------------------------------------|
| ksc_begin_script        |                         |                                            |
| ksc_comment             |                         |                                            |
| ksc_concsub             |                         |                                            |
|                         | USERNAME                | [DEST_ENV.CLIENT_USERNAME]                 |
|                         | PASSWORD                | [DEST_ENV.CLIENT_PASSWORD]                 |
|                         | NT_DOMAIN               | [DEST_ENV.CLIENT_NT_DOMAIN]                |
| ksc_connect_dest_client | DEST_BASE_PATH          | [DEST_ENV.CLIENT_BASE_PATH]                |
|                         | CONNECTION_<br>PROTOCOL | [DEST_ENV.CLIENT_CON_PROTOCOL_<br>MEANING] |
|                         | DEST_ENV                | [DEST_ENV]                                 |

Table A-24. Special command parameters

| Special Command           | Parameters              | Defaults                                     |
|---------------------------|-------------------------|----------------------------------------------|
|                           | USERNAME                | [DEST_ENV.SERVER_USERNAME]                   |
|                           | PASSWORD                | [DEST_ENV.SERVER_PASSWORD]                   |
|                           | NT_DOMAIN               | [DEST_ENV.SERVER_NT_DOMAIN]                  |
| ksc_connect_dest_server   | DEST_BASE_PATH          | [DEST_ENV.SERVER_BASE_PATH]                  |
|                           | CONNECTION_<br>PROTOCOL | [DEST_ENV.SERVER_CON_<br>PROTOCOL_MEANING]   |
|                           | DEST_ENV                | [DEST_ENV]                                   |
|                           | USERNAME                | [SOURCE_ENV.CLIENT_USERNAME]                 |
|                           | PASSWORD                | [SOURCE_ENV.CLIENT_PASSWORD]                 |
|                           | NT_DOMAIN               | [SOURCE_ENV.CLIENT_NT_DOMAIN]                |
| ksc_connect_source_client | SOURCE_BASE_<br>PATH    | [SOURCE_ENV.CLIENT_BASE_PATH]                |
|                           | CONNECTION_<br>PROTOCOL | [SOURCE_ENV.CLIENT_CON_<br>PROTOCOL_MEANING] |
|                           | SOURCE_ENV              | [SOURCE_ENV]                                 |
|                           | USERNAME                | [SOURCE_ENV.SERVER_USERNAME]                 |
|                           | PASSWORD                | [SOURCE_ENV.SERVER_PASSWORD]                 |
|                           | NT_DOMAIN               | [SOURCE_ENV.SERVER_NT_DOMAIN]                |
| ksc_connect_source_server | SOURCE_BASE_<br>PATH    | [SOURCE_ENV.SERVER_BASE_PATH]                |
|                           | CONNECTION_<br>PROTOCOL | [SOURCE_ENV.SERVER_CON_<br>PROTOCOL_MEANING] |
|                           | SOURCE_ENV              | [SOURCE_ENV]                                 |
|                           | SUB_PATH                | [P.P_SUB_PATH]                               |
|                           | SOURCE_BASE_<br>PATH    | [SOURCE_ENV.CLIENT_BASE_PATH]                |
|                           | DEST_BASE_PATH          | [DEST_ENV.CLIENT_BASE_PATH]                  |
| ksc_copy_client_client    | FILENAME                | [P.P_FILENAME]                               |
|                           | FILE_TYPE               | [P.P_FILE_TYPE]                              |
|                           | SOURCE_ENV              | [SOURCE_ENV]                                 |
|                           | DEST_ENV                | [DEST_ENV]                                   |

Table A-24. Special command parameters [continued]

| Special Command        | Parameters           | Defaults                      |
|------------------------|----------------------|-------------------------------|
|                        | SUB_PATH             | [P.P_SUB_PATH]                |
|                        | SOURCE_BASE_<br>PATH | [SOURCE_ENV.CLIENT_BASE_PATH] |
|                        | DEST_BASE_PATH       | [DEST_ENV.SERVER_BASE_PATH]   |
| ksc_copy_client_server | FILENAME             | [P.P_FILENAME]                |
|                        | FILE_TYPE            | [P.P_FILE_TYPE]               |
|                        | SOURCE_ENV           | [SOURCE_ENV]                  |
|                        | DEST_ENV             | [DEST_ENV]                    |
|                        | SUB_PATH             | [P.P_SUB_PATH]                |
|                        | SOURCE_BASE_PATH     | [SOURCE_ENV.SERVER_BASE_PATH] |
|                        | DEST_BASE_PATH       | [DEST_ENV.CLIENT_BASE_PATH]   |
| ksc_copy_server_client | FILENAME             | [P.P_FILENAME]                |
|                        | FILE_TYPE            | [P.P_FILE_TYPE]               |
|                        | SOURCE_ENV           | [SOURCE_ENV]                  |
|                        | DEST_ENV             | [DEST_ENV]                    |
|                        | SUB_PATH             | [P.P_SUB_PATH]                |
|                        | SOURCE_BASE_<br>PATH | [SOURCE_ENV.SERVER_BASE_PATH] |
|                        | DEST_BASE_PATH       | [DEST_ENV.SERVER_BASE_PATH]   |
| ksc_copy_server_server | FILENAME             | [P.P_FILENAME]                |
|                        | FILE_TYPE            | [P.P_FILE_TYPE]               |
|                        | SOURCE_ENV           | [SOURCE_ENV]                  |
|                        | DEST_ENV             | [DEST_ENV]                    |
|                        | SUB_PATH             | [P.P_SUB_PATH]                |
|                        | SOURCE_BASE_<br>PATH | [SOURCE_ENV.CLIENT_BASE_PATH] |
| ksc_copy_client_tmp    | DEST_BASE_PATH       | [DEST_ENV.CLIENT_BASE_PATH]   |
|                        | FILENAME             | [P.P_FILENAME]                |
|                        | FILE_TYPE            | [P.P_FILE_TYPE]               |
|                        | SOURCE_ENV           | [SOURCE_ENV]                  |

Table A-24. Special command parameters [continued]

| Special Command               | Parameters           | Defaults                      |
|-------------------------------|----------------------|-------------------------------|
|                               | SUB_PATH             | [P.P_SUB_PATH]                |
|                               | SOURCE_BASE_<br>PATH | [SOURCE_ENV.SERVER_BASE_PATH] |
| ksc_copy_server_tmp           | FILENAME             | [P.P_FILENAME]                |
|                               | FILE_TYPE            | [P.P_FILE_TYPE]               |
|                               | SOURCE_ENV           | [SOURCE_ENV]                  |
|                               | SUB_PATH             | [P.P_SUB_PATH]                |
|                               | DEST_BASE_<br>PATH   | [DEST_ENV.CLIENT_BASE_PATH]   |
| ksc_copy_tmp_client           | FILENAME             | [P.P_FILENAME]                |
|                               | FILE_TYPE            | [P.P_FILE_TYPE]               |
|                               | DEST_ENV             | [DEST_ENV]                    |
|                               | SUB_PATH             | [P.P_SUB_PATH]                |
|                               | DEST_BASE_<br>PATH   | [DEST_ENV.SERVER_BASE_PATH]   |
| ksc_copy_tmp_server           | FILENAME             | [P.P_FILENAME]                |
|                               | FILE_TYPE            | [P.P_FILE_TYPE]               |
|                               | DEST_ENV             | [DEST_ENV]                    |
|                               | SCRIPT_FILENAME      | [P.P_SCRIPT_FILENAME]         |
| ksc_copy_script_dest_client   | DEST_BASE_PATH       | [DEST_ENV.CLIENT.BASE_PATH]   |
|                               | DEST_ENV             | [DEST_ENV]                    |
|                               | SCRIPT_FILENAME      | [P.P_SCRIPT_FILENAME]         |
| ksc_copy_script_dest_server   | DEST_BASE_PATH       | [DEST_ENV.SERVER_BASE_PATH]   |
|                               | DEST_ENV             | [DEST_ENV]                    |
|                               | SCRIPT_FILENAME      | [P.P_SCRIPT_FILENAME]         |
| ksc_copy_script_source_client | SOURCE_BASE_<br>PATH | [SOURCE_ENV.CLIENT_BASE_PATH] |
|                               | SOURCE_ENV           | [SOURCE_ENV]                  |

Table A-24. Special command parameters [continued]

| Special Command                   | Parameters           | Defaults                      |
|-----------------------------------|----------------------|-------------------------------|
|                                   | SCRIPT_FILENAME      | [P.P_SCRIPT_FILENAME]         |
| ksc_copy_script_source_<br>server | SOURCE_BASE_<br>PATH | [SOURCE_ENV.SERVER_BASE_PATH] |
|                                   | SOURCE_ENV           | [SOURCE_ENV]                  |
| ksc_clear_exit_value              |                      |                               |
| ksc_end_script                    |                      |                               |
| ksc_exit                          |                      |                               |
|                                   | CONC_PROGRAM         |                               |
|                                   | SOURCE_ENV           | [SOURCE_ENV]                  |
| ksc_gl_migrate                    | DEST_ENV             | [DEST_ENV]                    |
|                                   | GL_ARCHIVE_FLAG      | [WFS.GL_ARCHIVE_FLAG]         |
|                                   | APP_SHORT_NAME       |                               |
| ksc_local_exec                    |                      |                               |
|                                   | CONC_PROGRAM         |                               |
|                                   | SOURCE_ENV           | [SOURCE_ENV]                  |
| ksc_om_migrate                    | DEST_ENV             | [DEST_ENV]                    |
|                                   | OM_ARCHIVE_FLAG      | [WFS.OM_ARCHIVE_FLAG]         |
|                                   | APP_SHORT_NAME       |                               |
|                                   | FILENAME             | [P.P_FILENAME]                |
| ksc_parse_jcl                     | OUTFILE              |                               |
|                                   | ENV_ID               | [DEST_ENV.ENVIRONMENT_ID]     |
|                                   | FILENAME             | [P.P_FILENAME]                |
| ksc_replace                       | OUTFILE              |                               |
|                                   | SUBST                |                               |
| ksc_respond                       |                      |                               |
| ksc_run_sql                       |                      |                               |
| ksc_set                           | Custom Token         |                               |

Table A-24. Special command parameters [continued]

| Special Command    | Parameters    | Defaults                    |
|--------------------|---------------|-----------------------------|
|                    | DEST_ENV_ID   | [DEST_ENV.ENVIRONMENT_ID]   |
| kee eet env        | SOURCE_ENV_ID | [SOURCE_ENV.ENVIRONMENT_ID] |
| ksc_set_env        | SOURCE_ENV    | [SOURCE_ENV]                |
|                    | DEST_ENV      | [DEST_ENV]                  |
| ksc_set_exit_value |               |                             |
| ksc_simple_respond |               |                             |
| ksc_store          | Custom Token  |                             |
| less submit isb    | PATH          | [AS.PKG_TRANSFER_PATH]      |
| ksc_submit_job     | FILENAME      | [P.P_FILENAME]              |

Table A-24. Special command parameters [continued]

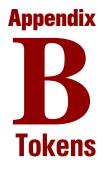

#### In This Appendix:

- Overview of TokensSystem Tokens
- Field Group Tokens

# **Overview of Tokens**

This appendix provides a list of all entity tokens. Use *Table B-1* as a quick reference guide to jump to the desired location.

| Table                               | Page |
|-------------------------------------|------|
| Table B-2, App server properties    | 177  |
| Table B-3, Budget                   | 178  |
| Table B-4, Contacts                 | 178  |
| Table B-5, Distribution             | 179  |
| Table B-6, Document Management      | 180  |
| Table B-7, Environments             | 180  |
| Table B-8, Environment applications | 183  |
| Table B-9, Command execution        | 185  |
| Table B-10, Notifications           | 185  |
| Table B-11, Organization unit       | 186  |
| Table B-12, Packages                | 187  |
| Table B-13, Package lines           | 189  |
| Table B-14, Package pending         | 190  |
| Table B-15, Program                 | 191  |
| Table B-16, Project plans           | 191  |
| Table B-17, Project plan details    | 194  |
| Table B-18, Releases                | 194  |
| Table B-19, Requests                | 195  |
| Table B-20, Request details         | 198  |
| Table B-21, Request pending         | 198  |
| Table B-22, Report submissions      | 199  |
| Table B-23, Resource pools          | 200  |
| Table B-24, Security groups         | 201  |
| Table B-25, Skill                   | 201  |

Table B-1. Token tables

Table B-1. Token tables [continued]

| Table                                 | Page |
|---------------------------------------|------|
| Table B-26, Staffing profile          | 202  |
| Table B-27, System                    | 202  |
| Table B-28, Tasks                     | 203  |
| Table B-29, Tasks pending             | 205  |
| Table B-30, Users                     | 206  |
| Table B-31, Validations               | 208  |
| Table B-32, Validation values         | 208  |
| Table B-33, Workflows                 | 209  |
| Table B-34, Workflow steps            | 210  |
| Table B-35, Workflow step transaction | 212  |

For a list of the tokens that are associated with field groups, see *Field Group Tokens* on page 213.

# **System Tokens**

| Prefix | Token             | Description                                                   |
|--------|-------------------|---------------------------------------------------------------|
| AS     | PKG_TRANSFER_PATH | Temporary directory used for files during command executions. |

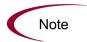

Other app server properties tokens are generated from the parameters in the server.conf file. For a description of each server parameter, see the *System Administration Guide and Reference*.

Table B-3. Budget

| Prefix | Token                     | Description                                                                         |
|--------|---------------------------|-------------------------------------------------------------------------------------|
| BGT    | ACTIVE_FLAG               | The active flag of the budget.                                                      |
| BGT    | BUDGET_ID                 | The ID of the budget (defined in the table KCST_<br>BUDGETS).                       |
| BGT    | BUDGET_IS_FOR_ENTITY_NAME | The entity name (project plan, program, or org unit) to which the budget is linked. |
| BGT    | BUDGET_IS_FOR_ID          | The ID of the project plan/program/org unit to which the budget is linked.          |
| BGT    | BUDGET_IS_FOR_NAME        | The name of the project plan/program/org unit to which the budget is linked.        |
| BGT    | BUDGET_NAME               | The name of the budget.                                                             |
| BGT    | BUDGET_ROLLS_UP_TO_ID     | The ID of the budget to which this budget rolls up to.                              |
| BGT    | BUDGET_ROLLS_UP_TO_NAME   | The name of the budget to which this budget rolls up to.                            |
| BGT    | BUDGET_URL                | The URL to view this budget.                                                        |
| BGT    | CREATED_BY                | The username of the user who created the budget.                                    |
| BGT    | CREATION_DATE             | The date when the budget was created.                                               |
| BGT    | DESCRIPTION               | The description of the budget.                                                      |
| BGT    | END_PERIOD                | The end period of the budget.                                                       |
| BGT    | INITIATION_REQ            | The initiation request ID of the budget.                                            |
| BGT    | PERIOD_SIZE               | The period size of the budget.                                                      |
| BGT    | START_PERIOD              | The start period of the budget.                                                     |
| BGT    | STATUS_CODE               | The status code of the budget.                                                      |
| BGT    | STATUS_NAME               | The status name of the budget.                                                      |

Table B-4. Contacts

| Prefix | Token        | Description                                                 |
|--------|--------------|-------------------------------------------------------------|
| CON    | COMPANY      | The company the Contact works for.                          |
| CON    | COMPANY_NAME | The name of the company the Contact works for.              |
| CON    | CONTACT_ID   | The ID of the Contact (defined in the table KCRT_CONTACTS). |
| CON    | CREATED_BY   | The ID of the user that created the Contact.                |

| Prefix | Token            | Description                                                                                                    |  |
|--------|------------------|----------------------------------------------------------------------------------------------------|--|
| CON    | CREATION_DATE    | The date the Contact was created.                                                                                                    |  |
| CON    | EMAIL_ADDRESS    | The email address of the Contact.                                                                                                    |  |
| CON    | FIRST_NAME       | The first name of the Contact.                                                                                                    |  |
| CON    | FULL_NAME        | The full name of the Contact.                                                                                                    |  |
| CON    | LAST_NAME        | The last name of the Contact.                                                                                                    |  |
| CON    | LAST_UPDATED_BY  | The ID of the user that last updated the Contact.                                                                                         |  |
| CON    | LAST_UPDATE_DATE | The date the Contact was last updated.                                                                                                    |  |
| CON    | PHONE_NUMBER     | The phone number of the Contact.                                                                                                    |  |
| CON    | USER_ID          | The userID of the Contact, if the Contact is a Mercury IT Governance Center user.                                                         |  |
| CON    | USERNAME         | The username of the Contact (if applicable). This may be a username for an external system, not necessarily Mercury IT Governance Center. |  |

#### Table B-4. Contacts [continued]

Table B-5. Distribution

| Prefix | Tokens                       | Description                                                                                     |
|--------|------------------------------|-------------------------------------------------------------------------------------------------|
| DIST   | CREATED_BY                   | The ID of the user that created the distribution.                                               |
| DIST   | CREATED_BY_USERNAME          | The Mercury IT Governance Center username of the user that created the distribution.            |
| DIST   | DESCRIPTION                  | The description of the release.                                                                 |
| DIST   | DISTRIBUTION_ID              | The ID of the distribution (defined in table KREL_<br>DIESTRIBUTION).                           |
| DIST   | DISTRIBUTION_NAME            | The name of the distribution.                                                                   |
| DIST   | DISTRIBUTION_STATUS          | The workflow status of the distribution workflow.                                               |
| DIST   | FEEDBACK_FLAG                | Whether the distribution has fed back a specified value to the package lines being distributed. |
| DIST   | FEEDBACK_VALUE               | The value to be returned to the original package lines.                                         |
| DIST   | LAST_UPDATED_BY              | The ID of the user that last updated the distribution.                                          |
| DIST   | LAST_UPDATED_BY_<br>USERNAME | The Mercury IT Governance Center username of the user that last updated the distribution.       |
| DIST   | LAST_UPDATE_DATE             | The date the distribution was last updated.                                                     |

| Prefix | Tokens       | Description                                             |
|--------|--------------|---------------------------------------------------------|
| DIST   | RELEASE_ID   | The ID of the release that created this distribution.   |
| DIST   | RELEASE_NAME | The name of the release that created this distribution. |
| DIST   | WORKFLOW     | The workflow used to process the distribution.          |

Table B-6. Document Management

| Prefix | Token                   | Description                                                                                                    |
|--------|-------------------------|----------------------------------------------------------------------------------------------------|
| DMS    | DOC_LINK                | Resolves to a URL which, when clicked, opens the<br>latest version of the document.<br>Forces user authentication prior to delivering the<br>document.      |
| DMS    | DOC_HISTORY             | Resolves to a URL which, when clicked, displays a view of the document's version history<br>Forces user authentication prior to delivering the information. |
| DMS    | AUTHOR                  | Resolves to the author descriptive field stored with the document.                                                                                          |
| DMS    | DESCRIPTION             | Resolves to the descriptive field stored with the document.                                                                                                 |
| DMS    | LAST_CHECK_IN_DATE      | Resolves to the timestamp of the last check-in.                                                                                                    |
| DMS    | LAST_CHECKED_IN_BY_NAME | Resolves to the full name of the Mercury IT<br>Governance Center user who added or last<br>checked in the document.                                         |
| DMS    | LAST_CHECKED_IN_BY      | Resolves tothe ID of the Mercury IT Governance<br>Center user who added or last checked in the<br>document.                                                 |

Table B-7. Environments

| Prefix | Token                       | Description                                        |
|--------|-----------------------------|----------------------------------------------------|
| ENV    | CLIENT_BASE_PATH            | The base (root) path of the client.                |
| ENV    | CLIENT_CON_PROTOCOL         | The protocol used to connect to this client.       |
| ENV    | CLIENT_CON_PROTOCOL_MEANING | The visible value of the client connect protocol.  |
| ENV    | CLIENT_NAME                 | The DNS name or IP address of the client computer. |

Table B-7. Environments [continued]

| Prefix | Token                                | Description                                                                                                    |
|--------|--------------------------------------|----------------------------------------------------------------------------------------------------|
| ENV    | CLIENT_NT_DOMAIN                     | The domain name for the client, if the client machine type is Windows.                                                               |
| ENV    | CLIENT_ENABLED_FLAG                  | The flag indicating whether the client portion of the environment is enabled.                                                        |
| ENV    | CLIENT_PASSWORD                      | The password Mercury IT Governance Center<br>uses to log onto or access the client. This value is<br>encrypted.                      |
| ENV    | CLIENT_TYPE_CODE                     | The validation value code of the client machine type.                                                                                |
| ENV    | CLIENT_USERNAME                      | The username Mercury IT Governance Center uses to log onto or access the client.                                                     |
| ENV    | CLIENT_TRANSFER_PROTOCOL             | The protocol used to transfer files to or from this client.                                                                          |
| ENV    | CLIENT_TRANSFER_PROTOCOL_<br>MEANING | The visible value of the client transfer protocol.                                                                                   |
| ENV    | CREATED_BY                           | The ID of the user that created the environment.                                                                                     |
| ENV    | CREATION_DATE                        | The date the environment was created.                                                                                                |
| ENV    | DATABASE_ENABLED_FLAG                | The flag indicating whether the database portion of the environment is enabled.                                                      |
| ENV    | DATABASE_TYPE                        | The validation value code of the database type.                                                                                      |
| ENV    | DB_CONNECT_STRING                    | For Oracle database type, the connect string used to access the database from the command line.                                      |
| ENV    | DB_LINK                              | For Oracle database type, the database link from<br>the Mercury IT Governance Center schema to the<br>environment's database schema. |
| ENV    | DB_NAME                              | The DNS name or IP address of the database server.                                                                                   |
| ENV    | DB_ORACLE_SID                        | For Oracle database type, the SID of the database (often the same as the DB_CONNECT_STRING).                                         |
| ENV    | DB_PASSWORD                          | The password Mercury IT Governance Center<br>uses to log onto or access the database. This<br>value is encrypted.                    |
| ENV    | DB_PORT_NUMBER                       | For Oracle database type, the port number on which SQL*Net is listening for remote SQL connections on the database server.           |

Table B-7. Environments [continued]

| Prefix | Token                                | Description                                                                                                    |
|--------|--------------------------------------|----------------------------------------------------------------------------------------------------|
| ENV    | DB_USERNAME                          | The username or schema name Mercury IT<br>Governance Center uses to log onto or access the<br>database.         |
| ENV    | DB_VERSION                           | The version of the database (such as 8.1.7).                                                                    |
| ENV    | DESCRIPTION                          | The description of the environment.                                                                             |
| ENV    | ENABLED_FLAG                         | The flag indicating whether the environment is enabled and available for use in workflows.                      |
| ENV    | ENVIRONMENT_ID                       | The ID of the environment in the table KENV_<br>ENVIRONMENTS.                                                   |
| ENV    | ENVIRONMENT_NAME                     | The name of the environment.                                                                                    |
| ENV    | LAST_UPDATED_BY                      | The ID of the user that last updated the environment.                                                           |
| ENV    | LAST_UPDATE_DATE                     | The date the environment was last updated.                                                                      |
| ENV    | LOCATION                             | The location of the environment.                                                                                |
| ENV    | MSSQL_DB_NAME                        | For MS SQL Server database type, the database name used to access the database from the command line.           |
| ENV    | SERVER_BASE_PATH                     | The base (root) path of the server.                                                                             |
| ENV    | SERVER_CON_PROTOCOL                  | The protocol used to connect to this server.                                                                    |
| ENV    | SERVER_CON_PROTOCOL_<br>MEANING      | The visible value of the server connection protocol.                                                            |
| ENV    | SERVER_TRANSFER_PROTOCOL             | The protocol used to transfer files to or from this server.                                                     |
| ENV    | SERVER_TRANSFER_PROTOCOL_<br>MEANING | The visible value of the server transfer protocol.                                                              |
| ENV    | SERVER_ENABLED_FLAG                  | The flag indicating whether the server portion of the environment is enabled.                                   |
| ENV    | SERVER_NAME                          | The DNS name or IP address of the server computer.                                                              |
| ENV    | SERVER_NT_DOMAIN                     | The domain name for the server, if the server machine type is Windows.                                          |
| ENV    | SERVER_PASSWORD                      | The password Mercury IT Governance Center<br>uses to log onto or access the server. This value is<br>encrypted. |

Table B-7. Environments [continued]

| Prefix | Token            | Description                                                                      |
|--------|------------------|----------------------------------------------------------------------------------|
| ENV    | SERVER_TYPE_CODE | The validation value code of the server machine type.                            |
| ENV    | SERVER_USERNAME  | The username Mercury IT Governance Center uses to log onto or access the server. |

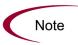

If any Mercury IT Governance Center Extensions have been installed, there will be more environment tokens with the prefix 'AC.' For more detailed information on these tokens, see the Mercury IT Governance Center Extensions documentation.

Table B-8. Environment applications

| Prefix  | Token                                | Description                                                                                                    |
|---------|--------------------------------------|----------------------------------------------------------------------------------------------------|
| ENV.APP | APP_CODE                             | The short name (code) for the application.                                                                                           |
| ENV.APP | APP_NAME                             | The descriptive name for the application.                                                                                            |
| ENV.APP | CLIENT_BASE_PATH                     | The application-specific base (root) path of the client.                                                                             |
| ENV.APP | CLIENT_PASSWORD                      | The application-specific password Mercury IT<br>Governance Center uses to log onto or access the<br>client. This value is encrypted. |
| ENV.APP | CLIENT_USERNAME                      | The application-specific username Mercury IT<br>Governance Center uses to log onto or access the<br>client.                          |
| ENV.APP | CLIENT_CON_PROTOCOL                  | The application-specific protocol used to connect to this client.                                                                    |
| ENV.APP | CLIENT_CON_PROTOCOL_<br>MEANING      | The visible value of the client connection protocol.                                                                                 |
| ENV.APP | CLIENT_TRANSFER_<br>PROTOCOL         | The application-specific protocol used to transfer files to and from this client.                                                    |
| ENV.APP | CLIENT_TRANSFER_<br>PROTOCOL_MEANING | The visible value of the client transfer protocol.                                                                                   |
| ENV.APP | CREATED_BY                           | The ID of the user that created the application.                                                                                     |
| ENV.APP | CREATION_DATE                        | The date the application was created.                                                                                                |

| Prefix  | Token                                | Description                                                                                                    |
|---------|--------------------------------------|----------------------------------------------------------------------------------------------------|
| ENV.APP | DB_LINK                              | For Oracle database type, the application-specific<br>database link from the Mercury IT Governance<br>Center schema to the environment's database<br>schema. |
| ENV.APP | DB_NAME                              | For MS SQL Server database type, the application-specific database name used to access the database from the command line.                                   |
| ENV.APP | DB_PASSWORD                          | The application-specific password Mercury IT<br>Governance Center uses to log onto or access the<br>database. This value is encrypted.                       |
| ENV.APP | DB_USERNAME                          | The application-specific username or schema name<br>Mercury IT Governance Center uses to log onto or<br>access the database.                                 |
| ENV.APP | DESCRIPTION                          | The description of the application.                                                                                                    |
| ENV.APP | ENABLED_FLAG                         | The flag indicating whether the application is<br>enabled and available for selection in package<br>lines.                                                   |
| ENV.APP | ENVIRONMENT_APP_ID                   | The ID of the application in the table KENV_<br>ENVIRONMENT_APPS.                                                                                            |
| ENV.APP | ENVIRONMENT_ID                       | The ID of the environment the application is associated with.                                                                                                |
| ENV.APP | ENVIRONMENT_NAME                     | The name of the environment the application is associated with.                                                                                              |
| ENV.APP | LAST_UPDATED_BY                      | The ID of the user that last updated the application.                                                                                                    |
| ENV.APP | LAST_UPDATE_DATE                     | The date the application was last updated.                                                                                                    |
| ENV.APP | SERVER_CON_PROTOCOL                  | The application-specific protocol used to connect to this server.                                                                                            |
| ENV.APP | SERVER_CON_PROTOCOL_<br>MEANING      | The visible value of the server connection protocol.                                                                                                    |
| ENV.APP | SERVER_TRANSFER_<br>PROTOCOL         | The application-specific protocol used to transfer files to and from this server.                                                                            |
| ENV.APP | SERVER_TRANSFER_<br>PROTOCOL_MEANING | The visible value of the server transfer protocol.                                                                                                    |
| ENV.APP | SERVER_BASE_PATH                     | The application-specific base (root) path of the server                                                                                                    |

Table B-8. Environment applications [continued]

Table B-8. Environment applications [continued]

| Prefix  | Token                         | Description                                                                                                    |
|---------|-------------------------------|----------------------------------------------------------------------------------------------------|
| ENV.APP | SERVER_PASSWORD               | The application-specific password Mercury IT<br>Governance Center uses to log onto or access the<br>server. This value is encrypted. |
| ENV.APP | SERVER_USERNAME               | The application-specific username Mercury IT<br>Governance Center uses to log onto or access the<br>server.                          |
| ENV.APP | WORKBENCH_ENVIRONMENT_<br>URL | The URL of the environment window in the Workbench.                                                                                  |

Table B-9. Command execution

| Prefix | Token     | Description                                       |
|--------|-----------|---------------------------------------------------|
| EXEC   | EXIT_CODE | The exit code of a command execution.             |
| EXEC   | OUTPUT    | The last line of output from a command execution. |

The command execution tokens, [EXEC.OUTPUT] and [EXEC.EXIT\_CODE], can be used in the following contexts:

- Inside command step segments that use the ksc\_connect and ksc\_exit special commands.
- Immediately after command step segments that use the ksc\_local\_exec special command.

Note

For example, the following code segment demonstrates how to use both command execution tokens to retrieve the output and exit code immediately upon execution. The tokens are used immediately after the ksc\_local\_exec special command.

```
ksc_local_exec pwd
ksc_set MY_PATH="[EXEC.OUTPUT]"
ksc_set MY_EXIT_CODE="[EXEC.EXIT_CODE]"
ksc_local_exec echo `[MY_PATH]/bin'
ksc_local_exec echo `[MY_EXIT_CODE]'
```

Table B-10. Notifications

| Prefix | Tokens        | Description                                              |
|--------|---------------|----------------------------------------------------------|
| NOTIF  | CC_USERS      | The list of users on the Cc: header of the notification. |
| NOTIF  | CHANGED_FIELD | The field that changed to trigger a notification.        |

| Table B-10. Notifications | [continued] |
|---------------------------|-------------|
|---------------------------|-------------|

| Prefix | Tokens               | Description                                                                                    |
|--------|----------------------|------------------------------------------------------------------------------------------------|
| NOTIF  | EXCEPTION_RULE       | The exception rule that was met by the task exception that caused the notification to be sent. |
| NOTIF  | EXCEPTION_RULE_NAME  | The name of the task exception that caused the notification to be sent.                        |
| NOTIF  | EXCEPTION_VIOLATION  | The specific violation of the exception that caused the notification to be sent.               |
| NOTIF  | NEW_VALUE            | The new value of the changed field.                                                            |
| NOTIF  | NOTIFICATION_DETAILS | Notification details for linked tokens.                                                        |
| NOTIF  | OLD_VALUE            | The previous value of the changed field.                                                       |
| NOTIF  | TO_USERS             | The list of users on the To: header of the notification.                                       |

Table B-11. Organization unit

| Prefix | Tokens              | Description                                                                      |
|--------|---------------------|----------------------------------------------------------------------------------|
| ORG    | BUDGET_ID           | The ID of the budget linked to this org unit.                                    |
| ORG    | BUDGET_NAME         | The name of the budget linked to this org unit.                                  |
| ORG    | CATEGORY_CODE       | The lookup code of the org unit category (lookup type = RSC - org unit Category) |
| ORG    | CATEGORY_NAME       | The category name of the org unit.                                               |
| ORG    | CREATED_BY          | The ID of the user that created the org unit.                                    |
| ORG    | CREATED_BY_USERNAME | The name of the user that created the org unit.                                  |
| ORG    | CREATION_DATE       | The date that the org unit was created.                                          |
| ORG    | DEPARTMENT_CODE     | The lookup code of the org unit department (lookup type = DEPT)                  |
| ORG    | DEPARTMENT_NAME     | The department name of the org unit.                                             |
| ORG    | LOCATION_CODE       | The lookup code of the org unit location (lookup type = RSC - Location)          |
| ORG    | LOCATION_NAME       | The location name of the org unit.                                               |
| ORG    | MANAGER_ID          | The ID of the manager of the org unit.                                           |
| ORG    | MANAGER_USERNAME    | The name of the manager of the org unit.                                         |
| ORG    | ORG_UNIT_ID         | The ID of the org unit (defined in table KRSC_ORG_UNITS).                        |

| Prefix | Tokens               | Description                                         |
|--------|----------------------|-----------------------------------------------------|
| ORG    | ORG_UNIT_NAME        | The name of the org unit.                           |
| ORG    | PARENT_ORG_UNIT_ID   | The ID of the parent org unit.                      |
| ORG    | PARENT_ORG_UNIT_NAME | The name of the parent org unit.                    |
| ORG    | REGIONAL_CALENDAR    | The name of the regional calendar for the org unit. |

Table B-11. Organization unit [continued]

Table B-12. Packages

| Prefix | Token                                 | Description                                                                          |
|--------|---------------------------------------|--------------------------------------------------------------------------------------|
| PKG    | ASSIGNED_TO_EMAIL                     | The email address of the user that the package is assigned to.                       |
| PKG    | ASSIGNED_TO_GROUP_ID                  | The ID of the security group that the package has been assigned to.                  |
| PKG    | ASSIGNED_TO_GROUP_NAME                | The security group that the package has been assigned to.                            |
| PKG    | ASSIGNED_TO_USERNAME                  | The name of the user that the package has been assigned to.                          |
| PKG    | ASSIGNED_TO_USER_ID                   | The ID of the user that the package has been assigned to.                            |
| PKG    | CREATED_BY                            | The ID of the user that created the package.                                         |
| PKG    | CREATED_BY_EMAIL                      | The email address of the user that created the package.                              |
| PKG    | CREATED_BY_USERNAME                   | The Mercury IT Governance Center username of the user that created the package.      |
| PKG    | CREATION_DATE                         | The date the package was created.                                                    |
| PKG    | DESCRIPTION                           | The description of the package.                                                      |
| PKG    | ID                                    | The ID of the package in the table KDLV_PACKAGES.                                    |
| PKG    | LAST_UPDATED_BY                       | The ID of the user that last updated the package.                                    |
| PKG    | LAST_UPDATED_BY_EMAIL                 | The email address of the user that last updated the package.                         |
| PKG    | LAST_UPDATED_BY_<br>USERNAME          | The Mercury IT Governance Center username of the user that last updated the package. |
| PKG    | LAST_UPDATE_DATE                      | The date the package was last updated.                                               |
| PKG    | MOST_RECENT_NOTE_<br>AUTHOR_FULL_NAME | First and last name of the author of the most recent (chronological) note.           |

| Table B-12. Packages | [continued] |
|----------------------|-------------|
|----------------------|-------------|

| Prefix | Token                                | Description                                                                      |
|--------|--------------------------------------|----------------------------------------------------------------------------------|
| PKG    | MOST_RECENT_NOTE_<br>AUTHOR_USERNAME | Username of the author of the most recent (chronological) note.                  |
| PKG    | MOST_RECENT_NOTE_<br>AUTHORED_DATE   | Date of the most recent (chronological) note.                                    |
| PKG    | MOST_RECENT_NOTE_TEXT                | Text of the most recent (chronological) note.                                    |
| PKG    | NOTES                                | All notes for the package.                                                       |
| PKG    | NUMBER                               | The name/number of the package.                                                  |
| PKG    | PACKAGE_GROUP_CODE                   | The package group code.                                                          |
| PKG    | PACKAGE_GROUP_NAME                   | The name of the package group.                                                   |
| PKG    | PARENT_REQUEST_ID                    | The ID of the request that created this package (if applicable).                 |
| PKG    | PRIORITY                             | The priority of the package.                                                     |
| PKG    | PRIORITY_CODE                        | The validation value code of the package priority.                               |
| PKG    | PRIORITY_NAME                        | The validation value meaning of the package priority.                            |
| PKG    | PRIORITY_SEQ                         | The priority sequence of the package.                                            |
| PKG    | PROJECT_CODE                         | The validation value code of the project plan the package belongs to.            |
| PKG    | PROJECT_NAME                         | The validation value meaning of the project plan the package belongs to.         |
| PKG    | SUBMIT_DATE                          | The date that the package was submitted.                                         |
| PKG    | REQUESTED_BY_EMAIL                   | The email address of the user who requested the package.                         |
| PKG    | REQUESTED_BY_USERNAME                | The Mercury IT Governance Center username of the user who requested the package. |
| PKG    | REQUESTED_BY_USER_ID                 | The ID of the user that requested the package.                                   |
| PKG    | PACKAGE_ID                           | The ID of the package in the table KDLV_PACKAGES.                                |
| PKG    | PACKAGE_NO_LINK                      | Shows up as a standard hyperlink to the package in HTML-format notifications.    |
| PKG    | PACKAGE_TYPE                         | The validation value meaning of the package type.                                |
| PKG    | PACKAGE_TYPE_CODE                    | The validation value code of the package type.                                   |
| PKG    | PACKAGE_URL                          | The URL of the package in the standard interface.                                |
| PKG    | PERCENT_COMPLETE                     | Percent complete of the package.                                                 |

Table B-12. Packages [continued]

| Prefix | Token                         | Description                                                 |
|--------|-------------------------------|-------------------------------------------------------------|
| PKG    | RUN_GROUP                     | The run group of the package.                               |
| PKG    | STATUS                        | The validation value meaning for the status of the package. |
| PKG    | STATUS_CODE                   | The validation value code for the status of the package.    |
| PKG    | WORKBENCH_PACKAGE_NO_<br>LINK | The URL of the package in the Workbench.                    |
| PKG    | WORKBENCH_PACKAGE_URL         | The URL of the package screen in the Workbench.             |
| PKG    | WORKFLOW_ID                   | The ID of the workflow used by the package.                 |
| PKG    | WORKFLOW_NAME                 | The name of the workflow used by the package.               |

Table B-13. Package lines

| Prefix | Token                         | Description                                                                                           |
|--------|-------------------------------|----------------------------------------------------------------------------------------------------|
| PKGL   | APP_CODE                      | The app code for the package line.                                                                    |
| PKGL   | APP_NAME                      | The name of the application for the package line.                                                     |
| PKGL   | ID                            | The ID of the package line in the table KDLV_PACKAGE_<br>LINES.                                       |
| PKGL   | OBJECT_CATEGORY_CODE          | The validation value code of the object type category of the line.                                    |
| PKGL   | OBJECT_CATEGORY_NAME          | The validation value meaning of the object type category of the line.                                 |
| PKGL   | OBJECT_NAME                   | The object name of the package line.                                                                  |
| PKG    | OBJECT_REVISION               | The value of the object revision column (if any) as specified by the object type of the package line. |
| PKGL   | OBJECT_TYPE                   | The object type of the package line.                                                                  |
| PKGL   | OBJECT_TYPE_ID                | The ID of the object type of the package line.                                                        |
| PKGL   | PACKAGE_LINE_ID               | The ID of the package line.                                                                           |
| PKGL   | SEQ                           | The sequence of the package line (relative to other lines in the same package).                       |
| PKGL   | WORKBENCH_OBJECT_<br>TYPE_URL | URL to access the object type window for this object type in the Workbench.                           |

Table B-14. Package pending

| Prefix   | Tokens                 | Description                                                                                                    |
|----------|------------------------|----------------------------------------------------------------------------------------------------|
| PKG.PEND | ID                     | The ID of the entity that is being blocked by the package.                                                          |
| PKG.PEND | NAME                   | The name of the entity that is being blocked by the package.                                                        |
| PKG.PEND | DETAIL                 | Detail information for the entity that is being blocked by the package.                                             |
| PKG.PEND | DESCRIPTION            | The description of the entity that is being blocked by the package.                                                 |
| PKG.PEND | STATUS_ID              | The ID of the state or code of the status of the entity that is being blocked by the package.                       |
| PKG.PEND | STATUS_NAME            | The name of the status (or state) of the entity that is being blocked by the package.                               |
| PKG.PEND | STATE                  | The name of the state of the entity of the request that is being blocked by the package.                            |
| PKG.PEND | ASSIGNED_TO_USERNAME   | The name of the assigned user (or resource) of the entity that is being blocked by the package.                     |
| PKG.PEND | ASSIGNED_TO_USER_ID    | The username of the assigned user (or resource) of the entity that is being blocked by the package.                 |
| PKG.PEND | ASSIGNED_TO_GROUP_NAME | The name of the assigned group (or resource group) of the entity that is being blocked by the package.              |
| PKG.PEND | ASSIGNED_TO_GROUP_ID   | The ID of the assigned group (or resource group) of the entity that is being blocked by the package.                |
| PKG.PEND | RESOURCE_USERNAME      | The name of the resource associated with the entity that is being blocked by the package.                           |
| PKG.PEND | RESOURCE_ID            | The username of the assigned user (or resource) associated with the entity that is being blocked by the package.    |
| PKG.PEND | RESOURCE_GROUP_NAME    | The name of the assigned group (or resource group) associated with the entity that is being blocked by the package. |
| PKG.PEND | RESOURCE_GROUP_ID      | The ID of the assigned group (or resource group) associated with the entity that is being blocked by the package.   |
| PKG.PEND | PERCENT_COMPLETE       | The current percent complete value associated with the entity that is being blocked by the package.                 |

| Table B-14. Package pending [continued] | Table B-14. | Package | pending | [continued] |  |
|-----------------------------------------|-------------|---------|---------|-------------|--|
|-----------------------------------------|-------------|---------|---------|-------------|--|

| Prefix   | Tokens           | Description                                                          |
|----------|------------------|----------------------------------------------------------------------|
| PKG.PEND | ENTITY_TYPE_ID   | The ID of the type of entity that is being blocked by the package.   |
| PKG.PEND | ENTITY_TYPE_NAME | The name of the type of entity that is being blocked by the package. |

### Table B-15. Program

| Prefix | Token                                 | Description                                                                |
|--------|---------------------------------------|----------------------------------------------------------------------------|
| PRG    | CREATED_BY                            | The ID of the user that created the program.                               |
| PRG    | CREATED_BY_USERNAME                   | The name of the user that created the program.                             |
| PRG    | LAST_UPDATED_BY                       | The ID of the user that last updated the program.                          |
| PRG    | LAST_UPDATED_BY_<br>USERNAME          | The name of the user that last updated the program.                        |
| PRG    | MOST_RECENT_NOTE_<br>AUTHOR_FULL_NAME | First and last name of the author of the most recent (chronological) note. |
| PRG    | MOST_RECENT_NOTE_<br>AUTHOR_USERNAME  | Username of the author of the most recent (chronological) note.            |
| PRG    | MOST_RECENT_NOTE_<br>AUTHORED_DATE    | Date of the most recent (chronological) note.                              |
| PRG    | MOST_RECENT_NOTE_TEXT                 | Text of the most recent (chronological) note.                              |
| PRG    | PROGRAM_MANAGER                       | The ID(s) of the user(s) assigned to manage this program.                  |

### Table B-16. Project plans

| Prefix | Tokens             | Description                                           |
|--------|--------------------|-------------------------------------------------------|
| PRJ    | ACTUAL_DURATION    | The actual duration of the project plan.              |
| PRJ    | ACTUAL_EFFORT      | The actual effort associated with the project plan.   |
| PRJ    | ACTUAL_FINISH_DATE | The actual finish date of the project plan.           |
| PRJ    | ACTUAL_START_DATE  | The actual start date of the project plan.            |
| PRJ    | BUDGET_ID          | The ID of the budget linked to the project plan.      |
| PRJ    | BUDGET_NAME        | The name of the budget linked to the project plan.    |
| PRJ    | CONFIDENCE_CODE    | The code of the confidence value entered by the user. |
| PRJ    | CONFIDENCE_NAME    | The name of the confidence value entered by the user. |

| Prefix | Tokens                                     | Description                                                                |
|--------|--------------------------------------------|----------------------------------------------------------------------------|
| PRJ    | CREATED_BY                                 | The user who created the project plan.                                     |
| PRJ    | CREATED_BY_EMAIL                           | The email address of the user who created the project plan.                |
| PRJ    | CREATED_BY_USERNAME                        | The username of the person who created the project plan.                   |
| PRJ    | CREATION_DATE                              | The creation date of the project plan.                                     |
| PRJ    | DEPARTMENT_CODE                            | The code of the department value entered by the user.                      |
| PRJ    | DEPARTMENT_NAME                            | The name of the department value entered by the user.                      |
| PRJ    | DESCRIPTION                                | The description of the project plan.                                       |
| PRJ    | ESTIMATED_REMAINING_<br>DURATION           | The estimated remaining duration of the project plan.                      |
| PRJ    | ESTIMATED_REMAINING_<br>EFFORT             | The estimated remaining effort involved in the project plan.               |
| PRJ    | ESTIMATED_FINISH_DATE                      | The estimated finish date of the project plan.                             |
| PRJ    | LAST_UPDATE_DATE                           | The date the project plan was last updated.                                |
| PRJ    | LAST_UPDATED_BY                            | The last person to update the project plan.                                |
| PRJ    | LAST_UPDATED_BY_EMAIL                      | The email address of the last person to update the project plan.           |
| PRJ    | LAST_UPDATED_BY_<br>USERNAME               | The username of the last person to update the project plan.                |
| PRJ    | MASTER_PROJECT_ID                          | The ID of the master project.                                              |
| PRJ    | MASTER_PROJECT_NAME                        | The name of the master project.                                            |
| PRJ    | MOST_RECENT_NOTE_<br>AUTHOR_FULL_NAME      | First and last name of the author of the most recent (chronological) note. |
| PRJ    | MOST_RECENT_NOTE_<br>AUTHOR_USERNAME       | Username of the author of the most recent (chronological) note.            |
| PRJ    | MOST_RECENT_NOTE_<br>AUTHORED_DATE         | Date of the most recent (chronological) note.                              |
| PRJ    | MOST_RECENT_NOTE_TEXT                      | Text of the most recent (chronological) note.                              |
| PRJ    | MOST_RECENT_NOTE_TYPE                      | Type of the most recent (chronological) note (USER or FIELD CHANGE).       |
| PRJ    | MOST_RECENT_USER_<br>NOTE_AUTHOR_FULL_NAME | First and last name of the author of the most recent user note.            |

| Table B-16. Proj | ject plans | [continued] |
|------------------|------------|-------------|
|------------------|------------|-------------|

| Prefix | Tokens                                    | Description                                                                                               |
|--------|-------------------------------------------|----------------------------------------------------------------------------------------------------|
| PRJ    | MOST_RECENT_USER_<br>NOTE_AUTHOR_USERNAME | Username of the author of the most recent user note.                                                      |
| PRJ    | MOST_RECENT_USER_<br>NOTE_AUTHORED_DATE   | Date of the most recent user note.                                                                        |
| PRJ    | MOST_RECENT_USER_<br>NOTE_TEXT            | Text of the most recent user note.                                                                        |
| PRJ    | MOST_RECENT_USER_<br>NOTE_TYPE            | Type of the most recent user note (USER or FIELD CHANGE).                                                 |
| PRJ    | PARENT_PROJECT_ID                         | The ID of the parent project plan.                                                                        |
| PRJ    | PARENT_PROJECT_NAME                       | The name of the parent project plan.                                                                      |
| PRJ    | PERCENT_COMPLETE                          | The project plan's completed percentage.                                                                  |
| PRJ    | PRIORITY                                  | The priority of the project plan.                                                                         |
| PRJ    | PROJECT_ID                                | The number that uniquely identifies the project plan (same as PROJECT_NUMBER) in the table KDRV_PROJECTS. |
| PRJ    | PROJECT_MANAGER                           | The manager of the project plan.                                                                          |
| PRJ    | PROJECT_MANAGER_EMAIL                     | The email address of the project manager.                                                                 |
| PRJ    | PROJECT_MANAGER_<br>USERNAME              | The username of the project manager.                                                                      |
| PRJ    | PROJECT_NAME                              | The name of the project plan.                                                                             |
| PRJ    | PROJECT_NAME_LINK                         | Shows up as a standard hyperlink to the project plan in HTML-format notifications.                        |
| PRJ    | PROJECT_NUMBER                            | The number that uniquely identifies the project plan (same as PROJECT_ID).                                |
| PRJ    | PROJECT_PATH                              | The project plan path. This is a hierarchy of parent project plans that contain this project plan.        |
| PRJ    | PROJECT_STATE                             | The project plan state.                                                                                   |
| PRJ    | PROJECT_TEMPLATE                          | The name of the project template used to create the project plan.                                         |
| PRJ    | PROJECT_TYPE_CODE                         | Returns TASK for tasks and PROJECT for project plans.                                                     |
| PRJ    | PROJECT_URL                               | The URL for the project plan's Project Overview page.                                                     |
| PRJ    | REGIONAL_CALENDAR                         | The name of the regional calendar for the project plan                                                    |
| PRJ    | SCHEDULED_EFFORT                          | The scheduled effort defined in the project plan.                                                         |

| Prefix | Tokens                | Description                                           |
|--------|-----------------------|-------------------------------------------------------|
| PRJ    | SCHEDULED_DURATION    | The project plan's scheduled duration.                |
| PRJ    | SCHEDULED_FINISH_DATE | The project plan's scheduled finish date.             |
| PRJ    | SCHEDULED_START_DATE  | The project plan's scheduled start date.              |
| PRJ    | SUMMARY_CONDITION     | The project plan's summary condition.                 |
| PRJ    | WORKBENCH_PROJECT_URL | The URL to access this project plan in the Workbench. |

Table B-16. Project plans [continued]

Table B-17. Project plan details

| Prefix | Tokens*           | Description                                                              |
|--------|-------------------|--------------------------------------------------------------------------|
| PRJD   | PROJECT_DETAIL_ID | The ID of the project plan detail in the table KDRV_PROJECT_<br>DETAILS. |
| PRJD   | PROJECT_ID        | The ID of the project plan detail in the table KDRV_PROJECT_<br>DETAILS. |

\* Parameters are accessible with this prefix (similar to request detail): [PRJD.P.CUSOM\_TOKEN].

Table B-18. Releases

| Prefix | Tokens                                | Description                                                                         |
|--------|---------------------------------------|-------------------------------------------------------------------------------------|
| REL    | RELEASE_ID                            | The ID of the release in the table KREL_RELEASES.                                   |
| REL    | RELEASE_NAME                          | The name of the release.                                                            |
| REL    | RELEASE_STATUS                        | The status of the release.                                                          |
| REL    | CREATED_BY                            | The ID of the user who created the release.                                         |
| REL    | CREATED_BY_USERNAME                   | The Mercury IT Governance Center username of the user who created the release.      |
| REL    | LAST_UPDATED_BY                       | The ID of the user who last updated the release.                                    |
| REL    | LAST_UPDATED_BY_<br>USERNAME          | The Mercury IT Governance Center username of the user who last updated the release. |
| REL    | LAST_UPDATE_DATE                      | The date that the release was last updated.                                         |
| REL    | MOST_RECENT_NOTE_<br>AUTHOR_FULL_NAME | First and last name of the author of the most recent (chronological) note.          |
| REL    | MOST_RECENT_NOTE_<br>AUTHOR_USERNAME  | Username of the author of the most recent (chronological) note.                     |

Table B-18. Releases [continued]

| Prefix | Tokens                             | Description                                                                  |
|--------|------------------------------------|------------------------------------------------------------------------------|
| REL    | MOST_RECENT_NOTE_<br>AUTHORED_DATE | Date of the most recent (chronological) note.                                |
| REL    | MOST_RECENT_NOTE_<br>TEXT          | Text of the most recent (chronological) note.                                |
| REL    | RELEASE_MANAGER                    | The Mercury IT Governance Center user who is designated the release manager. |
| REL    | RELEASE_TEAM                       | The group of Mercury IT Governance Center users associated with the release. |
| REL    | RELEASE_GROUP                      | The high level categorization of the release.                                |
| REL    | DESCRIPTION                        | The description of the release.                                              |
| REL    | NOTES                              | The notes contained within the release.                                      |

### Table B-19. Requests

| Prefix | Token                  | Description                                                                                  |
|--------|------------------------|----------------------------------------------------------------------------------------------|
| REQ    | APPLICATION_CODE       | The validation value code for the application that the request is assigned to.               |
| REQ    | APPLICATION_NAME       | The validation value meaning of the application that the request is assigned to.             |
| REQ    | ASSIGNED_TO_EMAIL      | The email address of the user the request has been assigned to.                              |
| REQ    | ASSIGNED_TO_GROUP_ID   | The ID of the security group that the request has been assigned to.                          |
| REQ    | ASSIGNED_TO_GROUP_NAME | The name of the security group that the request has been assigned to.                        |
| REQ    | ASSIGNED_TO_USERNAME   | The Mercury IT Governance Center username of the user that the request has been assigned to. |
| REQ    | ASSIGNED_TO_USER_ID    | The ID of the user that the request has been assigned to.                                    |
| REQ    | COMPANY                | The Company employing the user that created the request.                                     |
| REQ    | COMPANY_NAME           | The name of the Company employing the user that created the request.                         |
| REQ    | CONTACT_EMAIL          | The email address of the Contact for the request.                                            |
| REQ    | CONTACT_NAME           | The full name of the Contact for the request.                                                |
| REQ    | CONTACT_PHONE_NUMBER   | The phone number of the Contact for the request.                                             |

Table B-19. Requests [continued]

| Prefix | Token                                      | Description                                                                          |
|--------|--------------------------------------------|--------------------------------------------------------------------------------------|
| REQ    | CREATED_BY                                 | The ID of the user that created the request.                                         |
| REQ    | CREATED_BY_EMAIL                           | The email address of the user that created the request.                              |
| REQ    | CREATED_BY_USERNAME                        | The Mercury IT Governance Center username of the user that created the request.      |
| REQ    | CREATION_DATE                              | The date the request was created.                                                    |
| REQ    | DEPARTMENT_CODE                            | The validation value code of the department for the request.                         |
| REQ    | DEPARTMENT_NAME                            | The validation value meaning of the department for the request.                      |
| REQ    | DESCRIPTION                                | The description of the request.                                                      |
| REQ    | LAST_UPDATED_BY                            | The ID of the user that last updated the request.                                    |
| REQ    | LAST_UPDATED_BY_EMAIL                      | The email address of the user that last updated the request.                         |
| REQ    | LAST_UPDATED_BY_<br>USERNAME               | The Mercury IT Governance Center username of the user that last updated the request. |
| REQ    | LAST_UPDATE_DATE                           | The date the request was last updated.                                               |
| REQ    | MOST_RECENT_NOTE_<br>AUTHOR_FULL_NAME      | First and last name of the author of the most recent (chronological) note.           |
| REQ    | MOST_RECENT_NOTE_<br>AUTHOR_USERNAME       | Username of the author of the most recent (chronological) note.                      |
| REQ    | MOST_RECENT_NOTE_<br>AUTHORED_DATE         | Date of the most recent (chronological) note.                                        |
| REQ    | MOST_RECENT_NOTE_TEXT                      | Text of the most recent (chronological) note.                                        |
| REQ    | MOST_RECENT_NOTE_TYPE                      | Type of the most recent (chronological) note (USER or FIELD CHANGE).                 |
| REQ    | MOST_RECENT_NOTE_<br>CONTEXT               | In the case of requests, this is the request status; blank in all other cases.       |
| REQ    | MOST_RECENT_USER_NOTE_<br>AUTHOR_FULL_NAME | First and last name of the author of the most recent user note.                      |
| REQ    | MOST_RECENT_USER_NOTE_<br>AUTHOR_USERNAME  | Username of the author of the most recent user note.                                 |
| REQ    | MOST_RECENT_USER_NOTE_<br>AUTHORED_DATE    | Date of the most recent user note.                                                   |

Table B-19. Requests [continued]

| Prefix | Token                             | Description                                                                   |
|--------|-----------------------------------|-------------------------------------------------------------------------------|
| REQ    | MOST_RECENT_USER_NOTE_<br>TEXT    | Text of the most recent user note.                                            |
| REQ    | MOST_RECENT_USER_NOTE_<br>TYPE    | Type of the most recent user note (USER or FIELD CHANGE).                     |
| REQ    | MOST_RECENT_USER_NOTE_<br>CONTEXT | Status of the request.                                                        |
| REQ    | NOTES                             | All notes for the request.                                                    |
| REQ    | PERCENT_COMPLETE                  | The percent complete of the request.                                          |
| REQ    | PRIORITY_CODE                     | The validation value code of the request priority.                            |
| REQ    | PRIORITY_NAME                     | The validation value meaning of the request priority.                         |
| REQ    | PROJECT_CODE                      | The validation value code of the project plan the request belongs to.         |
| REQ    | PROJECT_NAME                      | The validation value meaning of the project plan the request belongs to.      |
| REQ    | SUBMIT_DATE                       | The date that the request was submitted.                                      |
| REQ    | REQUEST_GROUP_CODE                | The code for the request group.                                               |
| REQ    | REQUEST_GROUP_NAME                | The name of the request group.                                                |
| REQ    | REQUEST_ID                        | The ID of the request in the table KCRT_REQUESTS.                             |
| REQ    | REQUEST_ID_LINK                   | Shows up as a standard hyperlink to the request in HTML-format notifications. |
| REQ    | REQUEST_SUB_TYPE_ID               | The ID of the sub-type for the request.                                       |
| REQ    | REQUEST_SUB_TYPE_NAME             | The name of the sub-type for the request.                                     |
| REQ    | REQUEST_TYPE_ID                   | The ID of the request type of the request.                                    |
| REQ    | REQUEST_TYPE_NAME                 | The name of the request type of the request.                                  |
| REQ    | REQUEST_URL                       | URL of the request in standard interface.                                     |
| REQ    | STATUS_ID                         | The ID of the status of the request.                                          |
| REQ    | STATUS_NAME                       | The status of the request.                                                    |
| REQ    | WORKBENCH_REQUEST_<br>TYPE_URL    | The URL of the request type in the Workbench.                                 |
| REQ    | WORKFLOW_ID                       | The ID of the workflow used by the request.                                   |
| REQ    | WORKFLOW_NAME                     | The name of the workflow used by the request.                                 |

Table B-20. Request details

| Prefix* | Tokens            | Description                                                          |
|---------|-------------------|----------------------------------------------------------------------|
| REQD    | CREATED_BY        | The ID of the user who created the request detail.                   |
| REQD    | CREATION_DATE     | The date the request detail was created.                             |
| REQD    | LAST_UPDATED_BY   | The ID of the user that last updated the request detail.             |
| REQD    | LAST_UPDATE_DATE  | The date the request detail was last updated.                        |
| REQD    | REQUEST_DETAIL_ID | The ID for the request detail in the table KCRT_REQUEST_<br>DETAILS. |
| REQD    | REQUEST_ID        | The ID of the request for the request detail.                        |
| REQD    | REQUEST_TYPE_ID   | The ID of the request type for the request detail.                   |

\* Prefix is mainly used for accessing custom fields: [REQD.P.CUSTOM\_TOKEN]

Table B-21. Request pending

| Prefix   | Tokens               | Description                                                                                         |
|----------|----------------------|----------------------------------------------------------------------------------------------------|
| REQ.PEND | ID                   | The ID of the entity that is being blocked by the request.                                          |
| REQ.PEND | NAME                 | The name of the entity that is being blocked by the request.                                        |
| REQ.PEND | DETAIL               | Detail information for the entity that is being blocked by the request.                             |
| REQ.PEND | DESCRIPTION          | The description of the entity that is being blocked by the request.                                 |
| REQ.PEND | STATUS_ID            | The ID of the state or code of the status of the entity that is being blocked by the request.       |
| REQ.PEND | STATUS_NAME          | The name of the status (or state) of the entity that is being blocked by the request.               |
| REQ.PEND | STATE                | The name of the state of the entity of the request that is being blocked by the request.            |
| REQ.PEND | ASSIGNED_TO_USERNAME | The name of the assigned user (or resource) of the entity that is being blocked by the request.     |
| REQ.PEND | ASSIGNED_TO_USER_ID  | The username of the assigned user (or resource) of the entity that is being blocked by the request. |

| Prefix   | Tokens                 | Description                                                                                                    |
|----------|------------------------|----------------------------------------------------------------------------------------------------|
| REQ.PEND | ASSIGNED_TO_GROUP_NAME | The name of the assigned group (or resource group) of the entity that is being blocked by the request.              |
| REQ.PEND | ASSIGNED_TO_GROUP_ID   | The ID of the assigned group (or resource group) of the entity that is being blocked by the request.                |
| REQ.PEND | RESOURCE_USERNAME      | The name of the resource associated with the entity that is being blocked by the request.                           |
| REQ.PEND | RESOURCE_ID            | The username of the assigned user (or resource) associated with the entity that is being blocked by the request.    |
| REQ.PEND | RESOURCE_GROUP_NAME    | The name of the assigned group (or resource group) associated with the entity that is being blocked by the request. |
| REQ.PEND | RESOURCE_GROUP_ID      | The ID of the assigned group (or resource group) associated with the entity that is being blocked by the request.   |
| REQ.PEND | PERCENT_COMPLETE       | The current percent complete value associated with the entity that is being blocked by the request.                 |
| REQ.PEND | ENTITY_TYPE_ID         | The ID of the type of entity that is being blocked by the request.                                                  |
| REQ.PEND | ENTITY_TYPE_NAME       | The name of the type of entity that is being blocked by the request.                                                |

Table B-21. Request pending [continued]

Table B-22. Report submissions

| Prefix | Tokens           | Description                                                             |
|--------|------------------|-------------------------------------------------------------------------|
| RP     | CREATED_BY       | The ID of the user who submitted the report.                            |
| RP     | CREATION_DATE    | The date the report was submitted.                                      |
| RP     | FILENAME         | The filename for the report. This file name is found in the REPORT_URL. |
| RP     | LAST_UPDATED_BY  | The ID of the user that last updated the report submission.             |
| RP     | LAST_UPDATE_DATE | The date the report submission was last updated.                        |
| RP     | NEW_STATUS       | The visible value for the report's new status.                          |
| RP     | NEW_STATUS_CODE  | The code for the report's new status.                                   |
| RP     | OLD_STATUS       | The visible value for the report's old status.                          |

| Prefix | Tokens                    | Description                                                               |
|--------|---------------------------|---------------------------------------------------------------------------|
| RP     | OLD_STATUS_CODE           | The code for the report's old status.                                     |
| RP     | REPORT_LOG_URL            | The Web address where the report log is located.                          |
| RP     | REPORT_SUBMISSION_ID      | The ID of the report submission in the table KNTA_<br>REPORT_SUBMISSIONS. |
| RP     | REPORT_TYPE_NAME          | The name of the report type of the report submission.                     |
| RP     | REPORT_TYPE_ID            | The ID of the report type of the report submission.                       |
| RP     | REPORT_URL                | The Web address where the report output is located.                       |
| RP     | STATUS                    | The status of the report submission.                                      |
| RP     | STATUS_CODE               | The validation value code for the status of the report submission.        |
| RP     | WORKBENCH_REPORT_TYPE_URL | The URL of the report type in the Workbench.                              |

Table B-22. Report submissions [continued]

Table B-23. Resource pools

| Prefix | Tokens                      | Description                                                                 |
|--------|-----------------------------|-----------------------------------------------------------------------------|
| RSCP   | ACTIVE_FLAG                 | The active flag of the resource pool.                                       |
| RSCP   | CREATED_BY                  | The username of the user who created the resource pool.                     |
| RSCP   | CREATION_DATE               | The date that the resource pool was created.                                |
| RSCP   | DESCRIPTION                 | The description of the resource pool.                                       |
| RSCP   | END_PERIOD                  | The end period of the resource pool.                                        |
| RSCP   | INITIATION_REQ              | The initiation request ID of the resource pool.                             |
| RSCP   | PERIOD_SIZE                 | The period size of the resource pool.                                       |
| RSCP   | RESOURCE_POOL_URL           | The URL to view this resource pool.                                         |
| RSCP   | RSC_POOL_ID                 | The ID of the resource pool in table KRSC_RSC_<br>POOLS.                    |
| RSCP   | RSC_POOL_IS_FOR_ENTITY_NAME | The entity name to which the resource pool is linked (program or org unit). |
| RSCP   | RSC_POOL_IS_FOR_ID          | The ID of the program or org unit to which the resource pool is linked.     |

Table B-23. Resource pools [continued]

| Prefix | Tokens               | Description                                                               |
|--------|----------------------|---------------------------------------------------------------------------|
| RSCP   | RSC_POOL_IS_FOR_NAME | The name of the program or org unit to which the resource pool is linked. |
| RSCP   | RSC_POOL_NAME        | The name of the resource pool.                                            |
| RSCP   | START_PERIOD         | The start period of the resource pool.                                    |
| RSCP   | STATUS_CODE          | The status code of the resource pool.                                     |
| RSCP   | STATUS_NAME          | The status name of the resource pool.                                     |

Table B-24. Security groups

| Prefix | Tokens              | Description                                                         |
|--------|---------------------|---------------------------------------------------------------------|
| SG     | CREATED_BY          | The ID of the user who created the security group.                  |
| SG     | CREATION_DATE       | The date the security group was created.                            |
| SG     | DESCRIPTION         | The description for the security group.                             |
| SG     | LAST_UPDATED_BY     | The ID of the user that last updated the security group.            |
| SG     | LAST_UPDATE_DATE    | The date the security group was last updated.                       |
| SG     | SECURITY_GROUP_ID   | The ID of the security group in the table KNTA_SECURITY_<br>GROUPS. |
| SG     | SECURITY_GROUP_NAME | The name of the security group.                                     |

Table B-25. Skill

| Prefix | Tokens              | Description                                                             |
|--------|---------------------|-------------------------------------------------------------------------|
| SKL    | AVERAGE_COST_RATE   | The average cost rate associated with the skill.                        |
| SKL    | CREATED_BY          | The user ID that created the skill.                                     |
| SKL    | CREATED_BY_USERNAME | The name of the user that created the skill.                            |
| SKL    | CREATION_DATE       | The date that the skill was created.                                    |
| SKL    | SKILL_CATEGORY_CODE | The lookup code of skill Category (lookup type = RSC - skill Category). |
| SKL    | SKILL_CATEGORY_NAME | The name of the skill category.                                         |
| SKL    | SKILL_ID            | The ID of the skill in table KRSC_SKILLS.                               |
| SKL    | SKILL_NAME          | The name of the skill.                                                  |

Table B-26. Staffing profile

| Prefix | Tokens                            | Description                                                                                                    |
|--------|-----------------------------------|----------------------------------------------------------------------------------------------------|
| STFP   | ACTIVE_FLAG                       | The active flag of the staffing profile.                                                                                              |
| STFP   | CREATED_BY                        | The username of the user who created the staffing profile.                                                                            |
| STFP   | CREATION_DATE                     | The date that the staffing profile was created.                                                                                       |
| STFP   | DESCRIPTION                       | The description of the staffing profile.                                                                                              |
| STFP   | END_PERIOD                        | The end period of the staffing profile.                                                                                               |
| STFP   | INITIATION_REQ                    | The initiation request ID of the staffing profile.                                                                                    |
| STFP   | PERIOD_SIZE                       | The period size of the staffing profile.                                                                                              |
| STFP   | STAFFING_PROFILE_URL              | The URL to view this staffing profile.                                                                                                |
| STFP   | STAFF_PROF_ID                     | The ID of the staffing profile in table KRSC_STAFF_<br>PROFS.                                                                         |
| STFP   | STAFF_PROF_IS_FOR_<br>ENTITY_NAME | The entity name to which the staffing profile is linked.                                                                              |
| STFP   | STAFF_PROF_IS_FOR_ID              | The ID of the project plan, program or org unit to which the staffing profile is linked.                                              |
| STFP   | STAFF_PROFL_IS_FOR_<br>NAME       | The name of the project plan, program or org unit to which<br>the staffing profile is linked (project plan, program, or org<br>unit). |
| STFP   | STAFF_PROF_NAME                   | The name of the staffing profile.                                                                                                    |
| STFP   | START_PERIOD                      | The start period of the staffing profile.                                                                                             |
| STFP   | STATUS_CODE                       | The status code of the staffing profile.                                                                                              |
| STFP   | STATUS_NAME                       | The status name of the staffing profile.                                                                                              |

### Table B-27. System

| Prefix | Tokens            | Description                                                                                                    |
|--------|-------------------|----------------------------------------------------------------------------------------------------|
| SYS    | DATE              | The date at the time the token is parsed.                                                                                                    |
| SYS    | NEWLINE           | A new line character.                                                                                                    |
| SYS    | TIME_STAMP        | A date and time stamp at the time the token is parsed.                                                                                                    |
| SYS    | UNIQUE_IDENTIFIER | Used to obtain a unique number from the database. It can be used to generate unique filenames, etc. It is often necessary to use with the 'ksc_set' special command. |

| Prefix | Tokens       | Description                                                                                               |
|--------|--------------|----------------------------------------------------------------------------------------------------|
| SYS    | UNIX_NEWLINE | The UNIX new line character.                                                                              |
| SYS    | USERNAME     | The Mercury IT Governance Center username of the user currently logged onto Mercury IT Governance Center. |
| SYS    | USER_ID      | The ID of the user currently logged onto Mercury IT Governance Center.                                    |

Table B-27. System [continued]

#### Table B-28. Tasks

| Prefix | Tokens                           | Description                                              |
|--------|----------------------------------|----------------------------------------------------------|
| TSK    | ACTUAL_DURATION                  | The actual duration of the task.                         |
| TSK    | ACTUAL_EFFORT                    | The actual effort associated with the task.              |
| TSK    | ACTUAL_FINISH_DATE               | The actual finish date of the task.                      |
| TSK    | ACTUAL_START_DATE                | The actual start date of the task.                       |
| TSK    | CONFIDENCE_CODE                  | The code of the confidence value entered by the user.    |
| TSK    | CONFIDENCE_NAME                  | The name of the confidence value entered by the user.    |
| TSK    | CONSTRAINT_DATE                  | The task's constraint date.                              |
| TSK    | CREATED_BY                       | The user who created the task.                           |
| TSK    | CREATED_BY_EMAIL                 | The email address of the user who created the task.      |
| TSK    | CREATED_BY_USERNAME              | The username of the person who created the task.         |
| TSK    | CREATION_DATE                    | The creation date of the task.                           |
| TSK    | DEPARTMENT_CODE                  | The code of the department value entered by the user.    |
| TSK    | DEPARTMENT_NAME                  | The name of the department value entered by the user.    |
| TSK    | DESCRIPTION                      | The description of the task.                             |
| TSK    | ESTIMATED_REMAINING_<br>DURATION | The estimated remaining duration of the task.            |
| TSK    | ESTIMATED_REMAINING_EFFORT       | The estimated remaining effort involved in the task.     |
| TSK    | ESTIMATED_FINISH_DATE            | The estimated finish date of the task.                   |
| TSK    | HAS_EXCEPTIONS                   | The flag to show whether or not the task has exceptions. |
| TSK    | LAST_UPDATE_DATE                 | The date the task was last updated.                      |

Table B-28. Tasks [continued]

| Prefix | Tokens                                | Description                                                                           |
|--------|---------------------------------------|---------------------------------------------------------------------------------------|
| TSK    | LAST_UPDATED_BY                       | The last person to update the task.                                                   |
| TSK    | LAST_UPDATED_BY_EMAIL                 | The email address of the last person to update the task.                              |
| TSK    | LAST_UPDATED_BY_USERNAME              | The username of the last person to update the task.                                   |
| TSK    | MASTER_PROJECT_ID                     | The ID of the master project.                                                         |
| TSK    | MASTER_PROJECT_NAME                   | The name of the master project.                                                       |
| TSK    | MOST_RECENT_NOTE_<br>AUTHOR_FULL_NAME | First and last name of the author of the most recent (chronological) note.            |
| TSK    | MOST_RECENT_NOTE_<br>AUTHOR_USERNAME  | Username of the author of the most recent (chronological) note.                       |
| TSK    | MOST_RECENT_NOTE_<br>AUTHORED_DATE    | Date of the most recent (chronological) note.                                         |
| TSK    | MOST_RECENT_NOTE_TEXT                 | Text of the most recent (chronological) note.                                         |
| TSK    | PARENT_PROJECT_ID                     | The ID of the parent project plan.                                                    |
| TSK    | PARENT_PROJECT_NAME                   | The name of the parent project plan.                                                  |
| TSK    | PERCENT_COMPLETE                      | The task's completed percentage.                                                      |
| TSK    | PRIORITY                              | The priority of the task.                                                             |
| TSK    | PROJECT_PATH                          | The project plan path. Hierarchy of parent project plans that contain this task.      |
| TSK    | PROJECT_TEMPLATE                      | The name of the project template used to create the project plan containing the task. |
| TSK    | PROJECT_TYPE_CODE                     | Returns TASK for tasks and PROJECT for project plans.                                 |
| TSK    | RESOURCE_ID                           | The ID of the resource assigned to the task.                                          |
| TSK    | RESOURCE_EMAIL                        | The email address of the resource.                                                    |
| TSK    | RESOURCE_GROUP_ID                     | The ID of the resource group assigned to the task.                                    |
| TSK    | RESOURCE_GROUP_NAME                   | The name of the resource group assigned to the task.                                  |
| TSK    | RESOURCE_USERNAME                     | The username of the resource.                                                         |
| TSK    | SCHEDULED_EFFORT                      | The scheduled effort involved in the task.                                            |
| TSK    | SCHEDULED_DURATION                    | The task's scheduled duration.                                                        |
| TSK    | SCHEDULED_FINISH_DATE                 | The task's scheduled finish date.                                                     |

| Prefix | Tokens                | Description                                                                                                    |
|--------|-----------------------|----------------------------------------------------------------------------------------------------|
| TSK    | SCHEDULED_START_DATE  | The task's scheduled start date.                                                                                                    |
| TSK    | SCHEDULING CONSTRAINT | The task's scheduling constraint.                                                                                                    |
| TSK    | TASK_CATEGORY         | The predefined category the task belongs to.                                                                                          |
| тѕк    | TASK_ID               | The number that uniquely identifies the task (same as TASK_NUMBER). This corresponds to the PROJECT_ID column in table KDRV_PROJECTS. |
| TSK    | TASK_NAME             | The name of the task.                                                                                                    |
| TSK    | TASK_NAME_LINK        | Standard hyperlink to the task in HTML-format notifications.                                                                          |
| TSK    | TASK_NUMBER           | The number that uniquely identifies the task (same as TASK_ID).                                                                       |
| TSK    | TASK_STATE            | The task state.                                                                                                    |
| TSK    | TASK_URL              | The URL for the task Detail page.                                                                                                    |
| TSK    | WORKBENCH_TASK_URL    | The URL to access this task in the Workbench.                                                                                         |

Table B-28. Tasks [continued]

Table B-29. Tasks pending

| Prefix   | Tokens               | Description                                                                                              |
|----------|----------------------|----------------------------------------------------------------------------------------------------|
| TSK.PEND | ID                   | The ID of the entity that is being blocked by the task.                                                  |
| TSK.PEND | NAME                 | The name of the entity that is being blocked by the task.                                                |
| TSK.PEND | DETAIL               | Detail information for the entity that is being blocked<br>by the task as shown in the References panel. |
| TSK.PEND | DESCRIPTION          | The description of the entity that is being blocked by the task.                                         |
| TSK.PEND | STATUS_ID            | The ID of the state or the code of the status of the entity that is being blocked by the task.           |
| TSK.PEND | STATUS_NAME          | The name of the status (or state) of the entity that is being blocked by the task.                       |
| TSK.PEND | STATE                | The name of the state of the entity that is being blocked by the task.                                   |
| TSK.PEND | ASSIGNED_TO_USERNAME | The name of the assigned user (or resource) of the entity that is being blocked by the task.             |

Table B-29. Tasks pending [continued]

| Prefix   | Tokens                 | Description                                                                                                    |
|----------|------------------------|----------------------------------------------------------------------------------------------------|
| TSK.PEND | ASSIGNED_TO_USER_ID    | The username of the assigned user (or resource) of the entity that is being blocked by the task.                |
| TSK.PEND | ASSIGNED_TO_GROUP_NAME | The name of the assigned group (or resource group) of the entity that is being blocked by the task.             |
| TSK.PEND | ASSIGNED_TO_GROUP_ID   | The ID of the assigned group (or resource group) of the entity that is being blocked by the task.               |
| TSK.PEND | RESOURCE_USERNAME      | The name of the resource associated with the entity that is being blocked by the task.                          |
| TSK.PEND | RESOURCE_ID            | The username of the resource (or assigned user) associated with the entity that is being blocked by the task.   |
| TSK.PEND | RESOURCE_GROUP_NAME    | The name of the resource group (or assigned user) associated with the entity that is being blocked by the task. |
| TSK.PEND | RESOURCE_GROUP_ID      | The ID of the resource group (or assigned group) associated with the entity that is being blocked by the task.  |
| TSK.PEND | PERCENT_COMPLETE       | The current percent complete value associated with the entity that is being blocked by the task.                |
| TSK.PEND | ENTITY_TYPE_ID         | The ID of the type of entity that is being blocked by the task.                                                 |
| TSK.PEND | ENTITY_TYPE_NAME       | The name of the type of entity that is being blocked by the task.                                               |

Table B-30. Users

| Prefix | Tokens                   | Description                                                                             |
|--------|--------------------------|-----------------------------------------------------------------------------------------|
| USR    | AUTHENTICATION_MODE_CODE | The authentication mode for the user (such as LDAP).                                    |
| USR    | AUTHENTICATION_MODE_NAME | The authentication mode for the user (such as LDAP).                                    |
| USR    | COMPANY                  | The Company employing the user.                                                         |
| USR    | COMPANY_NAME             | The name of the Company employing the user.                                             |
| USR    | COST_RATE                | The cost rate of the user (\$/hour - subject to security of user evaluating the token). |
| USR    | CREATED_BY               | The ID of the user that created the user.                                               |

Table B-30. Users [continued]

| Prefix | Tokens                   | Description                                                                                         |
|--------|--------------------------|----------------------------------------------------------------------------------------------------|
| USR    | CREATED_BY_USERNAME      | The Mercury IT Governance Center username of the user that created the user.                        |
| USR    | CREATION_DATE            | The date the user was created.                                                                      |
| USR    | DEPARTMENT_CODE          | The lookup code of the department the user belongs to (lookup type = DEPT).                         |
| USR    | DEPARTMENT_NAME          | The name of the department that the user belongs to.                                                |
| USR    | EMAIL_ADDRESS            | The email address of the user.                                                                      |
| USR    | END_DATE                 | The date the user is made inactive in the application.                                              |
| USR    | FIRST_NAME               | The first name of the user.                                                                         |
| USR    | LAST_NAME                | The last name of the user.                                                                          |
| USR    | LAST_UPDATED_BY          | The ID of the user that last updated the user.                                                      |
| USR    | LAST_UPDATED_BY_USERNAME | The Mercury IT Governance Center username of the user that last updated the user.                   |
| USR    | LAST_UPDATE_DATE         | The date the user was last updated.                                                                 |
| USR    | LOCATION_CODE            | The lookup code of the user's location (lookup type = RSC - Location).                              |
| USR    | LOCATION_NAME            | The name of the user's location.                                                                    |
| USR    | MANAGER_USERNAME         | The username of the user's manager.                                                                 |
| USR    | MANAGER_USER_ID          | The ID of the user's manager.                                                                       |
| USR    | PASSWORD                 | The password for the user to use to log onto Mercury IT Governance Center. This value is encrypted. |
| USR    | PASSWORD_EXPIRATION_DATE | The date the password needs to be reset for the user.                                               |
| USR    | PASSWORD_EXPIRATION_DAYS | The number of days until the password must be reset for the user.                                   |
| USR    | PHONE_NUMBER             | The phone number of the user.                                                                       |
| USR    | PRIMARY_SKILL_ID         | The ID of the primary skill associated with the user.                                               |
| USR    | PRIMARY_SKILL_NAME       | The name of the primary skill associated with the user.                                             |
| USR    | REGIONAL_CALENDAR        | The name of the regional calendar for the user.                                                     |
| USR    | RESOURCE_CATEGORY_CODE   | The lookup code of resource category (lookup type = RSC - Category) to which the user belongs.      |
| USR    | RESOURCE_CATEGORY_NAME   | The name of the category to which the user belongs.                                                 |

| Table B-30. Users | [continued] |
|-------------------|-------------|
|-------------------|-------------|

| Prefix | Tokens              | Description                                                                           |
|--------|---------------------|---------------------------------------------------------------------------------------|
| USR    | RESOURCE_TITLE_CODE | the lookup code of the user's resource title (lookup type<br>= RSC - Resource Title). |
| USR    | RESOURCE_TITLE_NAME | The name of the user's resource title.                                                |
| USR    | START_DATE          | The date the user is made active in the application.                                  |
| USR    | USERNAME            | The username for the user to use to log onto Mercury IT Governance Center.            |
| USR    | USER_ID             | The ID of the user in the table KNTA_USERS.                                           |
| USR    | WORKLOAD_CAPACITY   | The workload capacity of the user (% of FTE)                                          |

#### Table B-31. Validations

| Prefix | Tokens                   | Description                                                       |
|--------|--------------------------|-------------------------------------------------------------------|
| VAL    | COMPONENT_TYPE           | The component type associated with the validation.                |
| VAL    | CREATED_BY               | The ID of the user that created the validation.                   |
| VAL    | CREATION_DATE            | The date the validation was created.                              |
| VAL    | DESCRIPTION              | The description of the validation.                                |
| VAL    | LAST_UPDATED_BY          | The ID of the user that last updated the validation.              |
| VAL    | LAST_UPDATE_DATE         | The date the validation was last updated.                         |
| VAL    | LOOKUP_TYPE              | The lookup type associated with the validation (if applicable).   |
| VAL    | VALIDATION_ID            | The ID of the validation in the table KNTA_<br>VALIDATIONS.       |
| VAL    | VALIDATION_NAME          | The name of the validation.                                       |
| VAL    | VALIDATION_SQL           | The SQL statement associated with the validation (if applicable). |
| VAL    | WORKBENCH_VALIDATION_URL | The URL for the validation in the Workbench.                      |

#### Table B-32. Validation values

| Prefix | Tokens        | Description                                |
|--------|---------------|--------------------------------------------|
| VALUE  | CREATED_BY    | The ID of the user that created the value. |
| VALUE  | CREATION_DATE | The date the value was created.            |

| Prefix | Tokens           | Description                                                                                                    |
|--------|------------------|----------------------------------------------------------------------------------------------------|
| VALUE  | DEFAULT_FLAG     | The flag to indicate whether the value is the default value for the associated lookup type.                                    |
| VALUE  | DESCRIPTION      | The description of the value.                                                                                                  |
| VALUE  | ENABLED_FLAG     | The flag to indicate whether the value is enabled for selection in a drop-down list.                                           |
| VALUE  | LAST_UPDATED_BY  | The ID of the user that last updated the value.                                                                                |
| VALUE  | LAST_UPDATE_DATE | The date the value was last updated.                                                                                           |
| VALUE  | LOOKUP_CODE      | The code associated with the value.                                                                                            |
| VALUE  | LOOKUP_TYPE      | The lookup type the value belongs to.                                                                                          |
| VALUE  | MEANING          | The meaning associated with the value.                                                                                         |
| VALUE  | SEQ              | The sequence relative to other values in the associated lookup type in which this value will be displayed in a drop-down list. |

Table B-32. Validation values [continued]

Table B-33. Workflows

| Prefix | Tokens                    | Description                                                                                           |
|--------|---------------------------|----------------------------------------------------------------------------------------------------|
| WF     | CREATED_BY                | The ID of the user that created the workflow.                                                         |
| WF     | CREATION_DATE             | The date the workflow was created.                                                                    |
| WF     | DESCRIPTION               | The description of the workflow.                                                                      |
| WF     | ENABLED_FLAG              | The flag indicating whether the workflow is enabled and available to use in packages and/or requests. |
| WF     | FIRST_WORKFLOW_STEP_ID    | The ID of the first workflow step in the workflow.                                                    |
| WF     | FIRST_WORKFLOW_STEP_NAME  | The name of the first workflow step in the workflow.                                                  |
| WF     | ICON_NAME                 | The name of the workflow step icon.                                                                   |
| WF     | LAST_UPDATED_BY           | The ID of the user that last updated the workflow.                                                    |
| WF     | LAST_UPDATE_DATE          | The date the workflow was last updated.                                                               |
| WF     | PRODUCT_SCOPE_CODE        | The validation value code for the product scope of the workflow.                                      |
| WF     | REOPEN_WORKFLOW_STEP_ID   | The ID of the reopened workflow step.                                                                 |
| WF     | REOPEN_WORKFLOW_STEP_NAME | The name of the reopened workflow step.                                                               |
| WF     | SUBWORKFLOW_FLAG          | An indicator that specifies whether this workflow can be used as a Subworkflow.                       |

#### Table B-33. Workflows

| Prefix | Tokens                 | Description                                                     |
|--------|------------------------|-----------------------------------------------------------------|
| WF     | WORKFLOW_ID            | The ID of the workflow defined in the table KWFL_<br>WORKFLOWS. |
| WF     | WORKFLOW_NAME          | The name of the workflow.                                       |
| WF     | WORKBENCH_WORKFLOW_URL | The URL to open the workflow in the Workbench.                  |

### Table B-34. Workflow steps

| Prefix | Tokens                  | Description                                                                                                    |
|--------|-------------------------|----------------------------------------------------------------------------------------------------|
| WFS    | ACTION_BUTTON_LABEL     | The label displayed on the package or request action button for the workflow step.                                          |
| WFS    | AVERAGE_LEAD_TIME       | The average lead time in days defined for the workflow step.                                                                |
| WFS    | CREATED_BY              | The ID of the user that created the workflow step.                                                                          |
| WFS    | CREATION_DATE           | The date the workflow step was created.                                                                                     |
| WFS    | DESCRIPTION             | The description of the workflow step.                                                                                       |
| WFS    | DEST_ENV_GROUP_ID       | The ID of the destination environment group for the workflow step.                                                          |
| WFS    | DEST_ENV_GROUP_NAME     | The name of the destination environment group for the workflow step.                                                        |
| WFS    | DEST_ENVIRONMENT_ID     | The ID of destination environment for the workflow step.                                                                    |
| WFS    | DEST_ENVIRONMENT_NAME   | The name of the destination environment for the workflow step.                                                              |
| WFS    | ENABLED_FLAG            | The flag indicating whether the workflow step is<br>enabled and able to be traversed in a package or<br>request.            |
| WFS    | GL_ARCHIVE_FLAG         | For GL object migration, the flag indicating<br>whether to save the GL object being migrated to<br>the GL*Migrator archive. |
| WFS    | INFORMATION_URL         | The workflow step's information URL.                                                                                        |
| WFS    | JUMP_RECEIVE_LABEL_CODE | The code for a Jump/Receive workflow step.                                                                                  |
| WFS    | JUMP_RECEIVE_LABEL_NAME | The name of a Jump/Receive workflow step.                                                                                   |
| WFS    | LAST_UPDATED_BY         | The ID of the user that last updated the workflow step.                                                                     |

Table B-34. Workflow steps [continued]

| Prefix | Tokens                             | Description                                                                                                    |
|--------|------------------------------------|----------------------------------------------------------------------------------------------------|
| WFS    | LAST_UPDATE_DATE                   | The date the workflow step was last updated.                                                                                      |
| WFS    | OM_ARCHIVE_FLAG                    | For AOL object migration, the flag indicating<br>whether to save the AOL object being migrated to<br>the Object*Migrator archive. |
| WFS    | PARENT_ASSIGNED_TO_GROUP_ID        | The ID of the security group that the current package or request is assigned to (determined by context at time of evaluation).    |
| WFS    | PARENT_ASSIGNED_TO_GROUP_<br>NAME  | The security group that the current package or request is assigned to (determined by context at time of evaluation).              |
| WFS    | PARENT_ASSIGNED_TO_USERNAME        | The name of the user that the current package or request is assigned to (determined by context at time of evaluation).            |
| WFS    | PARENT_ASSIGNED_TO_USER_ID         | The ID of the user that the current package or request is assigned to (determined by context at time of evaluation).              |
| WFS    | PARENT_STATUS                      | The validation value code of the status of the request that is using the workflow step.                                           |
| WFS    | PARENT_STATUS_NAME                 | The validation value meaning of the status of the request that is using the workflow step.                                        |
| WFS    | PRODUCT_SCOPE_CODE                 | The validation value code for the product scope of the workflow containing the workflow step.                                     |
| WFS    | RESULT_WORKFLOW_PARAMETER_<br>ID   | The ID of the workflow parameter that the result of the workflow step is written to.                                              |
| WFS    | RESULT_WORKFLOW_PARAMETER_<br>NAME | The name of the workflow parameter that the result of the workflow step is written to.                                            |
| WFS    | SORT_ORDER                         | The display sequence of the workflow step relative to all other steps in the workflow.                                            |
| WFS    | SOURCE_ENV_GROUP_ID                | The ID of the source environment group for the workflow step.                                                                     |
| WFS    | SOURCE_ENV_GROUP_NAME              | The name of the source environment group for the workflow step.                                                                   |
| WFS    | SOURCE_ENVIRONMENT_ID              | The ID of the source environment for the workflow step.                                                                           |
| WFS    | SOURCE_ENVIRONMENT_NAME            | The name of the source environment for the workflow step.                                                                         |

| Prefix | Tokens           | Description                                                                            |
|--------|------------------|----------------------------------------------------------------------------------------|
| WFS    | STEP_NAME        | The name of the workflow step.                                                         |
| WFS    | STEP_NO          | The display sequence of the workflow step relative to all other steps in the workflow. |
| WFS    | STEP_SOURCE_NAME | The name of the workflow step source.                                                  |
| WFS    | STEP_TYPE_NAME   | The name of the workflow step source type.                                             |
| WFS    | WORKFLOW_ID      | The ID of the workflow containing the workflow step.                                   |
| WFS    | WORKFLOW_NAME    | The name of the workflow containing the workflow step.                                 |
| WFS    | WORKFLOW_STEP_ID | The ID of the workflow step in the table KWFL_<br>WORKFLOW_STEPS.                      |

Table B-34. Workflow steps [continued]

Table B-35. Workflow step transaction

| Prefix | Tokens                   | Description                                                                                   |
|--------|--------------------------|-----------------------------------------------------------------------------------------------|
| WST    | CONCURRENT_REQUEST_ID    | The ID of the concurrent request that was launched in Oracle Applications.                    |
| WST    | CREATED_BY               | The ID of the user that created the step transaction.                                         |
| WST    | CREATION_DATE            | The date the step transaction was created.                                                    |
| WST    | ERROR_MESSAGE            | The error message for the step transaction.                                                   |
| WST    | EXECUTION_BATCH_ID       | The ID of the execution batch for the workflow step.                                          |
| WST    | HIDDEN_STATUS            | The hidden value for the status of the step transaction.                                      |
| WST    | LAST_UPDATED_BY          | The ID of the user that last updated the step transaction.                                    |
| WST    | LAST_UPDATED_BY_EMAIL    | The email address of the user that last updated the step transaction.                         |
| WST    | LAST_UPDATED_BY_USERNAME | The Mercury IT Governance Center username of the user that last updated the step transaction. |
| WST    | LAST_UPDATE_DATE         | The date the step transaction was last updated.                                               |
| WST    | NEW_HIDDEN_STATUS        | The new hidden value for the status of the step transaction.                                  |
| WST    | NEW_STATUS               | The new status of the step transaction.                                                       |

| Prefix | Tokens              | Description                                                             |
|--------|---------------------|-------------------------------------------------------------------------|
| WST    | OLD_HIDDEN_STATUS   | The old hidden value for the status of the step transaction.            |
| WST    | OLD_STATUS          | The old status of the step transaction.                                 |
| WST    | STATUS              | The status of the step transaction.                                     |
| WST    | STEP_TRANSACTION_ID | The ID of the step transaction in the table KWFL_<br>STEP_TRANSACTIONS. |
| WST    | TIMEOUT_DATE        | The date that the step transaction times out.                           |
| WST    | USER_COMMENT        | The user comment for the step transaction.                              |
| WST    | WORKFLOW_ID         | The ID of the workflow for the step transaction.                        |
| WST    | WORKFLOW_STEP_ID    | The ID of the workflow step for the step transaction.                   |

Table B-35. Workflow step transaction [continued]

# **Field Group Tokens**

Field groups can be attached to request header types to enable additional pre-configured fields on requests. Field groups are often delivered as a part of Mercury IT Governance Center best practice functionality. You will only have access to field groups associated with products that are licensed at your site.

Use *Table B-36* as a quick reference guide to jump to the desired location.

Table B-36. Field group token tables

| Table                                                              | Page |
|--------------------------------------------------------------------|------|
| Table B-37, Demand Management field group tokens                   | 214  |
| Table B-38, Master project reference on request field group tokens | 214  |
| Table B-39, PFM asset field group tokens                           | 214  |
| Table B-40, PFM project field group tokens                         | 215  |
| Table B-41, PFM proposal field group tokens                        | 216  |
| Table B-42, PMO field group tokens                                 | 216  |

Table B-36. Field group token tables

| Table                                                       | Page |
|-------------------------------------------------------------|------|
| Table B-43, Program reference on request field group tokens | 217  |
| Table B-44, Work item field group tokens                    | 217  |

Table B-37. Demand Management field group tokens

| Field                  | Token                      |
|------------------------|----------------------------|
| SLA Level              | KNTA_SLA_LEVEL             |
| SLA Violation Data     | KNTA_SLA_VIOLATION_DATE    |
| Service Request Date   | KNTA_SLA_SERV_REQUESTED_ON |
| Service Satisfied Date | KNTA_SLA_SERV_SATISFIED_ON |
| Estimated Start Date   | KNTA_EST_START_DATE        |
| Estimated Effort       | KNTA_EFFORT                |
| Reject Date            | KNTA_REJECTED_DATE         |
| Demand Satisfied Date  | KNTA_DEMAND_SATISFIED_DATE |

Table B-38. Master project reference on request field group tokens

| Field          | Token                |
|----------------|----------------------|
| Master Project | KNTA_MASTER_PROJ_REF |

Table B-39. PFM asset field group tokens

| Field              | Token                   |
|--------------------|-------------------------|
| Business Unit      | KNTA_BUSINESS_UNIT      |
| Asset Name         | KNTA_PROJECT_NAME       |
| Asset Health       | KNTA_PROJECT_HEALTH     |
| Project Class      | KNTA_PROJECT_CLASS      |
| Asset Class        | KNTA_ASSET_CLASS        |
| Business Objective | KNTA_BUSINESS_OBJECTIVE |
| Project Plan       | KNTA_PROJECT_PLAN       |
| Budget             | KNTA_BUDGET             |

| Field                | Token                     |
|----------------------|---------------------------|
| Financial Benefit    | KNTA_FINANCIAL_BENEFIT    |
| Staffing Profile     | KNTA_STAFFING_PROFILE     |
| Net Present Value    | KNTA_NET_PRESENT_VALUE    |
| Value Rating         | KNTA_VALUE_RATING         |
| Risk Rating          | KNTA_RISK_RATING          |
| Return on Investment | KNTA_RETURN_ON_INVESTMENT |
| Custom Field Value   | KNTA_CUSTOM_FIELD_VALUE   |
| Total Score          | KNTA_TOTAL_SCORE          |
| Discount Rate        | KNTA_DISCOUNT_RATE        |

Table B-39. PFM asset field group tokens [continued]

Table B-40. PFM project field group tokens

| Field                | Token                     |
|----------------------|---------------------------|
| Business Unit        | KNTA_BUSINESS_UNIT        |
| Project Name         | KNTA_PROJECT_NAME         |
| Project Health       | KNTA_PROJECT_HEALTH       |
| Project Class        | KNTA_PROJECT_CLASS        |
| Asset Class          | KNTA_ASSET_CLASS          |
| Business Objective   | KNTA_BUSINESS_OBJECTIVE   |
| Project Plan         | KNTA_PROJECT_PLAN         |
| Project Manager      | KNTA_PROJECT_MANAGER      |
| Budget               | KNTA_BUDGET               |
| Financial Benefit    | KNTA_FINANCIAL_BENEFIT    |
| Staffing Profile     | KNTA_STAFFING_PROFILE     |
| Net Present Value    | KNTA_NET_PRESENT_VALUE    |
| Value Rating         | KNTA_VALUE_RATING         |
| Risk Rating          | KNTA_RISK_RATING          |
| Custom Field Value   | KNTA_CUSTOM_FIELD_VALUE   |
| Return on Investment | KNTA_RETURN_ON_INVESTMENT |

| Field         | Token              |
|---------------|--------------------|
| Total Score   | KNTA_TOTAL_SCORE   |
| Discount Rate | KNTA_DISCOUNT_RATE |

Table B-40. PFM project field group tokens

Table B-41. PFM proposal field group tokens

| Field                | Token                     |
|----------------------|---------------------------|
| Business Unit        | KNTA_BUSINESS_UNIT        |
| Project Name         | KNTA_PROJECT_NAME         |
| Project Class        | KNTA_PROJECT_CLASS        |
| Asset Class          | KNTA_ASSET_CLASS          |
| Business Objective   | KNTA_BUSINESS_OBJECTIVE   |
| Project Template     | KNTA_PROJECT_TEMPLATE     |
| Project Manager      | KNTA_PROJECT_MANAGER      |
| Budget               | KNTA_BUDGET               |
| Expected Benefit     | KNTA_FINANCIAL_BENEFIT    |
| Staffing Profile     | KNTA_STAFFING_PROFILE     |
| Net Present Value    | KNTA_NET_PRESENT_VALUE    |
| Value Rating         | KNTA_VALUE_RATING         |
| Risk Rating          | KNTA_RISK_RATING          |
| Return on Investment | KNTA_RETURN_ON_INVESTMENT |
| Custom Field Value   | KNTA_CUSTOM_FIELD_VALUE   |
| Total Score          | KNTA_TOTAL_SCORE          |
| Discount Rate        | KNTA_DISCOUNT_RATE        |

Table B-42. PMO field group tokens

| Field             | Token                  |
|-------------------|------------------------|
| Escalation Level  | KNTA_ESCALATION_LEVEL  |
| Role Description  | KNTA_ROLE_DESCRIPTION  |
| Risk Impact Level | KNTA_RISK_IMPACT_LEVEL |

Table B-42. PMO field group tokens

| Field                    | Token                |
|--------------------------|----------------------|
| Probability              | KNTA_PROBABILITY     |
| CR Level                 | KNTA_CR_LEVEL        |
| Business Impact Severity | KNTA_IMPACT_SEVERITY |

Table B-43. Program reference on request field group tokens

| Field   | Token                  |
|---------|------------------------|
| Program | KNTA_PROGRAM_REFERENCE |

Table B-44. Work item field group tokens

| Field                                  | Token                       |
|----------------------------------------|-----------------------------|
| Scheduled Start Date                   | KNTA_USR_SCHED_START_DATE   |
| Actual Start Date                      | KNTA_USR_ACTUAL_START_DATE  |
| Scheduled Finish Date                  | KNTA_USR_SCHED_FINISH_DATE  |
| Actual Finish Date                     | KNTA_USR_ACTUAL_FINISH_DATE |
| Scheduled Duration                     | KNTA_SCHED_DURATION         |
| Actual Duration                        | KNTA_ACTUAL_DURATION        |
| Scheduled Effort                       | KNTA_SCHED_EFFORT           |
| Actual Effort                          | KNTA_ACTUAL_EFFORT          |
| Workload?                              | KNTA_WORKLOAD               |
| Workload Category                      | KNTA_WORKLOAD_CATEGORY      |
| Skill                                  | KNTA_SKILL                  |
| Allow External Update of Actual Effort | KNTA_ALLOW_EXTERNAL_UPDATE  |
| _Scheduled Start Date                  | KNTA_SCHED_START_DATE       |
| _Actual Start Date                     | KNTA_ACTUAL_START_DATE      |
| _Scheduled Finish Date                 | KNTA_SCHED_FINISH_DATE      |
| _Actual Finish Date                    | KNTA_ACTUAL_FINISH_DATE     |
| _Scheduled Effort Over Duration        | KNTA_SCHED_EFF_OVER_DUR     |

# Index

## Α

app server properties 177 auto-complete command with delimited output 95 command with fixed width output 97 configuring general behavior 82 configuring the values 94 example 100 list of users 93 long lists 84 search fields 88 short lists 83 user-defined multi-select 99 auto-complete validations 82

## С

command conditions 25, 34 examples 26 command language 25 command steps 25 command with delimited output 95 command with fixed width output 97 commands triggering from workflow 23 validation 82 component types 71 auto-complete 99 directory chooser 116 file chooser 116 file chooser (static environment override) 117 file chooser (token-based environment override) 118 contact 178 currency data mask 108 custom data mask 115

## D

date field valid format **120** directory chooser **116** dynamic list validations **79** command **82** SQL **79** 

## Ε

entity token app server properties 177 command execution 185 contacts 178 demand management fields 214 distributions 179

document management 180 environment applications 183 environments 180 extension 183 notifications 185 organization units 186 package lines 189 package pending 190 program 191 project field group 214 project plan 191 project plan details 194 releases 194 report submissions 199 request details 198 requests 195 requests pending 198 resource pools 200 security groups 201 skills 201 staffing profile 202 tasks 203 tasks pending 205 users 206 workflow steps 210 workflows 209 entity tokens validation values 208 validations 208

## F

```
field group tokens 213
asset 214
demand management 214
master project reference 214
PMO 216
program reference 217
project 215
proposal 216
work item 217
fields
preview layout 93
```

file chooser 116 static environment override 117 token-based environment override 118 format masks for text fields 104

## Κ

ksc\_begin\_script 159 example 160 ksc\_capture\_output 164 ksc\_clear\_exit\_value 168 ksc\_comment 157 ksc\_conc\_sub 158 example 158 ksc\_connect 138 ksc\_connect\_dest\_client 139 example 139 ksc connect dest server 140 example 140 ksc\_connect\_source\_client 141 example 141 ksc connect source server 142 examples 142 ksc\_copy 143 ksc\_copy\_client\_client 143 example 144 ksc\_copy\_client\_server 144 example 145 ksc\_copy\_client\_tmp 148 ksc\_copy\_script 160 ksc\_copy\_script\_dest\_client 161 ksc\_copy\_script\_dest\_server 161 ksc\_copy\_script\_source\_client 162 ksc\_copy\_script\_source\_server 162 ksc\_copy\_server\_client 145 example 146 ksc\_copy\_server\_server 146 example 147 ksc\_copy\_server\_tmp 148 ksc\_copy\_tmp\_client 149

ksc\_copy\_tmp\_server 150 ksc end script 159 example 160 ksc exit 143 ksc\_gl\_migrate 165 example 166 ksc\_local\_exec 153 ksc\_om\_migrate 163 example 164 ksc\_parse\_jcl 166 ksc\_replace 154 ksc\_respond 151 ksc\_set 154, 166, 167 example 153, 154, 155 ksc\_set\_env 155 ksc\_set\_exit\_value 167 ksc\_simple\_respond 151 examples 152 ksc\_store 154, 156, 166, 167 example 157 ksc\_submit\_job 167

## Ν

numeric data mask 106

## 0

object types commands and workflow 23 ownership setting for special commands 43

### Ρ

percentage data mask 110

### R

request field tokens 61 prefixes 61 request tield fokens table components 61

### S

special command parameters tab 32 special command builder 37 using to build steps 46 special commands adding parameters 33, 40 building steps with command builder 46 commands tab 33 creating new 38 deleting parameters 43 editing parameters 42 header fields 32 ksc begin script 159 ksc\_capture\_output 164 ksc\_clear\_exit\_value 168 ksc\_comment 157 ksc\_conc\_sub 158 ksc\_connect 138 ksc\_copy 143 ksc\_copy\_script 160 ksc\_end\_script 159 ksc exit 143 ksc\_gl\_migrate 165 ksc\_local\_exec 153 ksc\_om\_migrate 163 ksc\_parse\_jcl 166 ksc\_respond 151 ksc\_run\_sql 168 ksc set 154, 166, 167 ksc\_set\_env 155 ksc\_set\_exit\_value 167 ksc\_simple\_respond 151 ksc\_store 154, 156, 166, 167 ksc\_submit\_job 167 nesting 47 ownership tab 37 parameters 169 setting ownership 43 used by tab 38 user interface 30 using 45 window 31

workbench 31 SQL validations 79 tips 81 static list validations 77 swap mode 92

## T

table component validations 121 adding to request type 132 column totals 130 creating rules 126 defining 122 rules example 126 tokens 130 table components using tokens in 61 telephone data mask 112 text fields configuring 104 currency 105 custom format 106 customizing the data masks 106 format masks 104 numeric 105 percentage 106 telephone 106 token evaluation example 100 Token Builder window 51 token evaluation 66 tokens building 56 default format 55 environment tokens 64 explicit entity format 56 field groups 213 formats 53 overview 50 parameter format 60 request fields 61 sub-entity format 63

user data format **59** within tokens **57** 

## U

URL to validation **76** user data context sensitive in validation **74** 

### V

validations auto-complete 82 command 82 command with delimited output 95 command with fixed width output 97 context sensitive user data and 74 creating 73 date format 120 defined 70 deleting 77 directory chooser 116 dynamic list 79 editing 75 file chooser 116 file chooser (static environment override) 117 file chooser (token-based environment override) 118 overview 71 package and request group 134 quick link 76 request type category 135 seeded 136 special characters and 135 SQL 79 SQL tips 81 static lists 77 system 136 table component 121 text area 1800 120